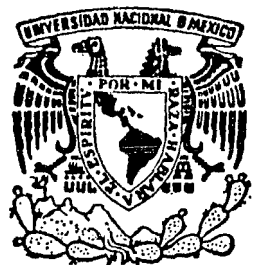

# UNIVERSIDAD NACIONAL AUTONOMA DE MEXICO

**FACULTAD DE INGENIERIA** 

## CONTROLADOR DE PERIFERICOS GRAFICOS

## TESIS PROFESIONAL QUE PARA OBTENER EL TITULO DE INGENIERO EN COMPUTACION P R E S E N T A MIGUEL CHIN AUYON

DIRECTOR: ING. JUAN SOSCO MARTINEZ

CIUDAD UNIVERSITARIA, D.F., JUNIO 1985

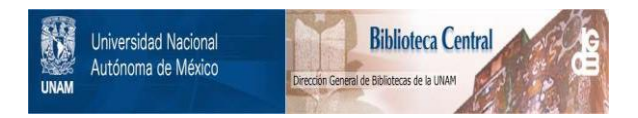

### **UNAM – Dirección General de Bibliotecas Tesis Digitales Restricciones de uso**

### **DERECHOS RESERVADOS © PROHIBIDA SU REPRODUCCIÓN TOTAL O PARCIAL**

Todo el material contenido en esta tesis está protegido por la Ley Federal del Derecho de Autor (LFDA) de los Estados Unidos Mexicanos (México).

El uso de imágenes, fragmentos de videos, y demás material que sea objeto de protección de los derechos de autor, será exclusivamente para fines educativos e informativos y deberá citar la fuente donde la obtuvo mencionando el autor o autores. Cualquier uso distinto como el lucro, reproducción, edición o modificación, será perseguido y sancionado por el respectivo titular de los Derechos de Autor.

#### Tabla de Contenidos

Capftulo 1. Introducción Capftulo 2. Descripción de los periféricos gráficos 2-1 El Osciloscopio de Memoria 2-2 El Graficador Incremental Capitulo 3. Descripción de la tarjeta de interface 3-1 Generalidades 3-2 Conexión al osciloscopio 3-3 Descripción da loa convertidoras DA 3-4 Acoplamiento al plotter 3-5 Acoplamiento a la computadora 3-6 Descripción del PIA 3-7 Descripcipción global Capftulo 4. Descripción de las rutinas básicas 4-1 Introducción 4-2 Rutinas de los manejadores de dispositivos 4-3 Rutinas de enlace 4-4 Definición de los caracteres 4-5 Uso de las rutinas de enlace Capitulo 5. Descripción de una aplicación 5-1 Sistema de representación gráfica de datos S-2 Programa de representación gráfica *en* 3 dimensiones Capftulo 6. Manual de Uso 6-1 Instalación de la tarjeta 6-2 Uso de las rutinas da enlace 6-3 Uso del sistema de representación gráfica de datos 6.4 Uso del programa de representación gráfica an tres dimensiones Capftulo 7. Conclusiones Apéndice A. Glosario Apéndice B. Listados de los programas Apéndice C. Diagramas de la tarjeta de interface Apéndice D. Bibliografia

Introducción

#### Capitulo  $\blacktriangleright$

 $\mathbf{v}$ 

#### Introducción.

En el presente trabajo, se describe el desarrollo e igniementación de un sistema para el empleo de un osciloscopio de memoria y de un oraficador incremental X-Y, como dispositivos de salida oráfica de alta calidad para equipo de comouto.

E1 desarrolló en el Laboratorio de trabajo se Automatización del Instituto de Ingeniería, en él se contaba osciloscopio de memoria y con un graficador con. un l incremental X-Y para acoplamiento a computadoras. Estos dispositivos formaban parte del equipo periférico de una minicomputadora modelo NOVA de la compañía DATA GENERAL. Dicha minicomputadora entró en desuso y fue dada de baja. sin embargo, tanto el graficador como el osciloscopio constituyen excelentes periféricos gráficos y aún se encuentran en condiciones satisfactorias de trabajo.

También dentro del Laboratorio se cuenta con varias microcomputadoras APPLE II que ofrecen capacidad gráfica media (280 x 196 pixeles) y la salida es básicamente al monitor, con serios inconvenientes y dificultades para producir copia permanente en papel de la gráfica. Estas microcomputadoras sin embargo, dan amplias posibilidades de expansión de la circuitería.

 $-1.1-$ 

Introducción

Se detectó la necesidad de proporcionar a los usuarios da dichas microcomputadoras, de una salida grafica de mejor calidad y con mayor facilidad de man•jo con r•specto a lo qua ofrecfa la m4quina. Fue entonces, cuando sa llegó a la conclusión da que se podfan satiafacar estas necesidades y a la vez darle uso da nuevo tanto al osciloscopio de memoria como al graficador incremental, si se contrufan las .<br>interfaces adecuadas tanto de programación como de circuitarfa~

El sistema que se elaboró permite accesar  $\mathbf{a}$ osciloscopio de memoria y al graficador incremental como diapositivas de salida grafica de alta calidad y aita resolución, ofreciendo extensiones graficas al lenguaje Pascal que permiten al programador trabajar an coordenadas virtuales sin las preocupaciones normales, como escalas, traslaciones y rangos inválidos. El paquete basico permite seleccionar al dispositivo da salida, trazar lineas y escribir caracteres de diferentes tamahos y orientaciones.

Otra parte del sistema permite, con mucha facilidad, el trazado de gráficas de datos o fórmulas (en dos variables) con encabezados, leyendas, etiquetas, etc., en varias opciones. Finalmente exista un programa que puede manipular (rotar, trasladar, escalar, proyectar en perspectiva, etc.) objetos tridimensionales cuya definición remide en archivos de disco, permitiendo la generación de estom objetos por medio de programas externos.

 $-1.2-$ 

#### Capitulo 2

#### Descripción de los periféricos gráficos.

#### $2-1$  El osciloscopio de memoria.

 $\ddot{\phantom{a}}$ 

El osciloscopio de memoria es un osciloscopio con pantalla de memoria capacitiva, marca TEKTRONIX, modelo 611 destinado a despliegue& gráficos por computadora. Tiene tres modos de operación:

- a) *NRITE-THRU (*escribe a través). En este-modo-se comporta como un osciloscopio normal sin almacenamiento de las señales de voltaje que direccionan el haz de electrones hacia la pantalla.
- b) *NON-STORE* (sin almacenamiento). Este modo de operación permite ver solamente el haz de electrones instantaneo, reduciendo la luminosidad de la memoria capacitiva que registra la posición del haz en todo momento.
- c) <mark>Normal.</mark> Es este el modo de operación en el que permite *ver* la pantalla de memoria capacitiva .. **QUE 30** luminosidad plena, reduciéndose ésta a un 10% después de haber transcurrido 90 segundos de inactividad del disparador del haz de electrones o señal del eje Z.

 $-2.1-$ 

Tiene un panel frontal mostrado en la figura 2.1 con:

a) Control de encendido.

b) Regulación de la intensidad del haz de electrones.

c> Generación de patrones de prueba.

d> Activación del modo de borrado.

e> Reactivación del modo de protección luminosidad, al modo normal de observación. en baja

En la parte trasera (ver figura 2.2), tiene tres conectores tipo BNC hembra, destinados respectivamente al canal del eje X, al canal Y y al habilitador del haz o eje z. Cuenta además con un conector tipo 0825 hembra a través del cual es posible suministrar las señales X, Y y Z, activar cualquiera de los modos de operación del osciloscopio, activar el estado de borrado y detectar el intervalo durante el cual el osciloscopio no aa encuentra disponible. Cabe mencionar que las entradas X, Y y Z son entradas diferenciales (sin tierra común).

 $-2.2-$ 

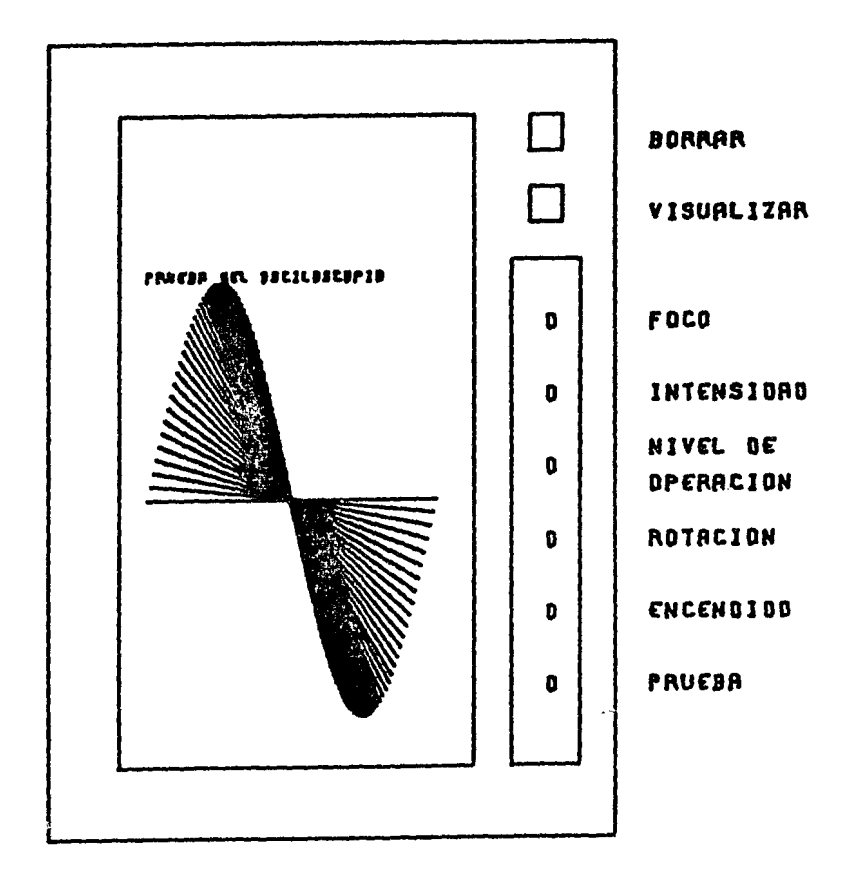

**FIGURA 2.1** 

## PARTE TRASERA DEL OSCILOSCOPIO

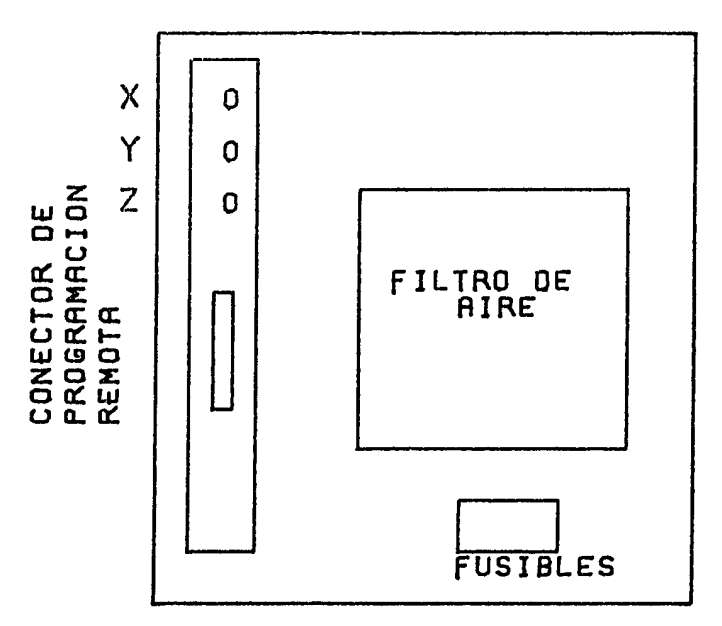

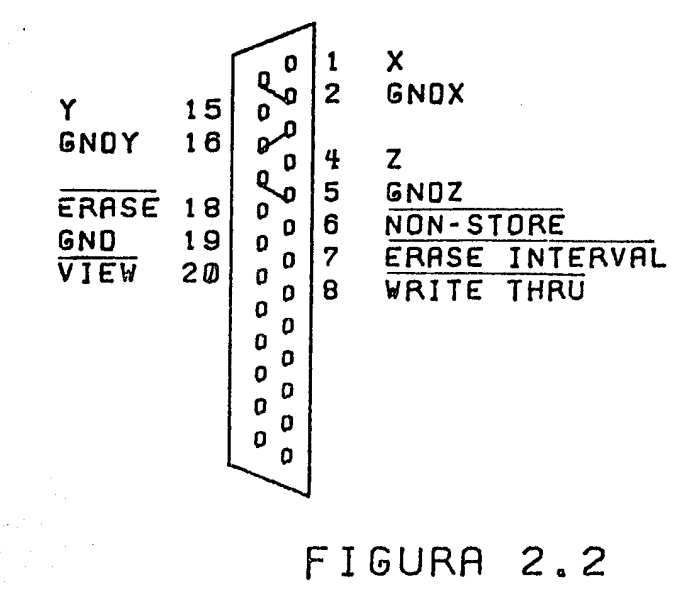

 $-2.4-$ 

Aunque no se ha mencionado, se nota que externamente el osciloscopio 611 no tiene controles para adecuar la escala <sup>y</sup> posición relativa de las señales X o Y, estos controles se localizan en el interior del aparato y son poco prácticos si se tienen que realizar cambios continuamente. Tiene dos switches de tres posiciones que permiten a cada canal localizar la seNal de voltaje cero a la izquierda, centro o derecha de la pantalla en el caso del eje X, y arriba, centro o abajo en el caso del canal Y. El control de atenuación esta bajo la forma de un circuito al cual se le montan resistencias de precisión para lograr el factor de atenuación deseado; estas resistencias deben ser soldadas a la placa y adicionalmente el acceso a dicho circuito es bastante restringido.

El formato de la pantalla puede ser de 162mm x 210mm o de 162mm x 162mm seleccionables a través *de* un switch localizado en el interior del osciloscopio. El osciloscopio fue acondicionado para trabajar con un formato *de* 162mm x 162mm, con la referencia de ambos canales al centro y con un factor de atenuación que permite 10v de variación en cada eje.

 $-2.5-$ 

Las razones por las que se eligió este arreglo son las siguientes: en primer lugar, se prefiare el formato cuadrado sobre el rectangular para procurar qua el tratamiento a cada canal sea idéntico y aaf detectar rápidamente las fallas, y principalmente porque el aspecto de 1:1 evita deformaciones al trazar, por ejemplo, circuloa. Se eligió la sehal a una amplitud de 10v con referencia en el centro de la pantalla para lograr requerimientos de voltaje entre -5V y 5V fácilmente asequibles de prácticamente cualquier computadora y, esperando una señal de ruido de aproximadamente 5mV, sería de esperarse una direccionabilidad en la pantalla de 0.081mm sobre cualquier ejef esto es, se lograrla distinguir un par de puntos como diferentes, si se encuentran a más da 81 micraa de separación, logrando así una resolución cercana a los 2000 pixeles en cada eje.

Como referencia, un diepaaitivo gráfica tipo raster equivalente, es decir, sólo con los atributos de encendido y apagado para cada pixel, necesítaria para su refrescado, de 312 KB da memoria y de procesadores grAficos muy sofisticadas para lograr im4genes sin parpadeo.

 $-2.3-$ 

#### 2-2 El Graficador Incremental X-Y.

El graficador incremental X-V, que de aquf en adelante se le mencionará como plotter, es básicamente un dispositivo electro-mecánico capaz de colocar una montura en un punto determinado en el plano, esto es en ciertas coordenadas [X,YJ. Dicha montura debe de poder desplazarse perpendicularmente al plano XV, es decir, en el eje Z, <sup>y</sup> aceptar al menos un tipo de elemento da escritura o contar ya con éste, para poder registrar un trazo sobre papal o acetatos.

El plotter con el que se cuenta ea el modelo DP-1 marca Houston Instruments. Para lograr la posición de la montura <ver figura 2.3>, tiene un par de motores de paso, uno para el eje X y otro para el eje V. El motor para el eje X está conectado a través de engranes, a dos ejes con ruedas dentadas en cada extremo, las cuales aceptan papel de <sup>11</sup> pulgada& de ancho con perforaciones a los lados. En este caso en especial, entonces, la montura no se desplaza sobre el eje X sino que es el papel el que se mueve. Loa dos ejes dan la tensión suficiente al papel para que éste no se despegue, hasta donde sea posible, del plano XV.

-2.7-

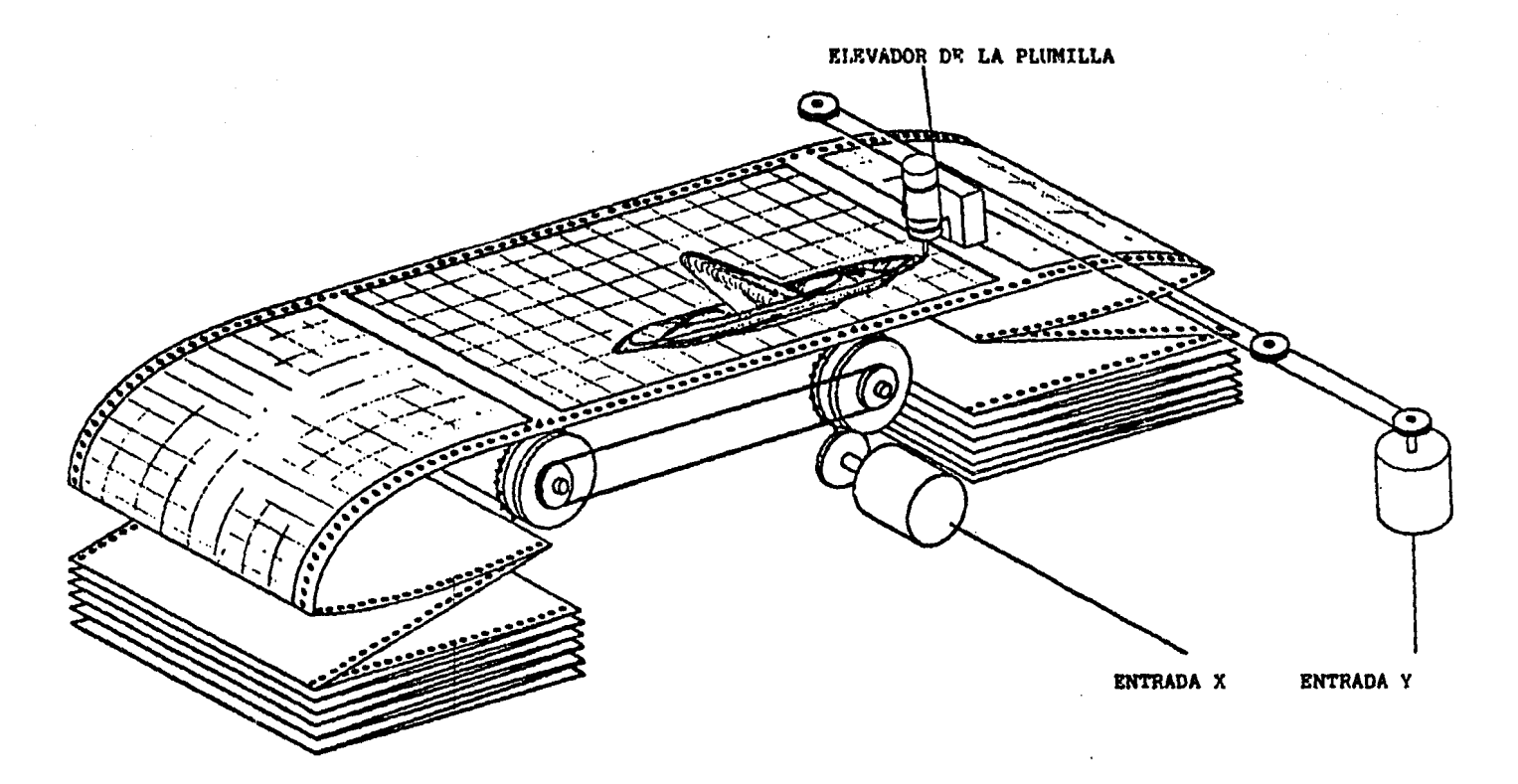

Diagrama Básico Funcional del Graficador Incremental

Figura 2.3

El motor conectado al eje V, mueve mediante de un sistema de poleas, a la montura que se desliza a lo largo de un par de barras paralelas de acero con las que tiene contacto a trav6s de un elemento de plástico para lograr un mfnimo de fricción. A ambas extremos da las barraa,axiate un par de sensores que avisan al circuito manejador del motor que la montura se encuentra en alguno de los extremos y que no puede moverse más en el mismo sentido, esto evita dahar la montura contra los soportes de las barras. Posee una transmisión a base de poleas porque la montura está alojada en una tapa del plotter que deba ser -alzada para podar colocar el papal en las ruedas dentadas.

Finalmente, la montura se desplaza en el eje Z impulsada por un solenoide. Este solenoide, al ser energizado, hace que la montura baje y se acerque al papel. Si está de5energizado, la montura está arriba; entonces, la posición normal de la montura, o de inicio, es hacia arriba. Por otro lado, es de notarse que el control sobre el eje Z ea de dos posiciones ónicamente.

La 1nontüra de este plotter acepta tres tipos de adaptadores. Existe un adaptador de repuestos de bol<mark>ígrafo,</mark> e&tas deben ser de 62 mm de longitud aproximadamente, ser completamente lisos en sus superficie y de preferencia ser de metal. El adaptador da plumones, acepta plumones comerciales, no especiales, facilmente acequibles. Adems, se tiene un adaptador da conos o *graphos* para emplear tinta

-2.9-

china, o tintas similares, comúnmente empleadas en los conos con loa que se alcanzan trazos de alta calidad.

Todos los adaptadores tienen un cilindro interior donde se aloja el elemento de escritura, que se desliza dentro del adaptador. La posición de eata cilindro pueda aar fijada con un tornillo de sujección y con esto calibrar la altura a la que podra bajar nuestro elemento da aacritura. La montura cuanta tiene un anillo con tornillo qua permita ajustes finos (menos de 1mm) de la posición de la punta del elemento de escritura.

El plotter tiene a>:tarnamenta tres grupos da controles, uno por cada eje mostrados en la figura 2.4. Para el aja Z (el solenoide), hay un control de tres posiciones para subir y bajar la montura y para otorgar el control remoto. Al pasar a modo remoto, la posición de la montura ea la que tiene almacenada la tarjeta del manejador del solenoide, que fue inducida por control remoto o bien es el estado otorgado al encender el equipo.

Para los ejes X y V los controles son similares. Hay un control de tres posiciones: modo remoto, modo pulso y modo tren de pulsos.

 $-2.10-$ 

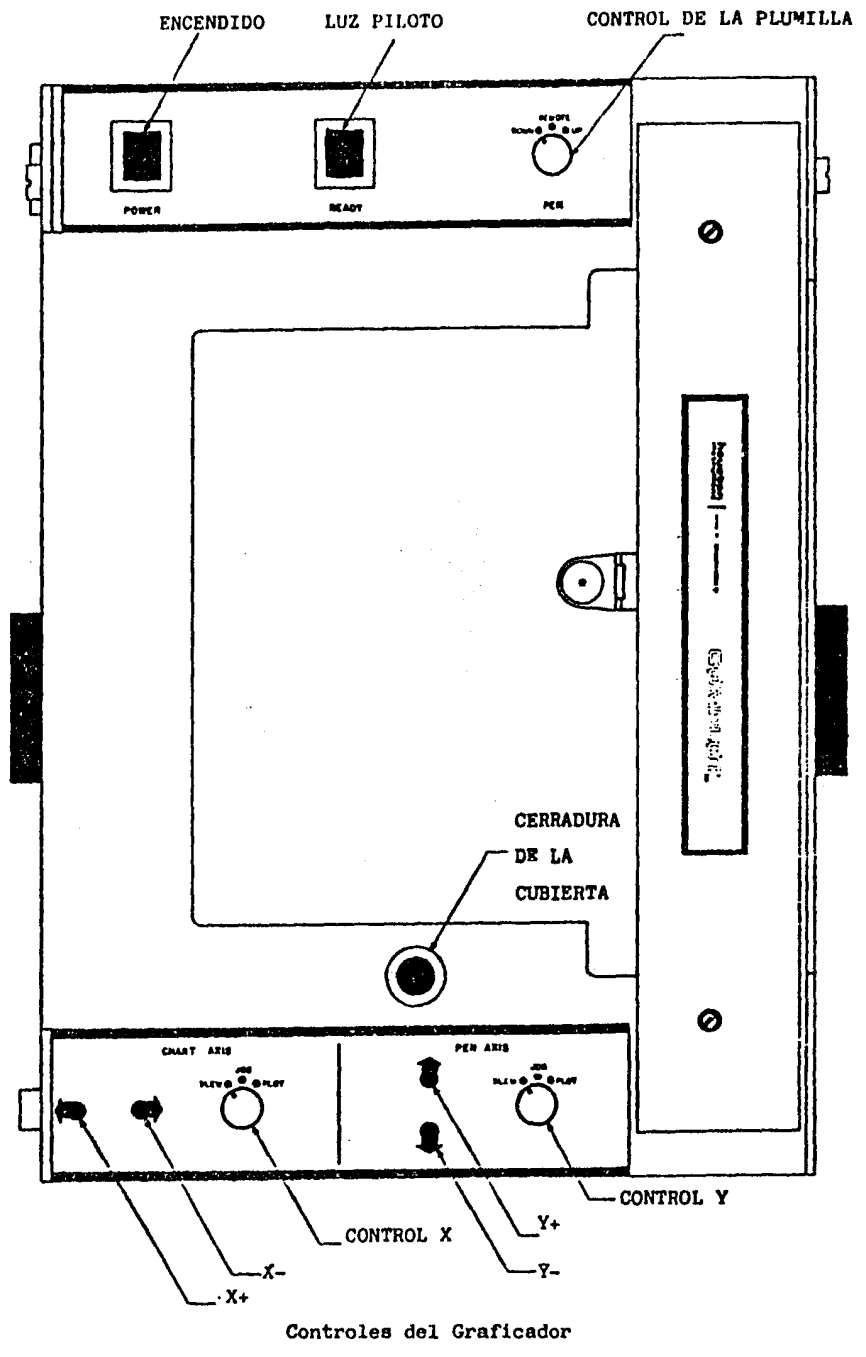

Figura 2.4

En el modo remoto, las señales son externas; en el modo pulso oprimiendo cualquiera da les dos botones aaociados **a**  cada control, manda el pulso adecuado al manejador del motor y provoca un solo paso en el sentido pedido. En el modo tren da pulsos, oprimir al botón provoca que un tren da pulsos (el número de pulsea depende del tiempo que al botón está presionado) sea enviado al manejador del motor de pasos correspondiente y origina un movimiento continuo en el sentido pedido de longitud proporcional al nómero de pulsos enviados (o al tiempo que se mantuvo oprimido el botón).

Al estar los tres controles en el modo remoto, se enciende una luz que indica que el plotter se encuentra listo para recibir comandos remotos.

Cuenta con dos conectores machos MIL-5015 cilfndricos de 19 puntas marca ITT-Cannon <ver figura 2.5>, con los qua el plotter recibe comandos de algón dispositivo remoto  $\epsilon$ por ejemplo una computadora). Las señales eléctricas que capta son de cuatro posibles tipos: acopladas en AC con respuesta al borde negativo o respuesta al borde positivo, o acopladas en OC con pulsos de voltaje positivo o negativo. Uno de los conectores MIL-5015 recibe las señales AC, mientras que el otro recibe las señales en DC.

-2.12-

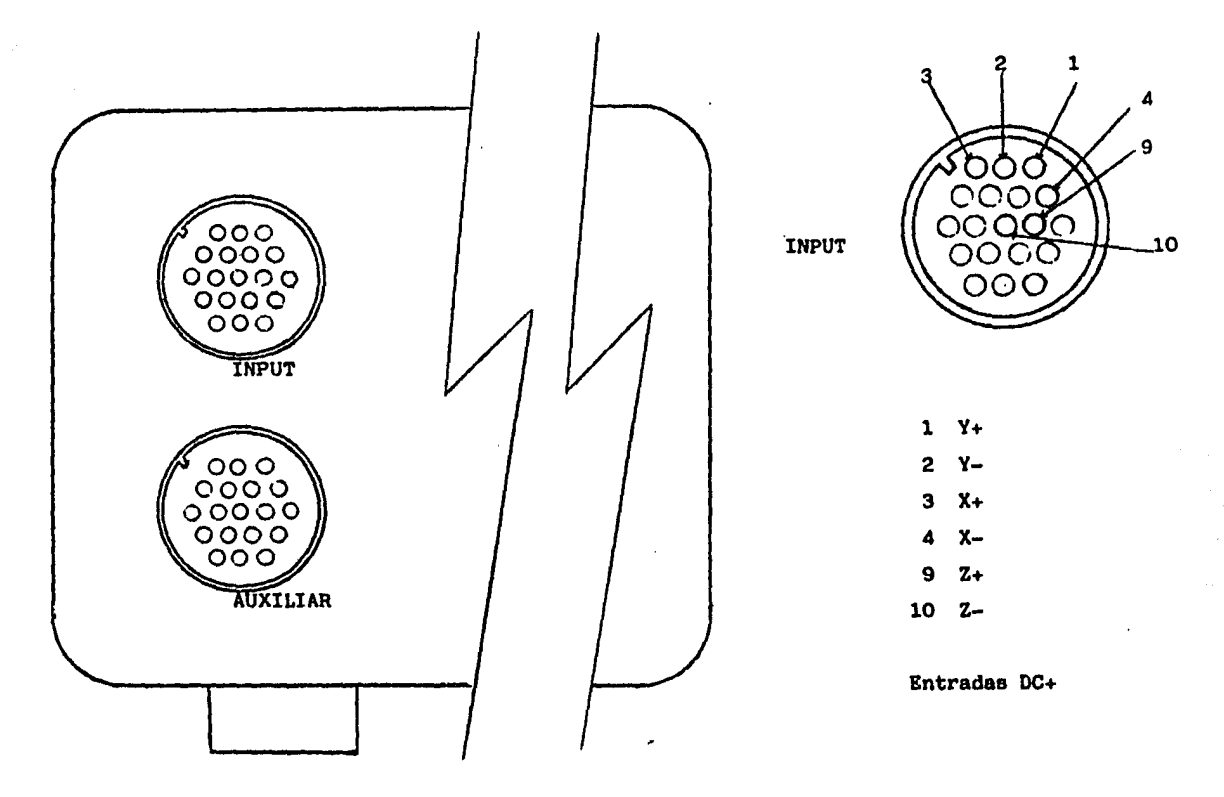

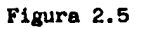

Conectores del Graficador

Específicamente se tomó el acoplamiento en OC con pulsos da voltaje positivo y en especial laa caractarfsticas deben ser:

al La impedancia de salida de la fuente debe ser menor a 500 ohma.

b) El voltaje activo debe ser mayor a 10 volts.

c) El ancho del pulso daba ser mayor a 15 microsegundos de acuerdo al manual da operaciones.

El plctter tiene motores de paso con capacidad para mover a la montura o al papal en 1/200 de pulgada, esto quiere decir que hay una resolución de 200 pasos por pulgada. La velocidad a que pueden trabajar estos motores es de  $300$  pulsos/seg, lo que da una rapidez  $m\Delta x$ ima de 1.5 pulgadas/seg o 38.1 mm/seg *en* cualquier eje y hasta 53.BB mm/seg en diagonales.

El solenoide de la montura, entra en estado estable en menos de 100 milisegundos después de ser energizado o desenergizado. El manual recomienda que se permitan 100 milisogundos por cada cambio de estado del solenoide. esto permite 5 ciclos de energizado-desenergizado por segundo o 5 vacan nubir y bajar alternadamente la montura.

 $-2.14-$ 

Campar ando el plotter contra el osciloscopio de memoria, podemos decir que el plotter es un dispositivo de direccionamiento relativo *a* su posición en cualquier momento; en contraste, el osciloscopio posee direccionamiento absoluto comandado por por el valor da los voltajes aplicados a las entradas. Además, en al plottar la unidad m1nima de trazo es un segmento de recta, mientras que para el osciloscopio es un punto.

Estas diferencias fundamentales en las características de los periféricos que se van a emplear, marcarán la pauta en la implementación de las rutinas básicas para al manejo da estos dispositivos.

#### Capitulo 3

#### Descripción de la tarjeta de acoplamiento.

#### 3-1 Beneralidades.

Se disehó *y* construyó una tarjeta de acoplamiento entre la microcomputadora APPLE II y los dos periféricos gráficos que son, el osciloscopio de memoria y el plctter. Básicamente la tarjeta as capaz de generar, en el caso del osciloscopio, las señales analógicas para cada uno de los canales, la activación de los modos de operación, la señal de borrado y detección del intervalo de berrado y la activación del eje z. Para el caso del plotter, generará con las caracteristicas adecuadas, las seis señales para mover la montura del plotter en los seis sentidos básicos posibles y los retardos necesarios.

La fuente de la APPLE II provee niveles de voltaje de +~V, -3V, +12V y -12V que como se uescribi6, se amolda perfectamente a los requerimientos globales para la conexión con los periféricos, mencionados en el capftula anterior. Sin embargo, la corriente qua entrega es reducida par lo que se deba tener en cuenta esta restricción en el diseño de la tarjeta.

 $-3.1-$ 

### 3-2 Conexión al osciloscopio.

Se deseaba tener más de 2000 pixales de resolución en cada eje, en la pantalla del osciloscopio, lo cual, como se describió en el capitulo pasado, es perfectamente viable. Para esto, se requiere una señal digital de al menos 11 bits por cada canal qua serian convertidos en una sehal analógica en un convertidor D/A. En total se requiere un m1nimo de 22 bits para manejar las seNales de los canales X y Y.

Hay además 4 señales de salida y una de entrada, ol intervalo de borrado, esta última resultaría conveniente manejarla a través de interrupciones porque su perfodo es muy grande (500ms>.

Las entradas de selección de modo en el osciloscopio, responden a nivel, y están disehadas para ser manejadas por un circuito en colector abierto, o con más de 10V.

Las entradas para la sehal de borrado y del eje Z en el osciloscopio, responden a pulso, con salida de colector abierto. Por el periodo que requieren, es conveniente que sean manejadas por medio de un monoestable.

La salida del osciloscopio del intervalo de borrado, tiene un nivel de 10V, por lo que se necesita de un transistor para acoplar esta señal a niveles TTL.

En la figura 3.1 se muestra un diagrama de bloques del circuito mínimo para acoplamiento al osciloscopio.

$$
-3.2-
$$

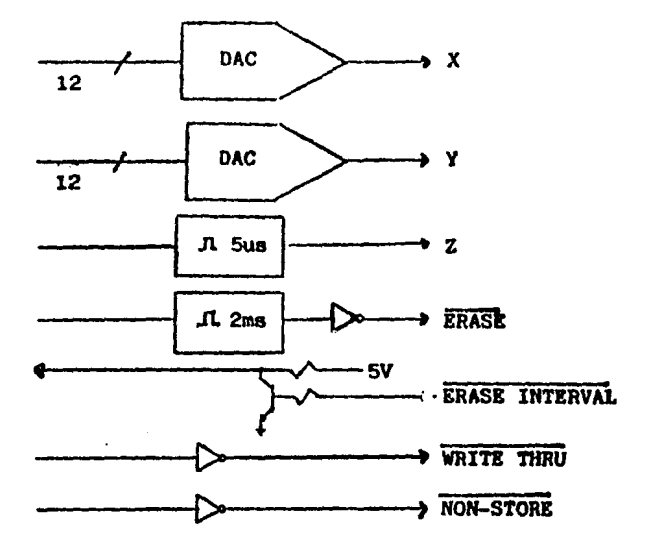

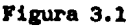

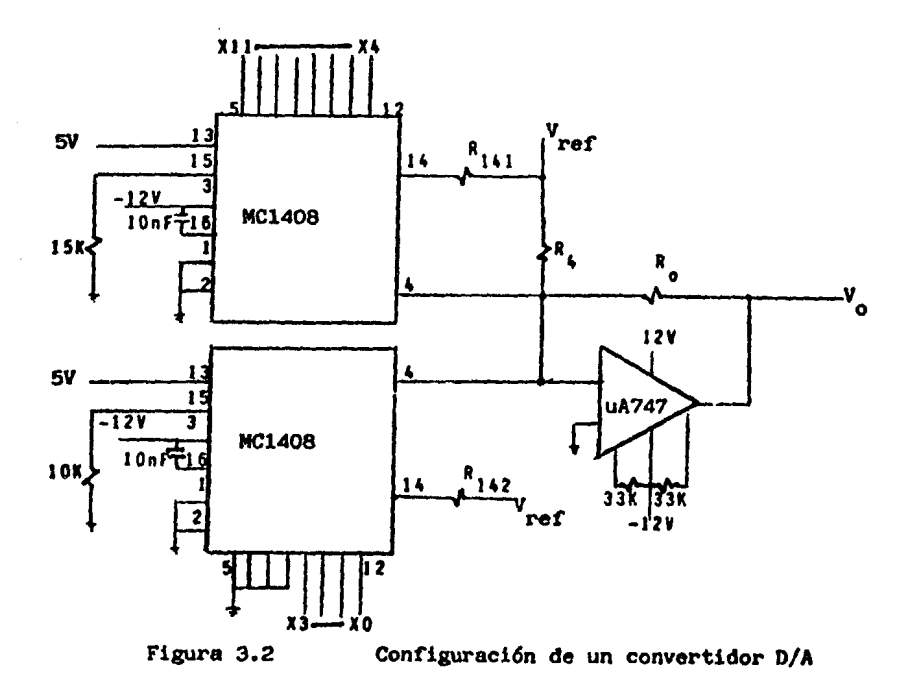

#### 3-3 Descripción de los convertidores DA

En la sección de los convertidores DA donde se generan las sehales para el osciloscopio, se seleccionaron 12 bita de capacidad de resolución que permitirían 4048 pixeles en cada eje. Se penaá en la posibilidad de emplear convertidores de 12 bits pero su costo era elevado.

Se optó entonces por emplear un par de circuitos MC140B que son DAC de 8 bits que se consiguen fácilmente en México; uno de ellos manejando los 8 bits más significativos y el otro manejando los 4 bits menos significativos. Ambos quedan acoplados por medio de un sumador diseñado alrededor da un amplificador operacional, que por simplicidad, se escogió un uA747 que contiene dos AmOp, precisamente lo requerido para manejar nuestros dos canales del osciloscopio.

Ya que se queria una señal bipolar entre +5V y -5V se emple6 la configuración mostrada en la figura 3.2. La primera consideracion que se hizo fua siguiendo el manual,  $Ro = Ra$  y fue calculado ajustando tres puntos crfticos: SBOO=OV , tFFFm+SV , \$000=-SV. Las ecuaciones son las siguientes:

Vo•Voa+Vo2

 $V_{01}$ =(Cx<sub>11</sub>/2+x<sub>10</sub>/4+...+x<sub>4</sub>/2563/R<sub>141</sub>-1/R<sub>4</sub>) \*Vrws\*Ro Voa=Exa/32+xa/64+x1/128+xo/256J\*Vr=+\*Ro/R142

```
Para $800=0V
               V_{01} *Ro*V<sub>rat</sub>*(1/(2*R141)-1/Ra]
               V_{O2} = 0VV_{o} = V_{r} = +ER_{o}/(2+R_{1-1}) - 11 = 0VV_{\text{max}}<>0
               Ro = 2 + R_{1-1}Para $000=-5V
               V_{01}=-V_{r=0}+Ro/Ra
                      = -V_{max}Voa=0V
               V<sub>o</sub>=-V<sub>r=+</sub>=-5VV_{\text{max}} = +5VPara #FFF=+5V
               V_{01} = R_0 + V_{true} + [255/(256 + R_{141}) - 1/R_4]=127*V_{max}/128V_{02} = 15*R_0*V_{raw}/(256*R142)
               Vo=(75*Ro/R142+1270)/256=+5V
               75*Ro/R142*10
               R_{142}=7.5*Ro
               R_{1.42}=15*R<sub>141</sub>
               I_{\text{reset}}V_{\text{test}}/R_{\text{test}}I_{\text{max}} \frac{1}{2} \frac{1}{2} \frac{1}{2} \frac{1}{2} \frac{1}{2} \frac{1}{2} \frac{1}{2} \frac{1}{2} \frac{1}{2} \frac{1}{2} \frac{1}{2} \frac{1}{2} \frac{1}{2} \frac{1}{2} \frac{1}{2} \frac{1}{2} \frac{1}{2} \frac{1}{2} \frac{1}{2} \frac{1}{2} \frac{1}{2}
```
Analizando varias combinaciones de resistencias se determinó que para usar el menor número de resistencias comerciales y mantener el consumo de corriente a niveles razonables, el circuito empleará la siguiente combinación:

```
Ro=R4=2.2K
R141ml. 1K=2.2K112.2K
R142=16.5K=15K+1.5K
```

```
can
l_{\text{max1}} = 4.5 \text{ mA}I_{\text{reco}} = 0.3 mA
```
Realizando experimentos se observó que Riam podía ser simplemente 15K ahorrando una resistencia por canal y espacio de la tarjeta.

3-4 Acoplamiento al Plotter.

El oraficador incremental o plotter, es manejado con seis señales y el control es de malla abierta, por ende los tiempos de respuesta deberán ser controlados por medio de la tarjeta o par programa.

Las aehales que maneja son:

a> Z+ Sube la pluma.

b> z- Saja la pluma.

c) Y+ Mueve la montura hacia arriba.

- d) v- Hueve la montura hacia abajo.
- a> X+ Mueve el papel a la derecha.

f) x- Mueve el papel a la izquierda.

La pareja de señales Z comandan un solenoide y su tiempo de respuesta es de 100ms con un ancho del pulso de activación de 150us.

Las seNales *X* y Y comandan un par da motores da paso con un circuito manejador que tiene un tiempo de respuesta de 3.3ma y un ancho de pulso de activación de 120us.

El conjunta de las seis sehales fue conectado a través de la entrada DC+ del plotter que requiere voltajes de activación de más de lOV con una impedacia de salida de 500 ohas o menos.

Cuando en una pareja de señales  $(+)$   $-)$  ambas se encuentran activaa, éstas se cancelan mutuamente. Si entonces alguna de ellas se desactiva, se detecta la activación de su contraparte en forma normal siempre que se

-3.6-

efectúa un retorno al estado activo por parta da la primera sañal.

Se decidió que los tiempos da respuesta fueran administrados por la tarjeta y se establecerá un protocolo a traves de interrupciones. Par otra parta, al ancho de loa pulsos se dará por medio de programa y este fue fijado de modo &Hparimental an cerca de 200us para todo al conjunto. La figura 3.3 muestra en diagrama de bloques al circuito raquarido.

Para los tiempos se empleó un monodisparador 74LS123 dual. La estimación de la red RC fue casi experimental pues ae encontró que las ecuaciones dadas en el manual TTL coincidian sólo para periodos menores de 100us.

#### 3-5 Acoplamiento con la computadora.

La descripción de los acoplamientos a los periféricos gráficos menciona que se requiere al menos da 32 bits dispbnibles en paralelo mas 2 canales de interrupción. Principalmente se tenfan dos posibles enfoques, acoplar por medio de circuitos SSI y MSI o bien por circuitos LSI.

-3.7-

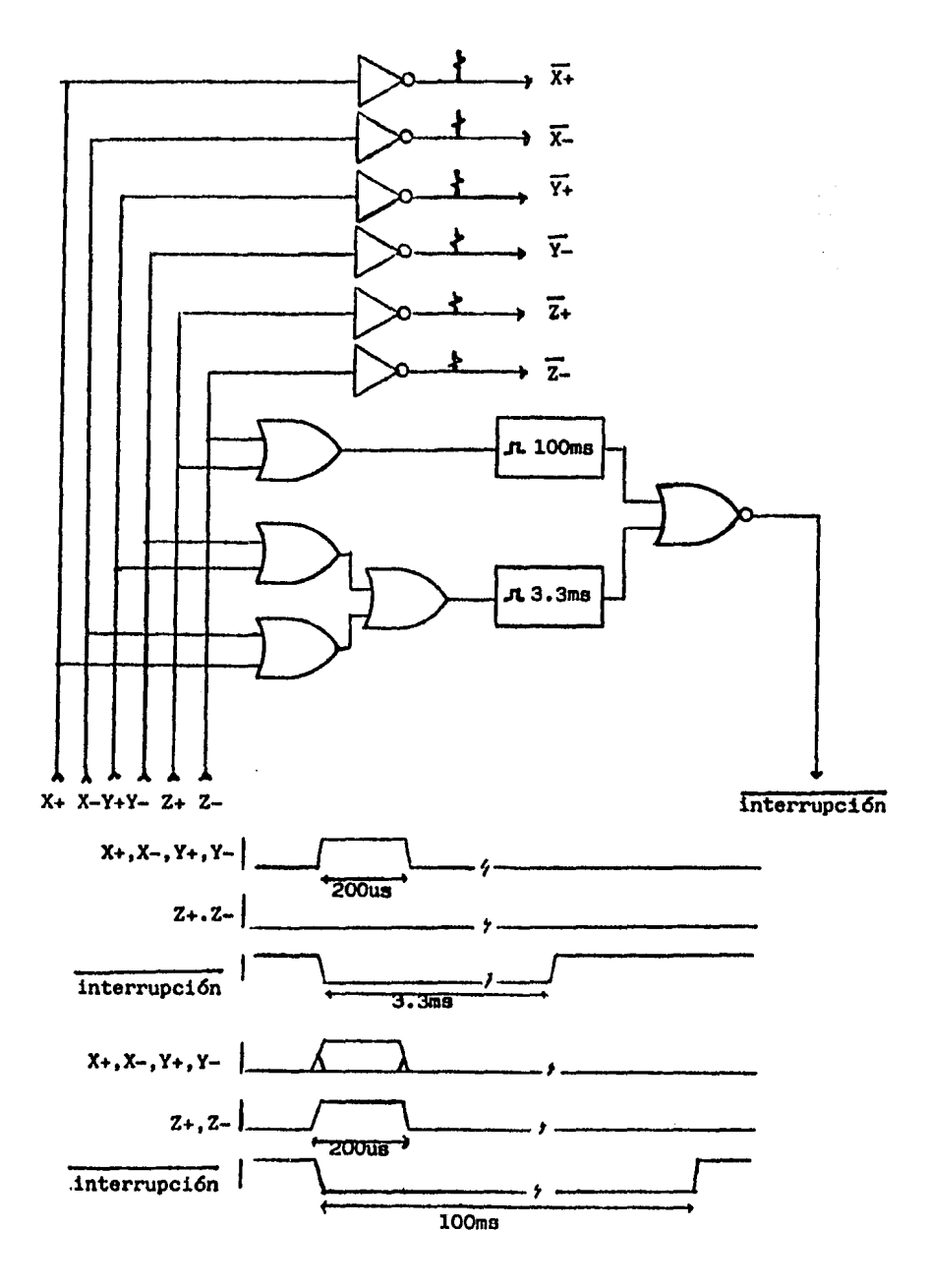

Diagramas del circuito para conexión al Graficador

Figura 3.3

 $\bar{\mathbf{v}}$ 

En al primar enfoque, ae raquerirfa da latchas <4 da & bits> y da buffers aparta da varios circuitos SSI para desarrollar la lógica qua hiciera viables las interrupciones <sup>y</sup>la administración da un solo bus da 8 bits qua tiana la computadora.

El segundo enfoque emplearía circuitos LSI, en este caso se emplearfa un par da Adaptadoras de Acoplamiento Periférico o PIA por sus siglas en inglés, el PIA es un circuito con puertos paralelos, en el caso da la APPLE II con un procesador 6502, el PIA corespondiente sería un 6520. Otros PIAs que se pueden usar son el ó820 y el 6821. Para los propósitos de la tarjeta, cualquiera de los circuitos mencionados, cumple con los requisitos, pero se usaria un MCó821 por su bajo costo.

Una comparación burda en al renglón de costos, seria, tomando como unidad el coste da dos MCó821. Un disehc MSI ocuparfa cuatro latches octales como el 74LS373 cada uno costando la mitad de un solo PIA. Si se continuara con al diseño MSI, rápidamente el costo llegarfa al doble o tal vez más del costo de un disehc con LSI, independientemente da que al mantener al número de partes al mínimo, la confiabilidad aumenta y la construcción se simplifica.

-3.9-

Por otro lado, comparando con los circuitos NSI, el PIA es un circuito CNOS y tiene un consumo mucho menor, y como se mencionó anteriormente, hay restricciones con respecto a la potencia suministrada por la microcomputadora APPLE II.

Por las razonas anta• expuestas, la solución adecuada para el acoplamiento con la computadora, resulta ser un diseho LSI, con un par da NC6B21.

3-6 Descripción del PIA.

El PIA cuenta con:

a> Dos puertos de B bits.

b) Dos bits de control asociados a cada puerto, para protocoles.

e> Bus da dates de 8 bits.

d> Seis registros internos mapaados a cuatro localidades de memoria.

e> Generación de interrupciones compatibles con al up6302.

f> Bus de control compatible con up6502.

Los puertos da datos paralelos reciben el nombre de A y <sup>B</sup>*y* cada uno da los 16 bits puede ser programado para entrada o para salida. Los bits de manejo de protocolo se denominan CA1, CA2, CB1 *y* CB2, y tienen propósitos especfficoa.

Los puertos A y B no aon exactamente igualas. El puerto B maneja corrientes de salida más altas y sus bits de protocolo se configuran da modo ligeramente diferente al de los bits de protocolo del puerto A. Por simplicidad, no se empleará en el diseño, características específicas de cada puerto sino que se procurará hacer puertos gemelos y se usarán los bits de protocolo del puerto A y los del puerto 8 quedarán disponible& como bits de datos.

La linea de interrupción del PIA se puede conectar a  $\overline{IRQ}$  o a  $\overline{NMI}$  del up6502 y puede ser activada por transiciones positivas o negativas en CA1 o CB1. La linea de lectura/escritura es igual que la línea correspondiente al upóS02. Los diagramas de tiempos del MCó821 y del up6502 son compatibles. La línea del RESET en el PIA borra los seis registros internos.

Los registros internos se dividen an dos grupos de tres, un grupo por cada puerto. De cada grupo únicamente dos son seleccionados *a* un mismo tiempo, uno da ellos, siempre activo, es el registro de control en escritura o de status en lectura, a través del bit 2 de este registro, se selecciona cual de los dos registros restantes será accesible. La figura 3.4 muestra la programación de esta registro.

 $-3.11-$ 

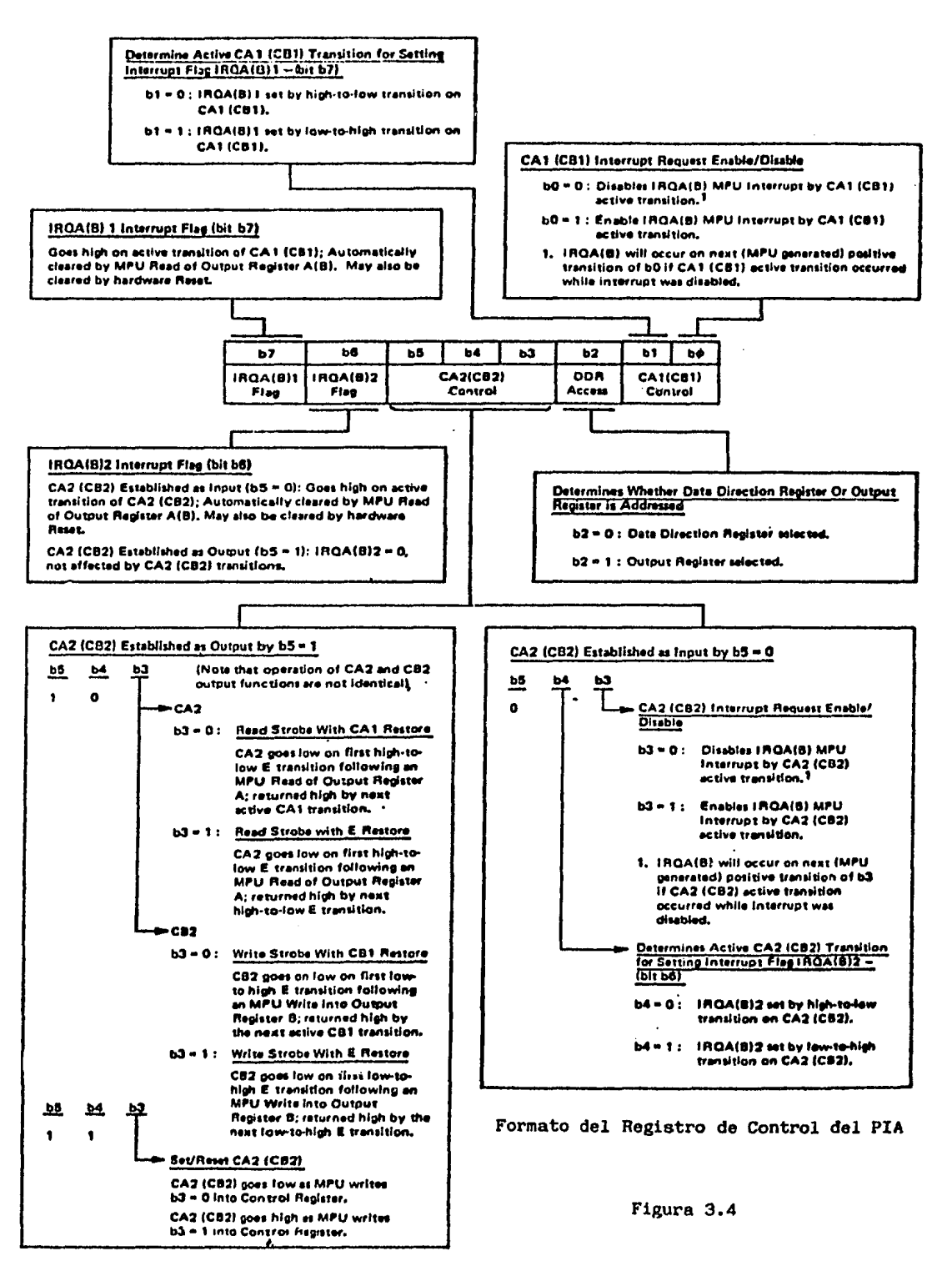

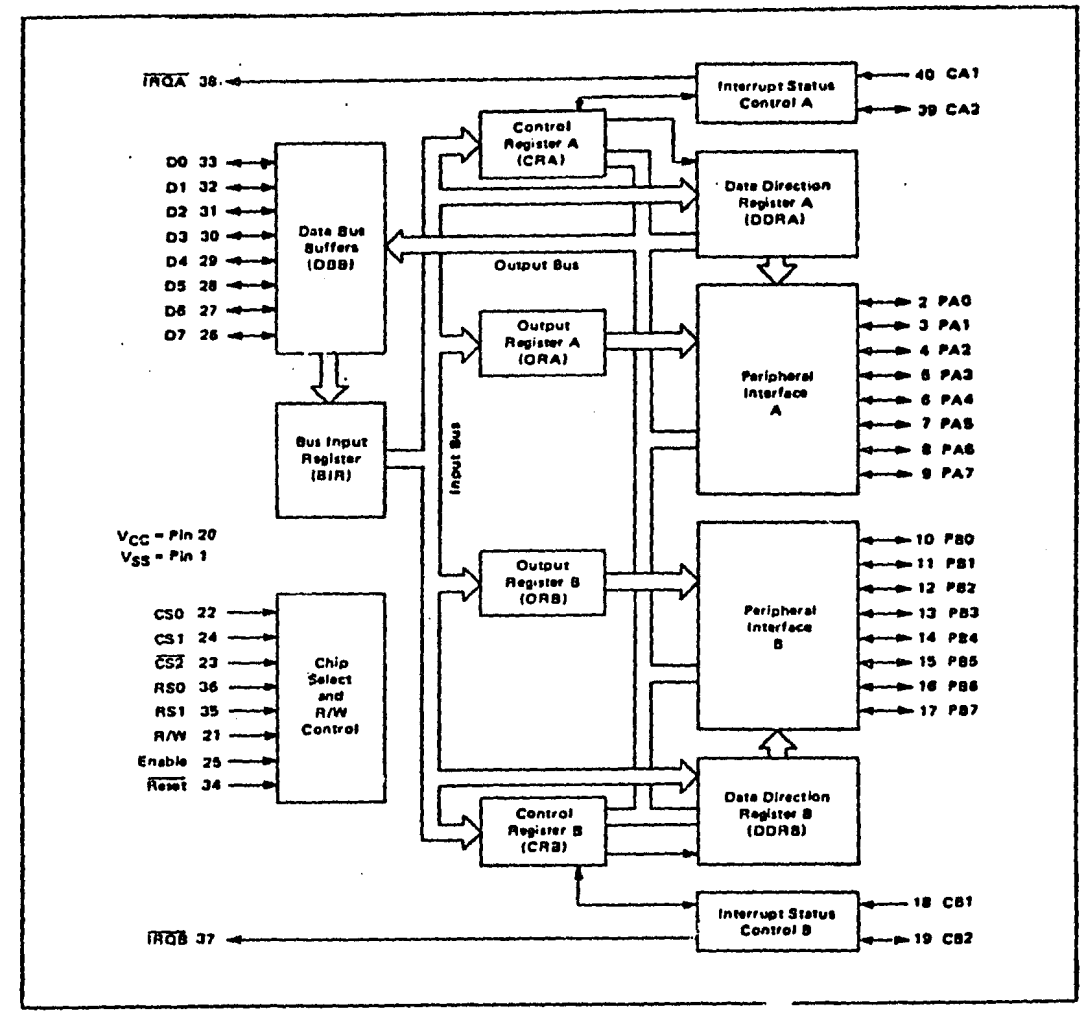

Diagrama interno de bloques del PIA

Figura 3.5

Los registros restantes son uno de datos y otro de programación de dirección de los datos, asto as, programa los bits como salidas o entradas. La figura 3.5 muestra la configuración lógica interna del PIA.

#### 3-7 Descripción global

Se emplearon un par de PIAs con cuatro grupos de B bits *<sup>y</sup>*otros 4 bits adicionales, es decir, un total de 36 bits da entrada o salida en paralelo, con cuatro bits más da entrada exclusivamente; mas que suficiente para la aplicacioñn que demanda un mínimo de 32 bits de salida *y* 2 de entrada.

Para el osciloscopio, se pide al menos 22 bits para las sehales de los canales o sea, 3 puertos. Para evitar perturbaciones al manipular otros registres, estos 3 puertos serán dedicados exclusivamente a las señales XY del osciloscopio y ya que la adición no cuesta prácticamente nada, se elevó el número de bits por canal a 12, aumentando la máxima resolución posible a 4096 intervalos por canal.

La sehal del intervalo de borrado se alimentará por una de les CA1. La activación del borrado se efectuará por su pareja CA2. La seNal del eje Z sa mandará por el restante CA2 y las 2 señales de selección de modo se mandararán desde  $\%$ bits del puerto libre hasta el momento.

Las 6 señales para el plotter encajan perfectamente en el misma puerto rte los bits da selección del modo de

 $-3.14-$ 

operación del osciloacopio, mientras que la interrupción para permitir un nuevo pulso o pulsos al plottar, aa recibirá por el bit CA1 libre.

En total se ocuparon 36 bits equivalentes a un 90Y. de uso da las salidas de los PlAs, con 4 bits librea para enfrentar posibles contingencias.

El diagrama total del circuito se encuentra en al Apéndice B, en al se muestra la disposición final da los registros que es como sigue:

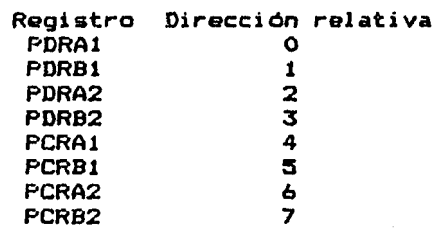

 $\sim 10$ 

Donde DR significa registro de datos o de dirección, CR registro de control o status, A y B, se refieren al puerto A o B raapectivamente y <sup>1</sup>y <sup>2</sup>se refieren al primar PIA o al segundo PIA respectivamente.

Las direcciones son relativas a la dirección a qua responda la señal de habilitación de la tarjeta. En las ranuras de la APPLE II, la sehal *Device Select* <Ds> que qs activa baja (como se requiere>, se activa cada vez que se direcciona una localidad entra tCOBO+NO y \$COSO+NF donde N es el número da la ranura seleccionada.

 $-3.15-$ 

Empleando DS, se simplifica la descodificación de las direcciones, de hecho si permitimos que las direcciones tengan gemelos en el siguiente bloqua de e, no se requiera ningón circuito adicional y la conexión as directa al bus da direccionas de la APPLE II.

Si por ejemplo la tarjeta se localizara en la ranura 3, las direccionas del bloque primario da los registros quedar1an entra SCOBO y SCOB7.

Una de las principales bondades de la tarjeta diseñada es al gran aprovechamiento de loa circuitos, casi del 99Y. El único desperdicio que hubo fueron 4 de las 40 señales de entrada/salida los PIAs, si tomamos la conexión al exterior como el 50% del costo del PIA y dado que los PIAs forman el 27'l. del costo en componentes, sa llega a la cifra da 1.2Y. de desperdicio en componentes.
## Capitulo 4

## Rutinas Básicas

# 4-1 Introducción

Las rutinas básicas del paquete gráfico se dividen en dos partes: los manejadores de dispositivos o *device drjvers*  <sup>y</sup>la& rutinas de enlace. Las primeras, fueron programadas an ensamblador por razonas de velocidad a incluyen las rutinas da inicio de la tarjeta de acoplamiento, las rutinas de servicio de interrupción, borrado de la pantalla del usciloscopio, inicio del plotter y trazado de líneas.

Las rutinas de enlace fueron programadas en UCSD Pascal porque es el sistema de desarrollo más robusto, completo <sup>y</sup> homogéneo con que cuentan las microcomputadora• Appla II. Por otro lado permite la creación de rutinas da biblioteca y agregar rutinas externas escritas en un macro-ensamblador llamado TLA que emplea el concepto de funciones y procedimientos, necesario para el acoplamiento da los manejadoras de dispositivos a Pascal.

 $-4.1-$ 

4-2 Rutinas de los manajadores de dispositivos.

Son baaicamente cuatro procedimientos; las rutinas INICIAPIA, BORRAOSC, INIPLT y BODA. Las rutinas da servicio de interrupción al tener que existir dentro de un procedimiento o función, fueron incluidas dentro del procedimiento INICIAPIA.

La rutina INICIAPIA tiene por función programar los circuitos PIA de la tarjeta de acoplamiento e iniciar algunas variables empleadas por las rutinas de este nivel que son: Put, OSCMOD, OSCRDY *y*  PLTRDY. PLH indica la posición de la pluma del plotter, si esta arriba, vale 2, abajo vale 11 estos valores corresponden directamente con las mascaras necesarias para el puerto. OSCMOD es la máscara de programación del modo de operación del osciloscopio, típicamente se emplea el modo normal por ló que el valor debe ser O.

OSCRDY *y* PLTRDY tienen por función, informar acerca del estado actual de los dispositivos, OSCRDY se refiere al osciloscopio, mientras que PLTRDY se refiere al plotter. Si el valor que tienen es o, significa que el dispositivo está libre, un valor diferente de O indica un estado de ocupado.

Las rutinas de servicio da intarrypción que se alojan en la rutina INICIAPIA, tienen un punto.de entrada común y detectan el origen de la interrupción entre el osciloscopio

-4.2-

y el plotter, cualquier otro sistema que interrumpa provocará que la microcomputadora quede atrapada en un lazo ain fin porque no se podrá atender la interrupción. Al detectar el origen de la interrupción, avisan que se está dando servicio al solicitante y ponen en 0 a OSCRDY o a PLTRDY dependiendo del origen de la interrupción. De este modo el dispositivo puede ejecutar tareas de modo concurrente a la operación del CPU, sin tener que atar este último, sólo cuando trata da accesar al dispositivo, entrando a una espera activa o *busy waiting.* 

Los circuitos PIA son programados para que sus puertos paralelos sean salidas, las señales de control B (CB1 y CB2) son desactivadas y las dos líneas CA1 son programadas para recibir interrupciones. El PIA1 recibe interrupciones con borde de bajada mientras que PIA2 las detecta por borde de subida.

La rutina BORRAOSC espera a que la bandera OSCRDY baje y al momento que el osciloscopio queda libre, le manda la seNal de borrado a través de CA2 de PIAl. El ancho del pulso queda controlado por un monodisparador ajustado a 2ms con un inversor de colector abierto a la salida. Sólo resta bajar la señal de borrado e indicar que el osciloscopio esta ocupado por medio de OSCRDY. De esta modo el CPU no queda inutilizado esperando a que el osciloscopio responda que ya terminó de borrar.

-4.3-

La rutina INIPLT manda las señales para levantar la montura de la pluma y hace que ésta se mueva a la largo del eje V hasta topar con el borde derecho y marcar dicho punta como el origen del plano gr4fico para el plotter. La rutina manda 2200 pulsos, como no hay realimentación del plotter, el exceso de pulsos es ignorado por el mismo plotter una vez que llega al borde donde un switch es presionado. Por modularidad, emplea las mismas rutinas definidas en BDDA para la transmisión de pulsos al plotter.

Finalmente la rutina BODA se divide primordialmente en tres partes; un encabezado que calcula parámetros globales, las rutinas de generación de vectores para el osciloscopio y las rutinas de generación de vectores para el plotter. Esta distinción entre las rutinas del plotter y rlel osciloscopio se hizo debido a la naturaleza propia del plotter, posicionamiento relativo e incrementalf mientras que el osciloscopio es de direccionamiento absoluto y puntual. La selección del bloque de rutinas para un dispositivo u otro se efectúa con la variable DISP.

Con objeto de ocultar dichas diferencias al usuario, se definió el trazo de vectores o líneas, como el elemento gráfico más simple. Esto es consistente con el paquete gráfico CALCOHP y sus descendientes como PLTXY de la computadora VAX. Para trazar un punto, se deberá recurrir al trazo de vectores de longitud cero.

 $-4.4-$ 

Lam rutinas BDDA(X1, Y1, X2, Y2, TIPO) emplean el algoritmo Bresenham que a su vez está basado en el algoritmo DDA ( *Djferential Digit•l RnMlysjs* o An•lisis Diferencial Digital> aplicado a la ecuación de la recta. Los algoritmos de generación de vectores deben de cumplir ciertos requisitos como: marcar el menor número de pixeles sin que apar•zcan huecos en el trazo y comenzar el trazo en la coordenada inicial y terminarlo en la coordenada final (esto es muy importante para el plotter por su posicionamiento relativo> en este caso las coordenadas iniciales corresponden a CXl.Y1> *y* las finales a CX2,Y2>.

Ambos algoritmos, el DDA y el Bresenham cumplen con loa requisitos pero el Bresenham tiene más bondades que el ODA. Por un lado el ODA emplea números reales y Bresenham emplea enteros; por otro lado el DDA emplea divisiones que en Qeneral consumen mucho tiempo mientras que Bresenham sólo usa divisiones *y* multiplicaciones por 2 o lo que es lo mismo, corrimientos de bits, por lo que, se acomoda perfectamente para un programa en ensamblador como se deseaba en este caso. El algoritmo Bresenham está enfocado a aprovechar las caracter1aticas discretas da loa dispositivos gráficos raalaa.

El DDA emplea las siguientes ecuaciones paramétricas:

 $x = x1 + (x2-x1) + u$ 

```
y=y1+(y2-y1)*u
```
donda <xl,y1> *y* <x2,y2> son las coordenadas extremas del

 $-4.5-$ 

segmento de recta y u es un parámetro que varía entre 0 y 1 <sup>y</sup>la rapidez con que lo hace está en función del número de pixeles que debe de cubrir que a su vez es el máximo entre los pixeles que se cubririan moviéndose sólo sobra X o Y.

El Bresenham siempre sa mueve sobre el aja con mayor diferencia de pixeles y detecta cuando corresponde un incrementa sobre al eje restanta con un error máximo da 1/2 pixel empleando solo sumas y restas. Esto significa que básicamente se podrían hacer dos rutinas, una para eje X dominante y otro para eje Y dominante como efectivamente fue codificado.

Regresando a las generalidades de la rutina BDDA se debe mencionar que el parámetro de entrada TIPO puede recibir un número n entre O y 127 que representa al tipo de linea escogido, entendiéndose como tipo de línea el trazo alternado de n pixeles encendidos seguidos de n pixeles apagados. También debe mencionarse que la variable externa PLH únicamente afecta la ejecución si tiene un valor diferente al que tuvo en la última llamada a BDDA.

La rutin• para el cscilcsccpio contempla la posibilidad de que éste se encuentre borrando y se espera a que termine. La rutina dedicada al plotter manda los pulsos a los moteras solo si los pulsen anteriores ya tuvieron al tiempo suficiente de ser ejecutados (se maneja por interrupciones).

 $-4.6-$ 

4-3 Rutinas de enlace.

Estas rutinas escritas en Pascal proporcionan una vfa de acceso a los procedimientos escritos en ensamblador de una manera más clara y coherente. Agregan una serie de conceptos como son ventanas, puertos de visión *<vieHport>* a simplemente puertos, recorte de rectas al cruce con los bordam de la ventana, escritura da caractares, administración de un archivo de eco, manejo de cursores y detección de errores.

El concepto que se maneja de la ventana es el da un marco rectangular con lados paralelos a los ejes coordenados que define la zona del mundo del usuario que sera vista, esto quiere decir que se define en coordenadas virtuales o de uauario. Una ventana queda definida completamente por las coordenadas de la esquina inferior izquierda y de la esquina superior derecha. La esquina inferior izquierda siempre deberá quedar en el tercer cuadrante respecto a la esquina superior derecha.

El puerto ea empleado como la porción de la pantalla del osciloscopio o la zona del plotter que servirá para representar en su totalidad a la ventana por tanto su definición queda sujeta a las mismas reglas que la ventana, a excepción que maneja coordenadas del dispositivof para el oacila•copia queda entra O y 2047 en ambos ejes y para el plotter entre O y 2199, también en ambos ejes.

 $-4.7-$ 

Cada voz que se invoca la rutina de iniciación gráfica, el puerto se redefine como la totalidad del dispositivo seleccionado y la ventana come un reflejo de esta puerto.

Las rutinas SEL\_VENTANA y SEL\_PUERTO cumplen con la función de definir puerto y ventana, da filtrar los valores pedidom y de calcular los parametros para mapaar loa segmentos da recta de la ventana al puerto.

La selección de la ventana implica que la pluma se encuentra ya dentro del puerto por lo que su poaición mapear1a a un punto dentro de la ventana. Dicho punto corraspondarfa al cursor virtual o del mundo del usuario <sup>y</sup> se almacena *en* la variable CH y se recalcula al seleccionar unq nueva vontana. CH es *de* tipo PUNTO que a su vez es un registro de una pareja de variables reales X y Y, se tiene acceso a esta variable desde el programa que llama a las rutinas de enlace pero se recomienda no alterar su 1 nformaci ón.

Por otro lado la selección del puerto implica la posibilidad de que el cursor del dispositivo mantenido *en* la variable CD no esté dentro del puerto pedido por tanto al seleccionar un puerto, la pluma se desplaza a la esquina inferior izquierda y ambos cursores.  $CD - y$  CM se ajustan.

Existen tres rutinas para desplazamiento de la pluma en el plano; LINEA\_HACIA(X,Y), LINEA(X1,Y1,X2,Y2), y MUEVE\_HACIACX,V>. LINEA\_HACIA<X,Y> mueve la pluma desde CM hasta &l punto da coordenadas virtuales X,Y con la pluma subida o bajada dependiendo del óltimo comando relacionado

-4.8-

con la posición de la pluma en 91 aja z. El segmento de recta que se generaria es aquel que la rutina de recorte o *clipping* regresa, tal que esta es un subsagmento da la recta que se pidió trazar y que está completamente dentro de la ventana previamente definida.

A pesar que se efectúe un recorte, CM conservará siempre al cursor virtual correcto o sea al del punto X,Y pedido, evitando deformaciones en la imagen que se está trazando y conservando correcta la metáfora de ventanas.

LINEA(X1, Y1, X2, Y2) es similar a LINEA\_HACIA excepto que primero hay un desplazamiento con la pluma subida hacia X1,Y1 y después con la posición da pluma prefijada, hacia X2.Y2. Todas las coordenadas son virtuales y CM termina con el valor X2, Y2. Las restricciones del recorte se vuelvan a cumplir an este caso.

HlEVE\_HACIA<X,V> as idéntico a LINEA\_HACIA pero sa garantiza la pluma levantada antes del movimiento regresando • su astado anterior al término da la rutina. De nuevo se aplica un recorta al vector y Ctl adquiera al valor X,V.

Si un vector provoca, debido al recorte, una entrada a la ventana, la pluma se desplaza levantada al punto de ingreso. Si el recorte provoca una salida, al llegar la pluma al cruce con el extremo de la ventana, ésta se detiene *y* aa levanta.

Para indicar si la pluma trazará o no, sa definieron las rutinas PLM\_ABJ que baja la pluma (hay trazo) y PLM\_ARR que la sube (no hay trazo). Ninguna recibe parámetros y su

 $-4.9-$ 

efecto no se nota sino hasta efectuar un movimiento con alguna de las tres rutinas mencionadas anteriormente LINEA\_HACIA, LINEA y HUEVA\_HACIA>.

Las rutinas de escritura da caracteres son doa, ESC\_STR y ESC\_CAR. ESC\_STR(STR, ESC, ORIENTA) escribe la cadena de  $caractors$  STR a escala ESC  $y$  con orientación ORIENTA; estos términos se describen a continuación. Cada caracter de la cadena se pasa a ES\_CAR.

ESC CAR(CAR. ESC. ORIENTA) escribe un solo carácter a escala ESC y orientación ORIENTA. Los caracteres tienen un tamaño de 7x7 unidades de dispositivo y la escala que es un entero, define el factor de amplificación deseado; un valor negativo provocar1a una rotación de 180 grados. La orientación puede tomar los valoras ARR, IZQ, ABJ y DER que provoca rotaciones de O, ·90, 180 y 270 grados respectivamente; ORIENTA es de tipo ORIENTACION. Si la rejilla de 7•7 escalada y rotada rebasa la ventana, •l carácter no se traza; si hubiera trazo, CM tendria la última posición del carácter qua deba ser 7,0 dentro da la rejilla, listo para trazar otro carácter.

Dos rutinas más redondean el conjunto de rutinas de enlace que el usuario emplearia normalmente, INI GRAF y TERH\_BRAF. JNJ\_BRAFCDISP.B\_ECO> inicia los parámetros para comenzar la transmisión de comandos gráficas ya sea hacia ol oaciloscopio o al plotter pudiendo efectuar un eco de los comandos hacia un archivo.

 $-4.10-$ 

DISP es una variable de tipo DISPOSITIVO que puede tonar los valores OSC y PLT cuyo significado as respectivamente osciloscopio y plotter; con ella se selecciona al dispoaitivo da salida gráfica. Si se pida ose, la pantalla del osciloscopio es borrada con BORRAOSC, si se pida PLT se llama a INIPLT. B\_ECO es la bandera que indica si se desea un eco o no y el nombre del archivo se paaa en la variable global N011\_AR\_ECO <NOMbre del ARchivo para ECO da comandos>; el achivo en si es la variable tipo archivo ECO cuyos registros son da 5 bytes representando al comanda y hasta dos paramatros.

TERH\_BRAF<BORRA> cierra el archivo da eco y si BORRA as verdadera, cierra el dispositivo gráfico seleccionado en ese momento. Esta rutina se debe llamar obligatoriamente si oe eatá efectuando eco, muy recomendable si la salida es a plotter y opcional en cualquier otro-caso. Si se esta afactuanda· el eco *y* se vuelve a llamar a INI\_SRAF sin haber llamado a TERM\_GRAF, se marcará error.

Al correr un programa qua usa astas rutinas da anlace, automáticamente sa llama INI\_BRAF para 09C sin aco. También aa carga la definición da loa caracteraa del archivo •:SVSCAR donde el \* significa al diaco rafz del siatema ucso.

 $-4.11-$ 

Hay tres rutinas más cuyo uso es poco usual; LEE\_CAR, PROC\_GRAF *y* DAT\_GRAF. LEE\_CAR<NDHBRE> lea un archivo con nombre NOMBRE que debe tener la definición d• los caracteres. La carga se hace con procadimiantoa no convencionales qua leen por bloquea los archivos.

PROC\_GRAF sola pueda ser llamada si no se esta efectuando eco. Su objetiva es interpretar al archivo gráfica de eco generado previamente con al nombra pasado en NOl1\_AR\_ECO. El archivo de eco tiene coordenadas da vectores recortados *y* mapeados al puerto, por tanto llava coordenadas de dispositivo. Al llamar a PROC\_GRAF se selecciona una ventana para representar todo al plano del dispositivo activo al momento de efectuar el eco y los caracteres que fueron trazados, son reescalados al puerto activo actualmente.

DAT\_GRAF<PREB> permita la lectura da todos los parámetros que maneja el sistema seleccionándolos por el parámetro PREB con las equivalencias siguientes:

o : Dispositivo, O•OSC, l=PLT 1 : Pluma, O¤abajo, 1¤arriba 2 Tipo de 11naa 3 : Eco, O=desactivo, 1=activo 4 Máxima abscisa del osciloscopio 5 Máxima ordenada del osciloscopio 5 : Máxima ordenada del oscilo:<br>6 : Máxima abscisa del plotter 7 Máxima ordenada del plotter e : Abscisa del cursor virtual 9 Ordenada del cursor virtual 10 : Abscisa del cursor físico (dispositivo) 11 : Ordenada del cursor físico (dispositivo) 12 Abscisa menor da Ja ventana 13 : Ordenada menor de la ventana 14 Abscisa mayor da la ventana

15 Ordenada mayor de la ventana 16 : Abscisa menor del puerto de visión 17 : Ordenada menor del puerto de visión 18 : Abscisa mayor del puerto de visión 19 : Ordenada mayor del puerto de visión 20 Relación en abscisa puerto/ventana 21 Relacibación en ordenada puerto/ventana 22 : O=dentro de la ventana, i=fuera de ella 23 Oxsin error en el ~ltimo comando, 1acon *error* 

DAT\_GRAF es función y responde con un número real representativo del parámetro correspondiente.

# 4.5 Definición de caracteres

Los caracteres son definidos en una rejilla de 7\*7, de modo vectorial empleando vectores cortos de proyecciones X y Y de hasta 7 unidades de longitud. Las coordenadas varfan entre O y 7 en cada eje y sólo sa emplean valores enteros. Esto hace posible codificar el vector en un solo byte empleando 3 bita por cada coordenada, un bit para indicar la posición da la plumA y otro *m'•* para indicar qu• •l vector es el último trazo del carácter, este método está ampliamente documentado en "Principles of Computer Graphics" de Newman & Sproul. Cada carácter comienza en las coordenadas o,o y la coordenada del vector es la posición final del vector qua se convierte en la inicial del siguiente vector. Las coordenadas son absolutas respecto a la rejilla.

El paquete da las rutinas de anlac• permita la dafinición de 128 caracteros (del O al 127) y hasta 1024 vector as. Se tiene una lista de indices de acceso IND\_CAR

 $-4.13-$ 

que dirige el acceso a TAB\_CAR que contiene los vectores. Se empleó el código ASCII para los caracteres normales entre 32 y 126 que incluye lo• caracteres alfabéticos en mayúsculas y ~inúacula•, los números y lo• afmbolos especiales de escritura como #, !, @, ^, etc. Además en la última versión d•l archivo SVSCAR se definieron los caracteres griegos más empleados y otros simbolos especiales.

Se emplearon definiciones a espacios uniformes, o sea al último trazo as a 7,0 con la pluma levantada y las minúsculas tienen raegoe dascendantas a un renglón. Empleando una escala da 3 en el traza a osciloscopio, las caracteres san bastante lagibles y para al platter depende del tipo de pluma que se emplea. La tabla de loa caracteres que quedaron definidos se muestra en la figura 4.1

El archivo con la definicion de loe caracteres emplea 1536 bytes o 3 bloques exactamente porque la carga se hace por bloquea. El primer bloque tiene los fndicea de acceso en los primeros 256 bytes, la segunda mitad del primer bloque está desperdiciada. Los dos bloques restantes, son los vectores (hasta 1024 vectores) comprimidos. Este archivo fue leido en bloque porque el tiempo de carga se reduce cerca da 10 vacas comparada a una carga convencional empleando la lectura convencional con 6ET.

La creación del archiva se haca por medio del programa BENTAB qua obtiano datoa del archive da texto TASCAR y genera un archiva SVSCAR2 cuyo nombra puede cambiarse

 $-4.14-$ 

posteriormente a \*:SYSCAR o bien leerlo indepedientemente llamando a LEE\_CAR. Este programa haca la compactación d• los vectores *y* la generación de los indice& d• acca&o.

El archivo TABCAR tidna al siguianta formato:

<ASCII dal primar caráctar definido> <ASCII dal ultimo carácter definido>

> por cada carácter <mensaje da control> por cada vector <coord.X> <coord.Y> <pluma> <EDC>

La• coordenadas son números entre O y *7* qua marcan el punto final del vector, pluma es la posición da la pluma, *O*  a• bajada y 1 levantada, EOC marca el ultimo vector dal cara cter, O es falso y 1 es verdadero. El mensaja es una cadena de caracteres para mantener el control de los vectores lai dos y para efectos da edición.

Al momento de correr el programa SENTAD eacribe los códigos del primar y último carácter definido en la pantalla y escriba al mensaje de control seguido dal indica de acceso correspondiente al carácter. Para todos los caracteres no definidos, se asigna el índice de acceso del carácter 32 correspondiente al espacio en ASCII por lo tanto el carácter 32 siempre debe quedar definido.

Gracias a astas facilidades, as factible redefinir la tabla de caracteres para adaptarla a las necesidades individuales da cada usuario Ccaractara• e•p•ciala•, italicos, en espacios proporcionales, etc.).

 $-4.15-$ 

Figura 4.1 Tabla de caracteres

 $D_{51}$   $\Omega_{01}$   $\omega_{21}$   $\mu_{41}$   $\delta_{21}$   $T_{51}$   $\Omega_{11}$   $\infty_{91}$   $\overline{\Pi}_{9}$   $\overline{\Pi}_{8}$   $\overline{1}_{5}$  $\Delta$ <sub>18</sub>  $\delta$ <sub>27</sub>  $\gamma$ <sub>28</sub>  $\delta$ <sub>23</sub>  $\beta$ <sub>23</sub>  $\beta$ <sub>24</sub>  $\delta$ <sub>25</sub>  $\delta$ <sub>29</sub>  $\gamma$ <sub>27</sub>  $\delta$ <sub>28</sub>  $\frac{1}{29}$  38  $\sqrt[3]{}$  31  $\frac{1}{29}$  33  $\frac{11}{39}$  35  $\frac{11}{35}$  30  $\frac{1}{39}$  37  $\frac{1}{4}$  38  $\frac{1}{4}$  $H_{s3} \circ_{15} T_{15} = 100$   $H_{15} \circ_{15} G_{16}$   $H_{16} \circ_{15} G_{16}$   $H_{16} \circ_{15} G_{16}$  $P_{\rm es}P_{\rm se}Q_{\rm es}P_{\rm es}Q_{\rm es}P_{\rm es}Q_{\rm es}N_{\rm rs}N_{\rm rs}L_{\rm es}N_{\rm ts}L_{\rm ts}I_{\rm ts}$  $\hat{P}_{\text{eq}}$   $\left[$   $\epsilon_{\text{eq}}$   $\angle$   $\epsilon_{\text{eq}}$   $\left]$   $\right]$   $\epsilon_{\text{eq}}$   $\left]$   $\angle$   $\epsilon_{\text{eq}}$   $\left| \vee \right>$   $\epsilon_{\text{eq}}$   $\left| \vee \right>$   $\epsilon_{\text{eq}}$   $\left| \vee \right>$   $\epsilon_{\text{eq}}$   $\left| \vee \right>$   $\epsilon_{\text{eq}}$   $\left| \vee \right>$   $\epsilon_{\text{eq}}$   $\left| \vee \right>$   $\epsilon$  $\int_{0}^{a} e_0 \int_{\mathbb{R}^{6} \mathbb{R}} Q_{\epsilon_{0} 1} \mathcal{F}_{\epsilon_{0} 2} \bigoplus_{\epsilon_{1} 0} Q_{\epsilon_{1} 0} \bigoplus_{\epsilon_{2} 0} Q_{\epsilon_{2} 0} \bigoplus_{\epsilon_{3} 0} Q_{\epsilon_{4} 0} \bigoplus_{\epsilon_{5} 0} Q_{\epsilon_{6} 0}$ 1011 2011 7011 Pet 1 9112 1110 1110 1110 1110 1110 1110  $9.28$   $^{117}$   $^{118}$   $^{128}$   $^{121}$   $^{122}$   $^{122}$   $^{123}$   $^{124}$   $^{125}$   $^{126}$   $^{127}$   $^{128}$ 

4.6 Uso de las rutinas de enlace.

Las rutinas de enlace quedaron incluidas en el archivo da paquetea da biblioteca •:SYSTEl'l.LIBRARY y para llamarla se pone la siguiente declaración en el programa de aplicación:

#### USES 6RAFI CASI

que al compilar, carga las definiciones de los procedimientos, funciones, tipos de variables y variables previamente mencionadas y que se muestran en los listados.

Las definiciones restantes por describir son DEF\_CAR, que es el archivo de la definición de caracteres qua por su forma peculiar da carga, es definida como tipo FILE sin tipo de registro; y COM\_GRAF que es el tipo de registro del archivo de eco.

Al momento de correr, se lee la definición de caracterea da •:SVSCAR y sa selecciona al oacilcsccplo como dispositivo de salida sin eco de comandos.

Esta paquete emplea 6000 bytes de memoria principal a diferencia del paquete TURTLEGRAPHJCS del sistema UCSD qu• omplea 18000 bytes, esto permite programas de aplicación más grandes sin necesidad de hacer *overlays.* 

-4.17-

El aistema de bibliotecas requiere que el programador del paquete defina expl1citamenta las rutinas, variables y tipos de variable a las que el usuario del paquete tendra acceso, dantra de un bloque llamado *IHTERFhCE* ouardado en forma literal y vaciado en forma de texto al programa de aplicación. Por esta razón, se hicieron dos bloques *INTERFACE,* uno completamente documentado que se presenta en el apéndice da listado& y otro compacto sin comentarios, qua 'finalmente se incluya en la var•ión da trabaja dal paquete para reducir el consume de eapacio en disco y el tiempo da compilación da los programas de aplicación.

# Capitulo 5

## Rutinas de aplicación

 $\hat{\mathbf{n}}$ 

5-1 Sistema de representación gráfica de datos.

Sa programó un siatema para la rapraaantación gráfica de datos en dos dimensiones, que emplea el paquete gráfico descrito en el capitulo anterior. Este sistema quedó instalado *en* el archivo •:SVSTEtt.LIBRARV como paquete de biblioteca que puede ser llamado con la palabra reservada USES, llamando a 6R2.

El paquete emplea el sistema SRAFICAS y también emplea al paquete de funciones tramcendentales TRANSCENDS por lo tanto la declaración debe 5er:

# USES GRAFICAS, TRANSCENDS, BR2J

6R2 pretende simplificar el trazado da datos y por aeta razón sólo tiene dos rutinas desda al punto da vista del uauario, DIREC y 6RAF2.

DIREC as una función escrita en enaamblador, cuyo objetivo e• obtener la dirección da cualquier variable del programa da aplicación que emplea a 8R2. La dirección la regresa en forma de un entere y la llamada lleva por parámetro la variable en cuestión.

 $-5.1-$ 

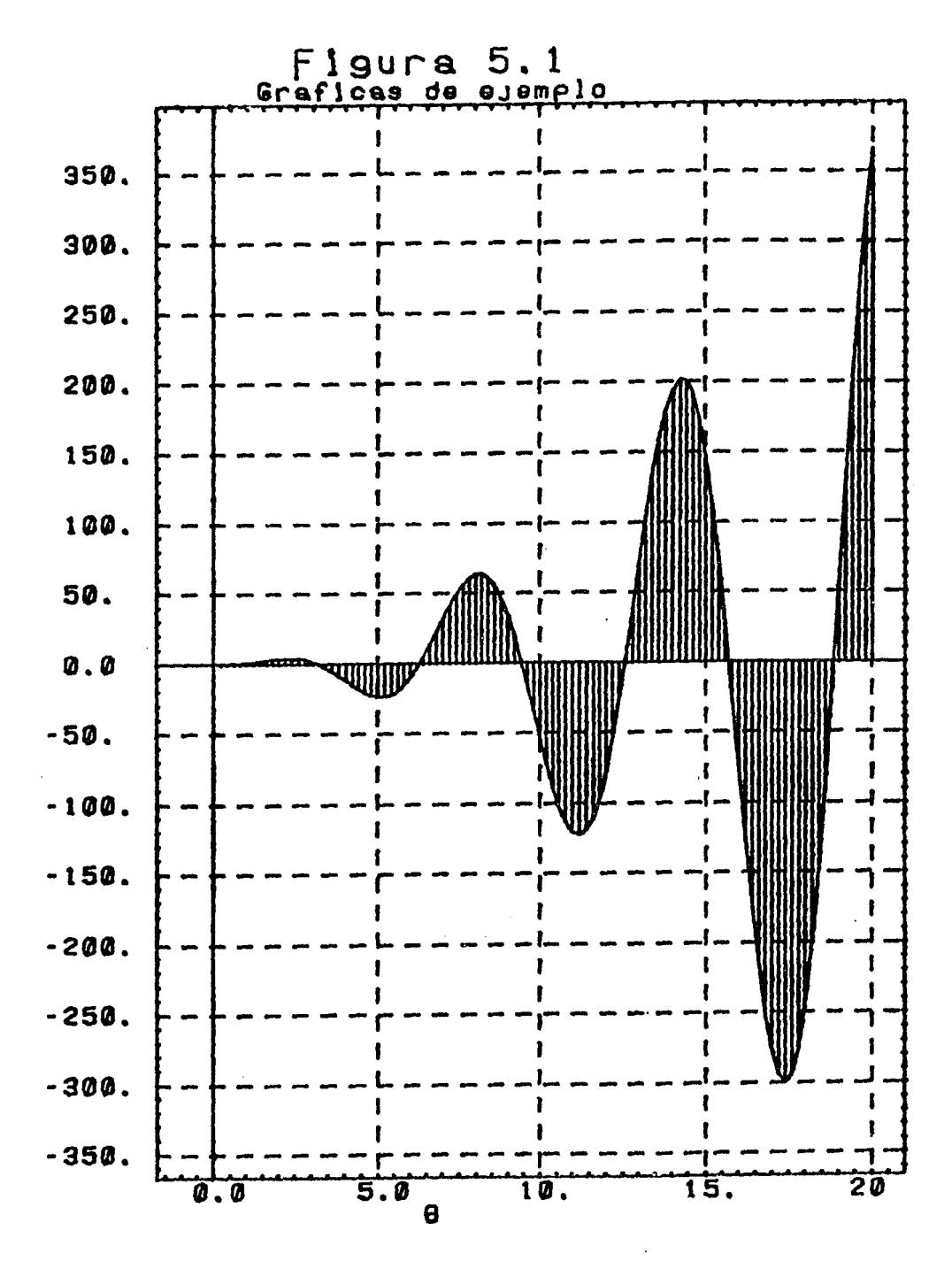

aine  $\hat{\mathbf{R}}$ 8 - 2

Esta rutina es por lo tanto una implementación local, no solo desde ~1 punto de vista da UCSD Pascal sino desda el punto de vista del microprocesador 6502 que contiene la APPLE. La técnica usada fue hacer el paso de la variable por dirección usando la palabra reservada VAR. UCSD Pa&cal tiene en sus reglas de prcducción la variante al Pascal común de permitir el paso de parámetros por dirección sin verificación de tipo. Esta dirección es entonces regresada a través del *stack* como un entero con signo, de 16 bits.

GRAF2<XAPT,VAPT,N,TGRAF,TLIN,OPCION) es una rutina escrita en Pascal que efectúa el trazado de la serie de datos. El parámetro XAPT es la dirección del arreglo con los datos de las abscisas (si existen), el parámetro YAPT es la dirección del arreglo de la seria de datos de las ordenadas, que deben de existir y N es el ndmero de datoa qua &e trazarán.

XAPT y VAPT se obtienen aplicando la función DIREC a loa arregla• unidimensionales que contienen las serias de datos que deberAn ser de tipo real y pueden ser de cualquier longitud, restringidos únicamente por la memoria disponible. Es factible que la serie X na exista si sa desea que Y sea trazada contra su ordinalidadf en este caso la dirección que se debe pasar como la serie X es irrelevante.

Otra opción respecta al paso da las serias es que no inician an el primer dato del vector. Normalmente al llamar a DIREC, el arreglo no va subindizado, al aubindizar

 $-5.3-$ 

se provee da un punto da inicio que pueda ser diferente al primer dato. Manejando los arreglos con cuidado, es factible emplear arreglos multidimensionales y obtener flexibilidad en el trazado de los datos.

No se realiza verificación respecto a la longitud declarada de los vectores, ni si en efecto son vectores, por tanto la veracidad de la existencia de X, Y y N es responsabilidad del ·usuario, pero las consecuencias en general ne pasarán de tener una gráfica equivoca.

Les tres parámetros restantes determinan las caracteristica5 de la gráfica deseada. TGRAF tiene definidos tres valeres enteros válidos:

O equivale a una gráfica con los puntos consecutivos unidos por una linea.

<sup>1</sup>la gráfica será sólo los puntos determinados por las parejas de datos, sin unirlos.

2 para cada punto  $(x, y)$  se traza una linea desde  $(x, 0)$ a Cx,y>; es útil para funciones discretas que se trazan con impulsos, o para lograr efectos de sombreado.

Cualquier valor fuera de los tres mencionados, no generará gráfica pero el uso de estos valores adicionales está en la prefijación de las caracteristicas, del área, de trazado (ventana), cuando se desea hacerlo de modo manual. pues el sistoma lo puede hacer de modo automático.

 $-5.4-$ 

TLIN es el tipo de línea que se empleara en los casos de TGRAF O y 2, y esta restringido a los tipos de línea que GRAFICAS maneja, esto es, enteros entre O y 127.

OPCIDN es un entero en el cual se agrupan tres paràmetros booleanos como bits individuales; entonces los valores validos son entre O y 7, para cualquier otro valor, sólo se emplearan los tres primeros bits.

Estos parámetros que maneja OPCIDN sen:

bit O si la gráfica es X-Y o bien si es o-Y donde o es la ordinalidad. O indica X-V y 1 indica o-Y.

bit 1 si es O se recalculan los parámetros, si es 1 se emplean los anteriores.

bit 2 si es 0 se traza la malla o rejilla, si es 1 no se traza dicha malla.

La siguiente tabla es un resumen da los valores qua pueda tomar DPCION:

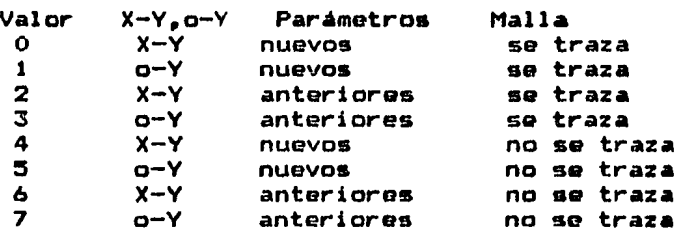

Los parámetros que el sistema calcula automáticamente, corresponden a las esquinas de la ventana que abarque los datas que se deseen trazar. Cada vez qua estos parámetros

 $-5.5-$ 

son calculados, se traza un marco en la ventana, si el cero do alguna o de ambas coordenadas está contenido en la ventana se traza una linea correspondiente al eje, se trazan marcas de referencia; a veces llamadas *tics* y se escriben los titulos de los ejes y los titulos de la gráfica y las etiquetas numéricas de los ejes.

La gráfica se traza en al puerto de visión que esté definido,y se recomienda que al menos sea de 1000x1000 pixeles porque hay zonas del puerto que sen empleadas para el etiquetado de los ejes y los t1tulos de la gráfica; si el tamanc del puerto es inferior a 1000x1000 la zona reservada para la gráfica resultarfa reducida en comparación a la destinada a etiquetas que es fija en ciertas dimensiones.

Para seleccionar el puerto de visión a emplear, se llama a la rutina SEL\_PUERTD de la biblioteca GRAFICAS. Se podria entonces trazar hasta 4 gráficas en una pantalla u hoja del plotter, una en cada cuadrante.

La selección del dispositivo de salida se hace a través da INI\_BRAF y como se mencionó en el capftulo anterior, automáticamente se selecciona la pantalla del osciloscopio como dispositivo da salida.

Los titules que escribe en la gráfica son cuatro, para el aje X, eja Y, un titulo primario de la gráfica qua se escribe con letras grandes y un titulo secundario en letra pequeha. El titulo del Qj& Y se escribe verticalmente y los títulos prímario, secundario y dl eje X se escriben horizontalmente.

-5.b-

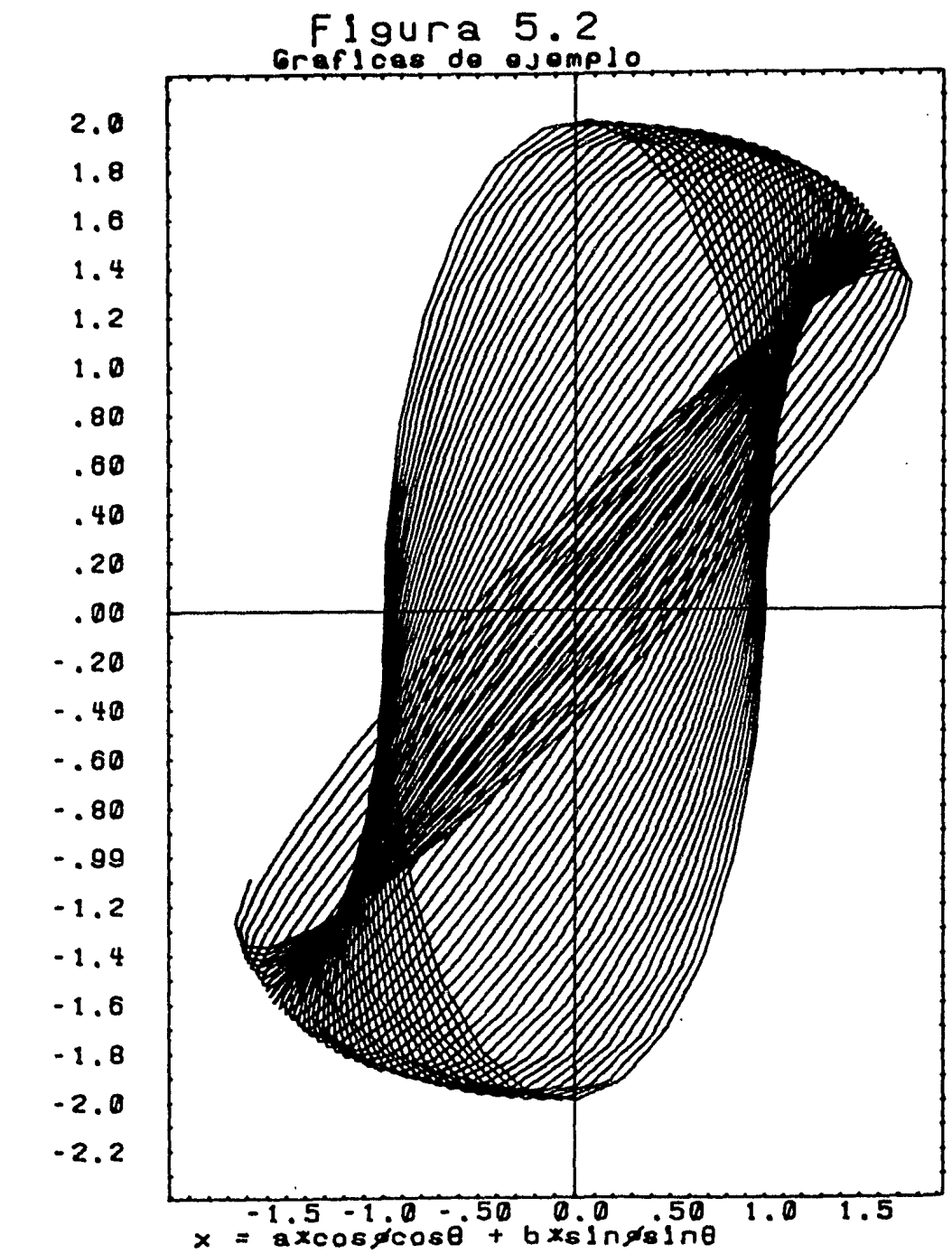

+ bxsingcose axcospsine  $\bar{\mathbf{u}}$  $\overline{\mathbf{v}}$ 

Los titulos siempre aparecen centrados y su longitud máxima depanda del puerto s•leccionado, pero para el puerto mfnimo recomendado, el titulo primario puada tener hasta 23 caracteres, y para los tras restantes hasta 33 caracteres.

Los tftulos qua sa dasaan escribir son capturados en cuatro variables tipo *string•* TJTlLOX para el •je X, TITlLOY para el aja Y, TPRJHARJO para el titulo primario de la gráfica y TSECUNDARJO para el titulo secundario de la gráfica.

La posición da las etiquetas es calculada para que sean múltiplos da 2, 5 o 10 con al objeto de facilitar su lectura. Estas etiquetas tienen 2 dfgitos, punto decimal y signo. Si la etiqueta rebasa estos limites, se hace una escala para el eja infractor y la magnitud dol escalamiento se muestra, o bien en la esquina superior izquierda; para el eje Y, o en la esquina inferior derecha para al eje X, junto a una letra E.

Para al caso en qua los datos tengan una componente da directa dos o más órdenes de magnitud mayor al rango dinámico de la componente de alterna, sa efectúa una traslación para el etiquetado, indicando el valor da la traslaciOn en la misma zona de las escalas, con una letra A.

Las figuras  $5.1$  y  $5.2$  muestran algunas gráficas generadas por el sistema.

-3.B-

5-2 Programa de representación gráfica en tres dimensiones.

La idea que motivó la creación da e&te programa, fue la de tener una herramienta que permitiera visualizar en forma fácil objetos an tres dimensiones.

La representación da objetos en tres dimensionas pueda efectuarse de diversas maneras; se pueda definir sólo al "esqueleto" de la figura en la representación conocida como armazón (w*ireframe*) que es la más simple, o irle afladiendo caracter:lsticas como lineas y caras ocultas <cuerpos sólidos), texturas, sombras, etc.

Debido a restricciones de capacidad de cómputo de la microcomputadora que se empleó, se optó por la representación más simple, la de armazón. En esta representación, se definen sólo segmentos de rectas para lo cual se deben definir los extremos de dichos segmentos.

El programa maneja un solo objeto a la vez aunque es factible hacer composiciones, y la definición de este objeto queda almacenada en disco, en un archivo de tipo real cuya estructura es la siguiente:

> <número de puntos> para cada punto <coordenada X> <coordenada Y> <coordenada Z>

<número de líneas> para cada segmento de recta <punto inicial>  $\zeta$ punto final> <tipo de linea)

Los puntos se enumeran a partir de 1 y el tipo de lfnea corresponde a los tipas da linea descritos en el cap1tulo anterior. Por ejemplo un objeto con una sola linea tipo 10 entre las coordenadas  $(1, 2, 3)$  y  $(4, 5, 6)$  se representaria en el archivo como sigue:

2.0 1.0 2.0 3.0 4.0 5.0 6.0 1.0 1.0 2.0 10.0

El programa se máneja por menús y se ejecuta desde el menú principal del sistema operativo. El nombre dal archivo en que reside es 6R3. Al entrar, aparece un menú que indica si se desea salvar, recuperar o mantener un objeto. SALVAR significa dar la definición y nombre del archivo en que residirá el objeto que queremos ver; se permita la captura más no la edición de los datos. RECUPERAR lee el nombre del archiva con la definición del objeta. V MANTENER significa retener el nombre del archiva con la última definición tratada.

El siguiente menú se refiera a las salidas y tiene cinco opciones, osciloscopio con y sin eco; plotter con y sin eco; y mantener la salida actual. Si se pide eco, se leerá el nombre del archivo al que se desea se reflejen los comandos.

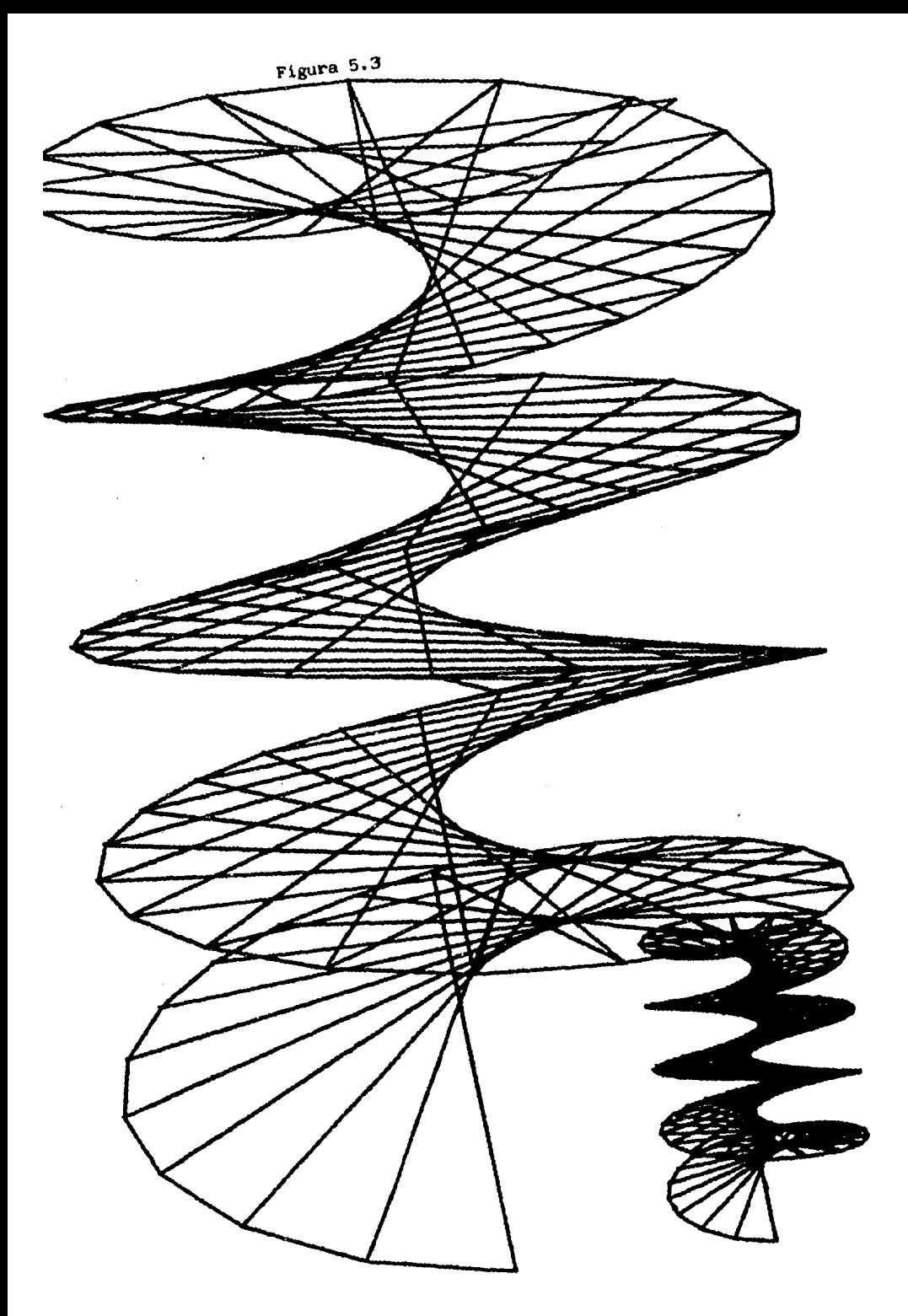

A continuación se presenta el menú de las transformaciones del objeto. Las transformaciones permitidas son: rotaciones, traslaciones, escalamiento, y cualquier transformación que sa pueda representar con matrices homogéneas.

Como ya se mencionó, se emplearon coordenadas homogeneas para tener transformaciones lineales, podar revertir los procesos y poder concatenar las traneformaciones para almacenarlas en una sola matriz.

Las rotaciones son en contra de las-manecillas-del reloj (sistema derecho) y el ángulo está dado en grados. Sa permiten rotaciones alrededor de los ajas coordenados *<sup>y</sup>* alrededor de cualquier eje, dando las componentes de un vector. Las traslaciones astan dadas en unidades an las que fue definido al objeto.

El siguiente menú permita realizar las definiciones *<sup>y</sup>* transformaciones desda al punto de vista del usuario. Se permite hacer rotaciones, traslaciones, efectuar perspectiva de hasta tres puntos de fuga y dar la definición de ventana *y* puerto, si se desean alterar. Las dos opciones restantes son iniciar la matriz de transformación del usuario *y* ealir del menú.

De nuevo, se emplean las transformaciones homogéneas y las rotaciones sen en grades *y* contra las manecillas del reloj. La perspectiv<mark>a se</mark> da con las inversas de las dist•nciaa ~ocal•• en X, Y *y* z. Coma •l ueuaria

 $-5.12-$ 

normalmente ve hacia Z-, lo más normal será paGar *de*  infinito (O) a 50 unidades (O.O2) que da una perspectiv<mark>a</mark> natural. Este efecto fue logrado gracias a características de las matrices de transformación homogénea porque permiten una cuarta coordenada de escalamiento global *y* el método pesa cada coordenada contra su distancia focal para dar el efecto de deformación por alejamiento.

Al salir de este menú, comienza la generación de la gráfica. Lo primero que hace el programa es cargar todos los puntos *y* mapearlos a la ventana, las razones son por el consumo de memoria *y* por el tiempo de procesamiento, un punta es usualmente el extremo de más.de un segmento de recta *y* al mapearlo, sólo se requieren dos coordenadas y na tres.

A continuación se comienza a leer los segmentas de recta que forman *a* la figura *y* simultáneamente se efectúan las trazas. Al terminar la gráfica aparece el último menú que tiene las opciones de continuar, borrar *y* salirse del programa.

CONTINUAR significa regresar de nuevo al primer menú con las matrices y definiciones que se han creado. BORRAR es borrar las definiciones (matrices), dispositivos gráficos *y* regresar al primer menú. programa no cierra el dispositivo gráfico. cerrar los SALIR del

Dos gráficas creadas con el programa aparecen en las figuras  $5.3$  y  $5.4.$ 

-5, 13-

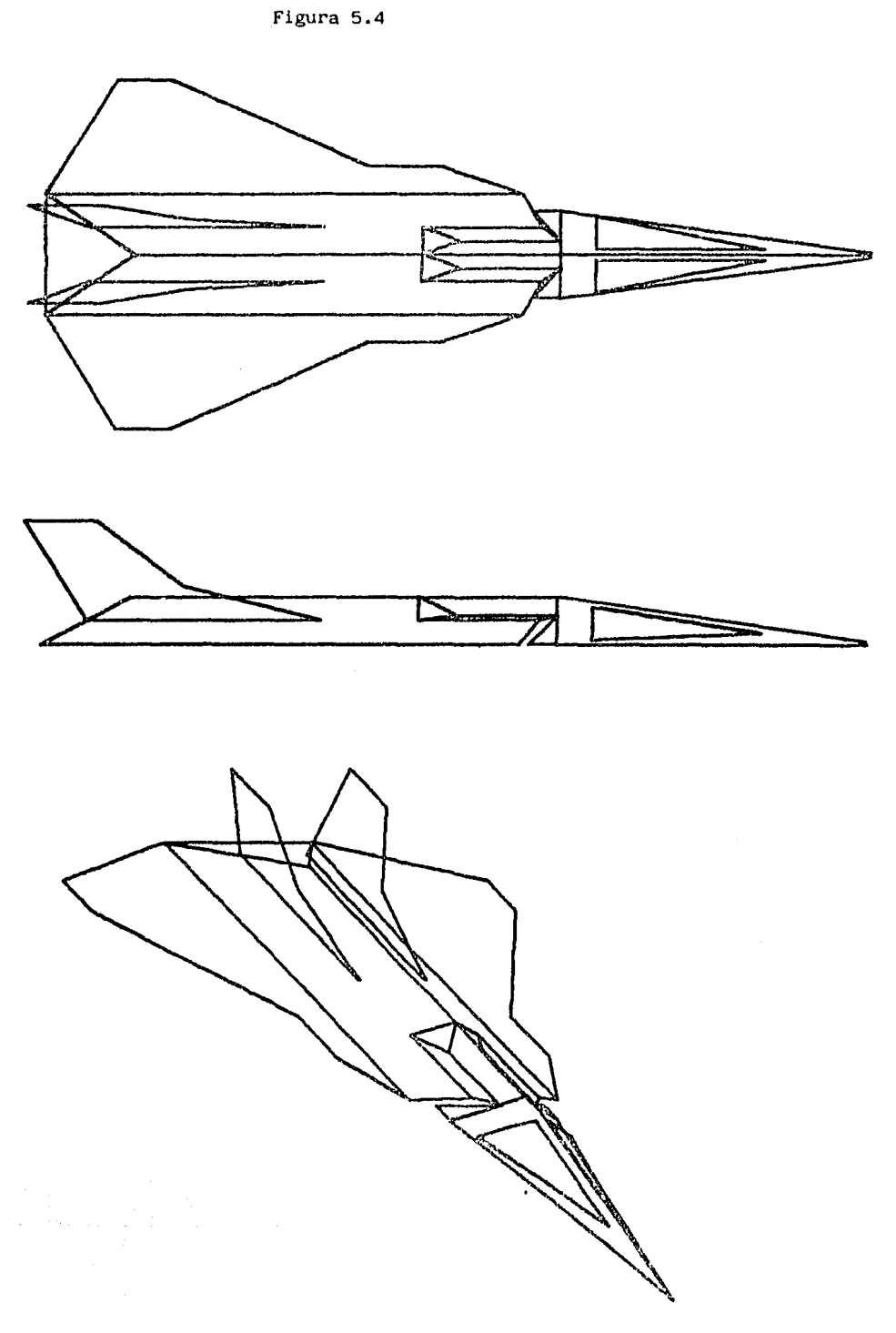

# Capitulo 6.

Manual de Uso

## 6-1 Instalación de la Tarjeta

La tarjeta debe ser instalada en la ranura marcada con número 3 dentro de la microcomputadora APPLE II, por  $e1$ restricciones de espacio, no puede haber alguna tarjeta en  $1a$  ranura  $2.$ 

El cable plano multicolor tiene en su extremo un conector DB25 macho, éste se debe conectar a la entrada de señales remotas del plotter, que se localiza en la parte de atrás del osciloscopio. El otro cable, es gris y termina en un DB25 hembra que se debe conectar al adaptador para la entrada del plotter.

Los conectores RCA instalados en la placa que llega al exterior de la computadora, tienen las señales X y Y para el osciloscopio, en la salida superior e inferior respectivamente. Se usarán en caso que la señal mandada a través del cable plano no sea de una calidad aceptable.

Sólo el osciloscopio debe estar encendido antes de iniciar una sesión de generación de gráficas, pues hay procesos automáticos que corren al llamar a la biblioteca GRAFICAS.

 $-6.1-$ 

#### 6-2 Uso de las rutinas de enlace

Para emplear las rutinas básicas de enlace, se requiere del conocimiento previo del lenguaje Pascal y se debe emplear la siguiente declaración en la aplicación:

## USES GRAFICAS:

que cargará las rutinas en el programa de aplicación.

Se definen los siguientes tipos de variables globales: BYTE =  $0.12551$ 

COM\_GRAF = PACKED RECORD

COMANDO : BYTE; PARAM1, PARAM2 : INTEGER; END:

DISPOSITIVO =  $($  OSC, PLT  $)$ ;

ORIENTACION =  $($  ARR, DER, ABJ, 1ZQ  $)$ ;

 $PUNTO = RECORD$ 

X, Y : REAL;

END:

Se definen las siguientes variables en forma global: CM : PUNTO:

tiene el cursor virtual.

NOM\_AR\_ECO : STRING[20];

tiene el nombre del archivo de eco.

Manual de Uso

# DEF\_CAR : FILE

as al archivo da definición de caracteres.

# ECO : PACKED FILE OF COM\_GRAF

es el archivo del eco de comandos gráficos.

Se definen las siguiente& rutinas de generación de elementos gráficos:

#### PROCEDURE PLM\_ABJ;

indica que se desea bajar la pluma.

# PROCEDURE PLM\_ARR;

indica que se desea subir la pluma.

### PROCEDURE LINEA\_HACIA(X, Y:REAL);

mueve la pluma desde la posición actual a X,Y con la

última posición de la pluma activa.

PROCEDURE LINEA(X1,Y1,X2,Y2:REAL);

mueve la pluma levantada hacia X1,Y1 y de ahf hacia

X2,Y2 con la última posición de la pluma indicada.

# PROCEDURE MUEVE\_HACIA (X, Y:REAL) ;

mueve la pluma levantada desde la posición actual hacia X, y.

# PROCEDURE ESC\_STR(STR:STRING;ESC: INTEGER; ORIENTA: ORIENTACION); escriba una cadena de caracteres STR desde la posición del cursor con escala ESC *y* orientación ORIENTA.

PROCEDURE ESC\_CAR<CAR:CHAR;ESC:INTEGER,ORIENTA:ORIENTACION>J escriba el carácter CAR en la posición del curaor, a la escala ESC, y orientación ORIENTA. PROCEDURE SEL TIPO(T:INTEGER);

selecciona el tipo de linea T.

Están definidas las siguientes rutinas de manejo de dispositivo:

PROCEDURE INI\_GRAF(DISP:DISPOSITIVO,B\_ECO:BOOLEAN);

selecciona a inicia el dispositivo DISP como salida y activa o inhibe el eco da comandes gráficos.

PROCEDURE TERM GRAF (BORRA: BOOLEAN);

cierra si es posible, el archive de eco y dependiendo del parámetro BORRA, hace un procese de borrado sobre al dispositivo activo.

PROCEDURE SEL\_VENTANA(X1,Y1,X2,Y2:REAL);

selecciona la ventana de representación con los márgenes X1,Y1,X2,Y2; como margen izquierdo, inferior, derecho y superior, respectivamente.

PROCEDURE SEL\_PUERTO(X1, Y1, X2, Y2: REAL);

selecciona les margenes límites de las coordenadas del dispositivo come X1.Y1,X2,Y2; de nueve abajo, derecha y arriba, respectivamente. izquierda,
Por último están definidas las siguientes rutinas de manejo general del ambiente Qrafico:

#### PROCEDURE LEE\_TAB\_CAR(AR\_DEF\_CAR:STRING);

lee la definición de los caracteres del archivo con nombra AR\_DEF\_CAR.

## PROCEDURE PROC\_SRAFJ

hace la interpretación de los comandos de eco generados en al archivo con nombre NOM\_AR\_ECO.

## FUNCTION DAT\_GRAF (PREG: INTEGER) : REAL;

regresa el valor del parámetro del ambiente gráfico con número PREB.

El paquete gráfico, automáticamente inicia con salida al osciloscopio, empleando toda la pantalla, con ventana igual al puerto, y con los caracteres de •:SYSCAR

## 6-3 Uso del Sistema de Representación Gráfica de Datos

Para usar al sistema de representación gréfica de datos, se debe tener conocimiento del uso de las rutinas de enlace o emplear los parámetros seleccionados automáticamente. Se debe incluir la siguiente declaración en el programa de aplicación:

## USES GRAFICAS, TRANSCENDS, GR2;

Se definen cuatro variables *de* tipo STRINB (cadena da caracteres) para las leyendas de la gráfica:

## TPRIHARIO

titulo primario *de* la gráfica.

## **TSECUNDARIO**

tftulo secundario de la grafica.

# TITULDX

tftulo del eje X.

## TITULOY

titulo del eje Y.

Las rutinas que se ofrecen son las siguientes:

FUNCTION DIREC(VAR VARIABLE): INTEGERS

regresa la dirección en que se almacena la variable VARIABLE de cualquiar tipo.

PROCEDURE GRAFZ(XAPT, YAPT, N, TGRAF, TLIN, OPCION: INTEGER);

traza la grafica tipo TGRAF da laa serias da N datos almacenados en vectores apuntados por XAPT y VAPT, con tipo da línea TLIN y las opciones indicadas en OPCION.

Para al manejo del dispositivo y detalles adicionales a la gr4fica, se emplearán las rutinas da BRAFJCAS.

Los valores para TGRAF de SRAF2 son:

O unir los puntos con líneas.

<sup>1</sup>marcar sólo loa puntos.

2 trazar impulsos del aja X al punto.

Los parámetros que maneja OPCION en GRAF2 son: bitO  $0 = X - Y$ ,  $1 = 0 - Y$ .

bit1 O=nuevos parámetros, 1• mantener parámetros. bit2 o~trazar malla, 1•no trazar la malla.

6-4 Uso del Programa de Representación gráfica en tres disensiones

Este programa está en el archivo GR3.CODE y se ejecuta desda al sistema. se maneja a través da menús. A continuación se presentan los menús y una breve descripción.

-Menú de descripción del objeto

#### S)alvar R)ecuperar M)antener

Sirve para declarar el archivo donde reside la definición del objeto. La opción S activa un pequaha sistema de captura de definiciones.

-Menú de descripción de salida

A> Osciloscopio sin eco

B> Osciloscopio can eco

C> Plotter sin eco

D> Platter con eco

### E> Mantener

Declara el dispositivo que se desea como salida. Básicamente llama a INI\_GRAF de 6RAFICAS.

-6.8-

-Menú de transformaciones del objeto

R) ot E) sc L) oc I) nit O) tro S) alida

Se define la matriz homogénea de transformaciones al objeto, se permiten rotaciones, escalamientos, traslaciones y matrices especiales.

-Submenú de rotaciones

# X V Z V>ac: S>alida

Permite indicar el tipo de rotación, sobra el eje X, Y, Z o cualquier vector, dadas sus componentes, a un ángulo cualquiera en grados sexagesimales y en sentido derecho.

-Menú de transformaciones al observador

F) oco R) ot L) oc I) nit V) ent P) uerto S) alida

Indica las características de vista del usuario, se permiten definir perspectivas, rotaciones, traslaciones, la ventana y el puerto de visión.

-Menú de control general

### B>orra C>ontinúa S>alida

Borra las matrices definidas y la ventana, las mantiene e permita salir del programa.

#### Capitulo 7

#### Conclusiones

Se logro desarrollar una tarjeta de interface para comunicar a la microcomputadora APPLE II con un osciloscopio Tektronix 611 y con un plotter Houston Instruments DP-1. Ambos dispositivos generan gráficas de alta calidad y su uso representa una inversión muy baja debido a que la adquisición de los instrumentos se realizó hace mas de 15 aflos. ª~º··

La tarjeta de interface se elaboró a un costo muy bajo y en un lapso de tiempo corto debido principalmente a que no se emplearon microprocesadores, lo cual hubiera elevado innecesariamete los costos y muy probablemente, debido a que los desarrollos con microprocesadores requieren una depuración más completa y extensa, el tiempo de puesta a punto sa hubiera prolongado.

Las rutinas más básicas fueron programadas en lenguaje ensamblador por razones de velocidad de ejecución y por el uso de las interrupciones. Esto no se podria realizar en Pascal porque por un lado, no se tiene acceso al sistema de interrupciones, y por otro lado, el compilador no genera

 $-7.1-$ 

código nativo, sino qua genera un código que se debe interpretar, esto obliga a codificar las rutinas criticas en el tiempo, en ensamblador. Las rutinas da trazado da lineas en el graficador incremental traslapan los cálculos con el movimiento efectivo de los motores de paso, por otra lado, una línea trazada en el osciloscopio da esquina <sup>a</sup> esquina, tarda menos de 0.3 segundos.

Para poder emplear estas rutinas báaicas se hizo un paquete de biblioteca can las rutinas da enlace que ahaden los conceptos de ventanas, puertos da visión, recorte, escritura de caracteres y archivos de eco de comandos gráficos. Emplea un sistema de coordenadas virtuales derecho, que evitan al usuario la necesidad de e9calar y trasladar puntos para adaptar los programas a los dispositivos.

Para poder cubrir un cuadro de aplicaciones generales, se elaboró un paquete da biblioteca con rutinas para trazar gráficas da datos en dos dimensiones, y un programa para manipular objetos tridimensionales.

Para poder hacer flexible el paquete para trazar gráficas de datos, era necesario poder pagar arreglos de dimensión variable, cosa ilegal en Pascal estandar, pero qua se podia implementar con rutinas en ensamblador en el UCSD Pascal.

-7.2-

El programa de manipulación da objetos tridimenaionalea emplea matrices homogéneas para lograr efectuar rotaciones, traslaciones, escalamientos y efectos de perspectiva. Loa objetos que maneja, emplean definición de tipo armazón e *wireframe* y se almacena la estructura en archivos de disco, da este modo, un programa externo puede generar sobre un archivo y posteriormente con ayuda da esta programa, se puede manipular y visualizar el incluso generar incremental. copias en el plotter o graficador el objeto objeto, a

Entre las aplicaciones para este programa sa encuentran, visualización de funciones o datos da tres variables y modelado de objetos.

En resumen, se logró integrar un sistema gr4ficc alrededor da una microcomputadora, con muy bajos costos, con resultados de alta calidad y que permiten mayor flexibilidad a nivel de programación con respecto a lo qua se contaba anteriormente. GRAFICAS y GR2 son conjuntos de rutinas y como tales, sus aplicaciones gráficas no están limitadas, ma 's que por las habilidades de programación de los usuarios. 0R3 es un programa que puede recibir entrada por programas externos lo qua confirma al enfoque del sistema, como herramienta para la programación.

```
-7.3-
```
### Apéndice A

#### Glo&ario

- Bit Unidad de información binaria.
- Buffer Dispositivo electrónico qua amplifica corriente.
- Byte Grupo de 8 bits.
- Coordenadas HomoQéneas Ea una representación da un espacio n-dimensional en un espacien (n+l)-dimansional tal que las coordenadas del espacio n-dimensional multiplicadas por un factor igual a la coordenada  $(n+1)$  que se llama "escala".
- DB25 Conector en forma dela letra D que alberga lineas en paralelo, usado en la norma RS232C. 23
- Interrupción Evento externo a un procesador, asfncrono que provoca que dicho procesador comience la ejecución da una rutina predefinida llamada "rutina de servicio da interrupción".
- Latch Dispositivo Electrónico capaz da almacenar un bit de información y es comandado por el nivel da una señal.
- LSI *Large-Scale Integration o* Integración a gran escala. Circuitos digitales monolíticos con más da 1,000 y menos de 10,000 transistores.
- tlatriz Hoaogénaa Matriz qua reprasenta una transformación dentro del espacio da las coordenadas homogeneas.
- ttSl *Hediu•-Scale Integration* o InteQracion a ase.ala media. Circuitos digitales monolíticos con más de 100 y menos da 1,000 transistores.
- Osciloscopio de memoria Dispositivo de salida gráfica en el<br>"cual" un haz" de electrones" es dirigido por campos cual un haz de electrones as dirigido por campos una placa fosforescente de caracterfsticas capacitivas en al que aa puada almacenar y mostrar la traza qua el haz de electrones deja a su paso.
- PIA Es un circuito con puertos paralelos para las familias de microprocesadores 6800 y 6500. Acrónimo de *Peripherial Interface Adapter* o Adaptador de Interfaz para Perifricos.
- Pixel Unidad mínima de información gráfica discreta.
- Plotter (Graficador Incremental X-Y> Es un dispositivo de salida gráfica mecánico que emplea motores para posicionar una pluma y efectuar trazos en papel.
- Puerto de visión da visión *<Viewport>* Porción del visualización del dispositivo gráfico a la cual restringen o dirigen los comandos gráficos. del área de se
- Raster Matriz rectangular en la que se registra intensidad de cada punto de la imagen en pantalla. la la
- SSI *Saall-Scale Integration* o Integración a escala pequeha. Circuitos digitales monolíticos con menos de 100 transistores.
- TLA Acrónimo de Ensamblador. The *Last Rsseabler* o El Ultime
- l.ICSD p-Systae Sistema operativo desarrollado en la Universidad de California, San Diego para la maquina virtual P.
- Ventana Porción del mundo virtual que el usuario desea representar a través del puerto de visión definido en el dispositivo gráfico.
- Nireframe Modelo de objetos tridimensionales en la que aparecen delineados por algo similar a un armazón de alambre.

#### Apéndice  $\mathbf{B}$

Listados

- $B.2$ **GRAFICAS**
- $B.29$ CONT.ASM
- **B.46** GR<sub>2</sub>
- $B.64$ DIREC.ASM
- **B.66 GR3**
- $B.82$ **GENTAB**

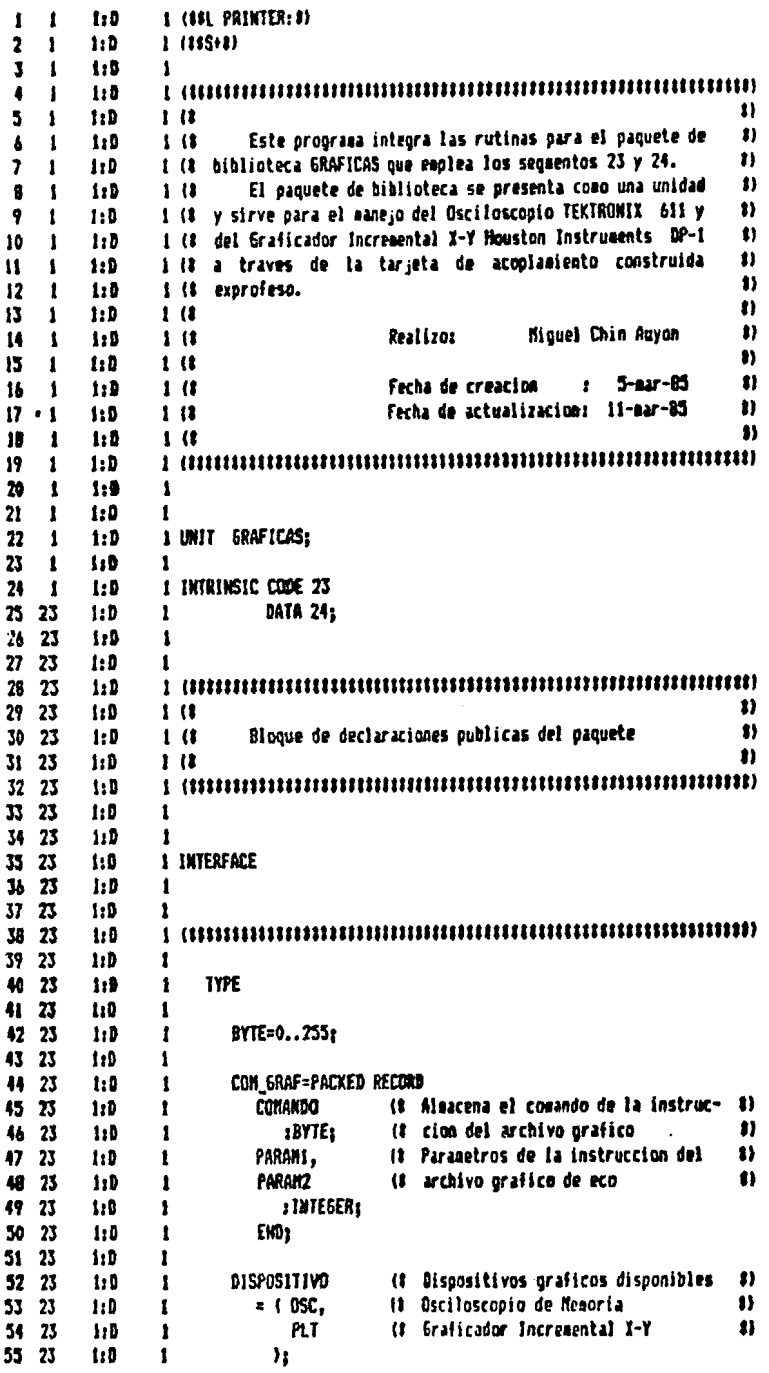

 $\mathcal{L}^{\text{max}}_{\text{max}}$  and  $\mathcal{L}^{\text{max}}_{\text{max}}$ 

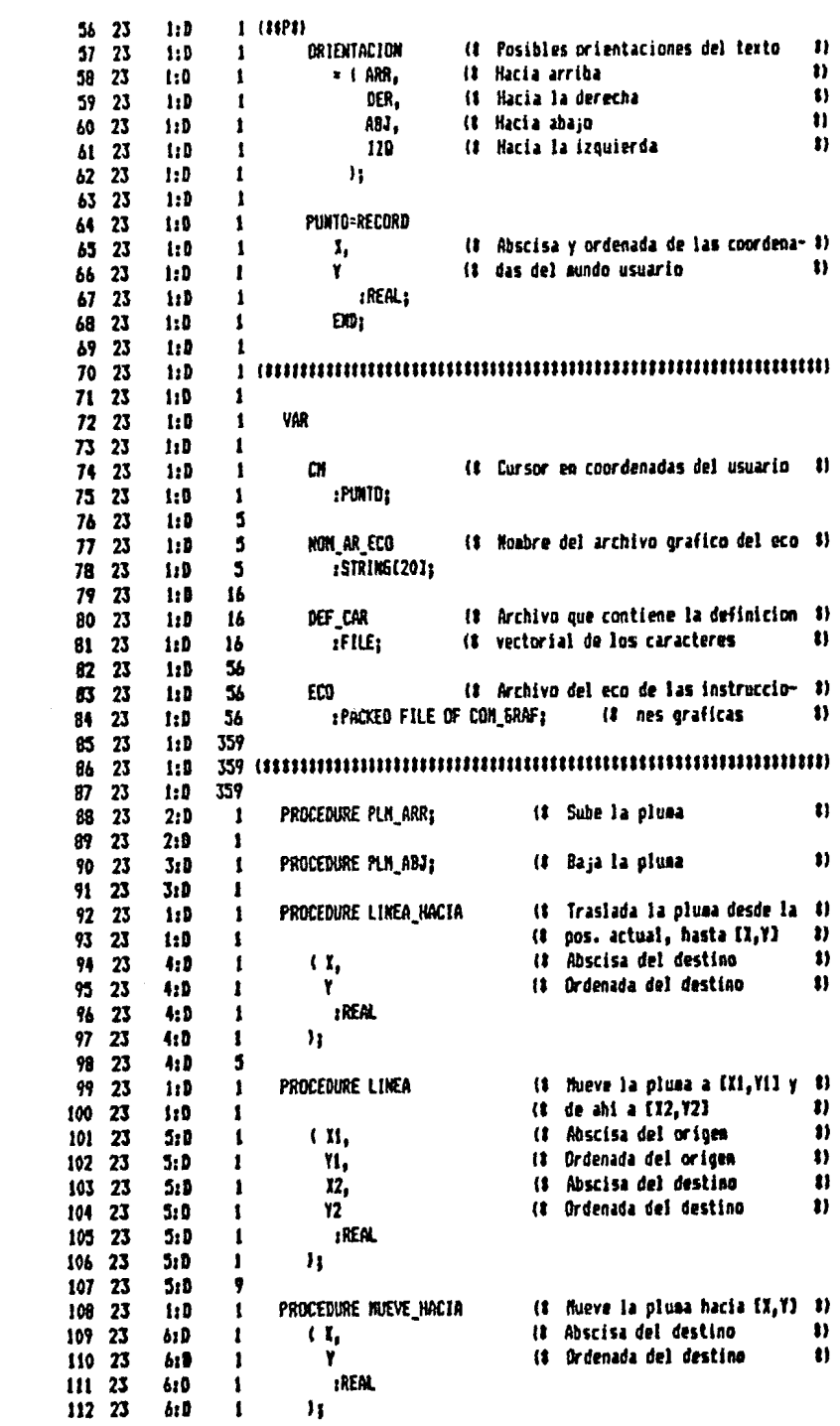

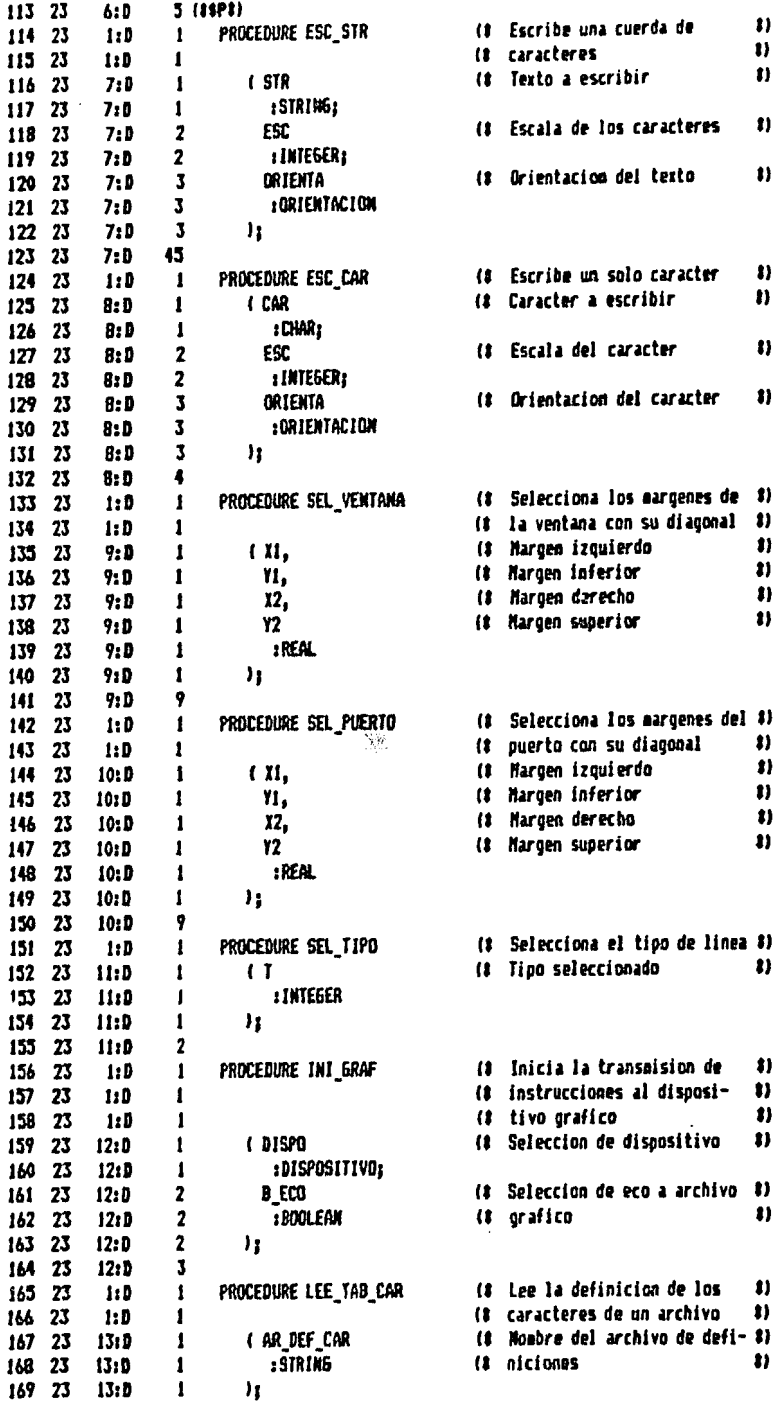

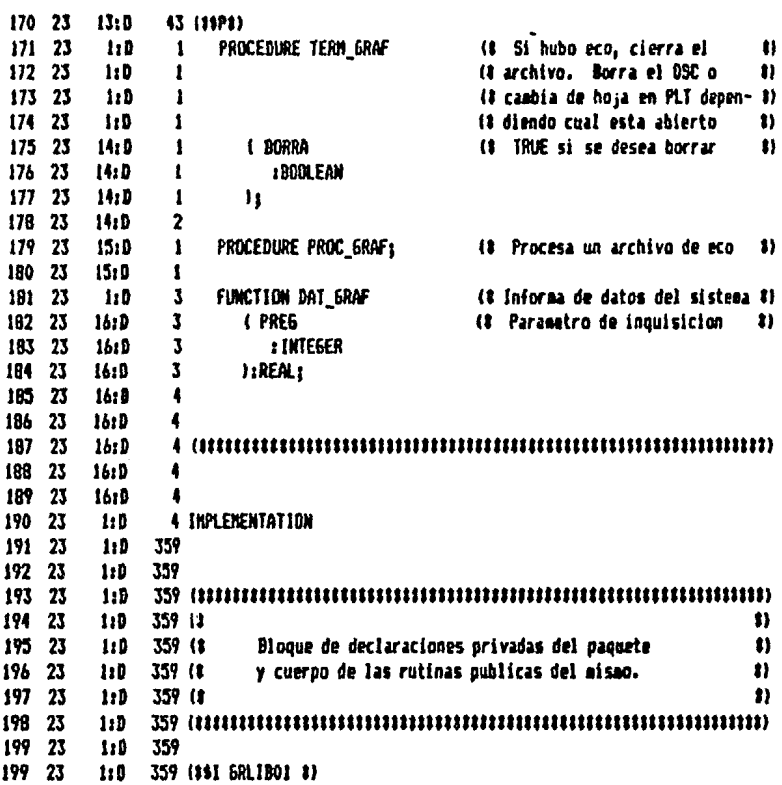

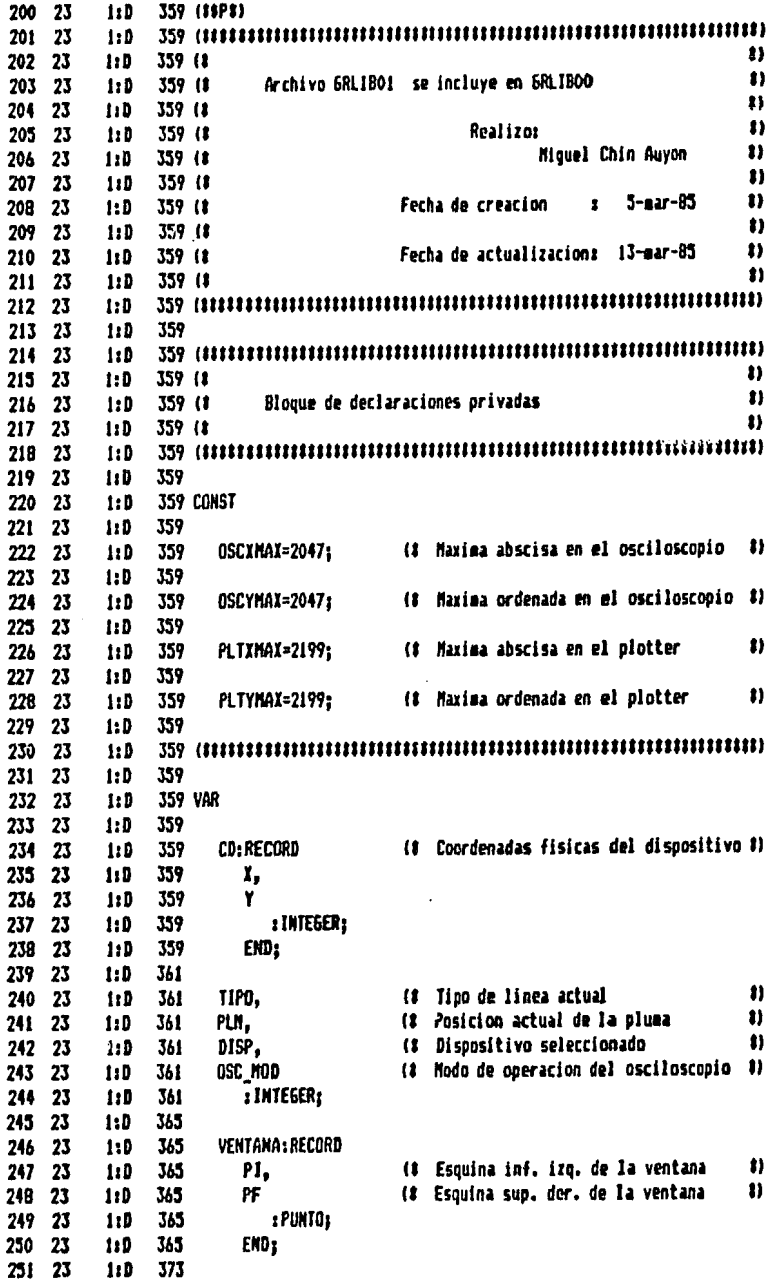

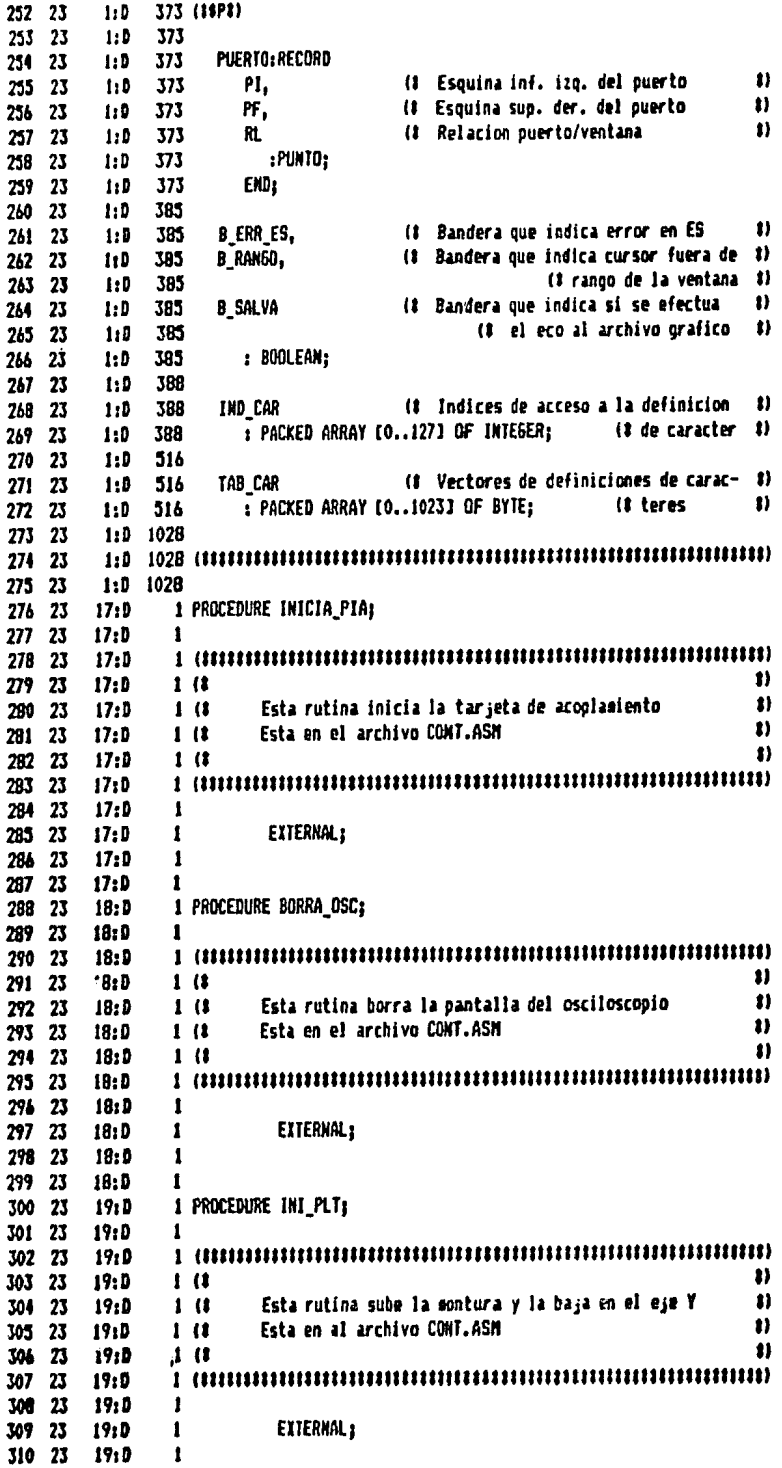

 $\sim 40\%$ 

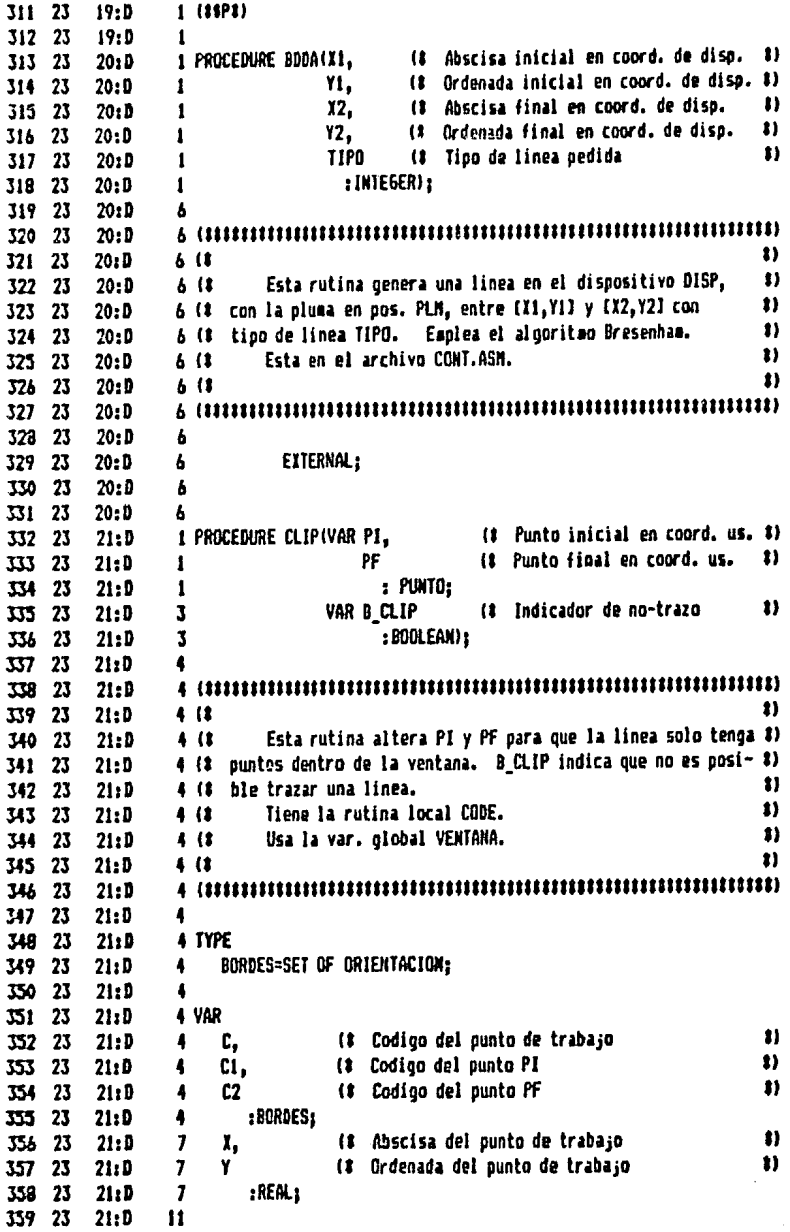

 $\label{eq:2.1} \frac{1}{\sqrt{2\pi}}\int_{0}^{\pi} \frac{1}{\sqrt{2\pi}}\left(\frac{1}{\sqrt{2\pi}}\right)^{2} \frac{1}{\sqrt{2\pi}}\int_{0}^{\pi}\frac{1}{\sqrt{2\pi}}\left(\frac{1}{\sqrt{2\pi}}\right)^{2} \frac{1}{\sqrt{2\pi}}\int_{0}^{\pi}\frac{1}{\sqrt{2\pi}}\frac{1}{\sqrt{2\pi}}\frac{1}{\sqrt{2\pi}}\frac{1}{\sqrt{2\pi}}\frac{1}{\sqrt{2\pi}}\frac{1}{\sqrt{2\pi}}\frac{1}{\sqrt{2\pi}}\frac$ 

 $\label{eq:2} \mathbf{y} = \mathbf{y}$ 

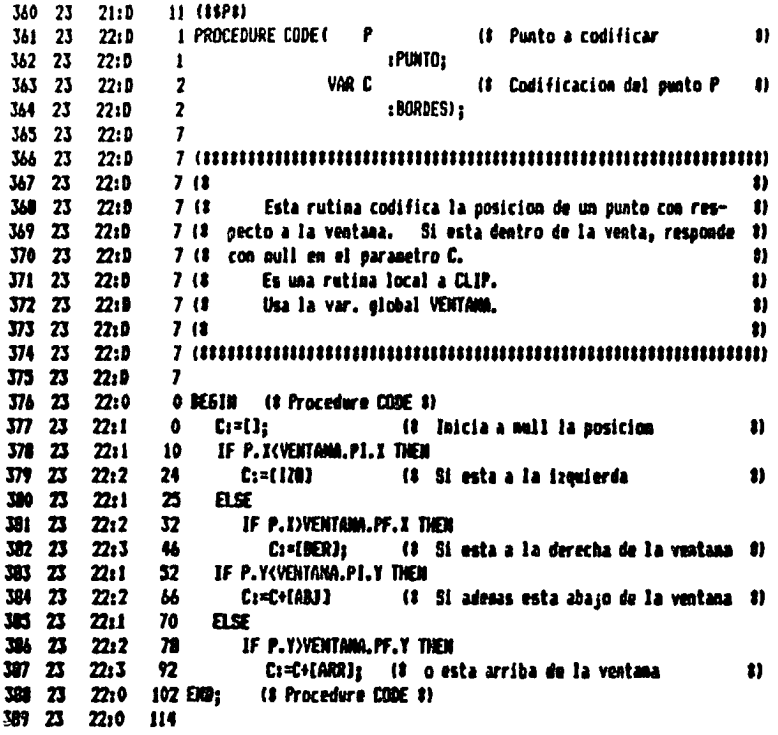

 $\sim$ 

 $\frac{1}{2}$ 

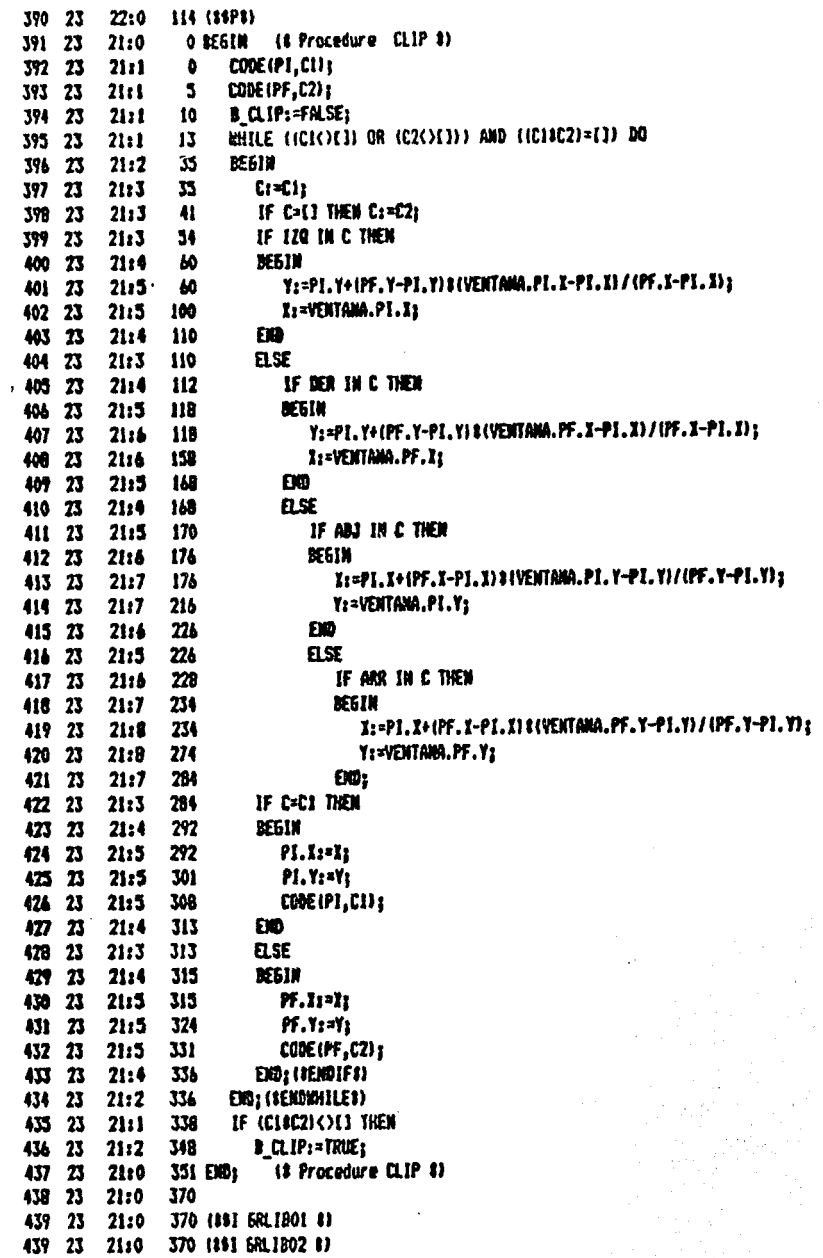

 $\ddot{\phantom{a}}$ 

 $\overline{\phantom{a}}$ 

440 23 21:0 370 (88P8) 441 23 21:0 370 (\$ 8 442 23 Archivo GRLIBO2 se incluye en GRLIBOO  $-21$ 21:0 370 (8) 443 23 t) 21:0 370 (8) 444 23  $\bullet$ Realizor 21:0 370 (\$ 445 23 Miquel Chin Auyon n, 21:0 370 (# 446 23  $\bullet$ 447 23 21:0 370 (8) Fecha de creacion  $5 - 82 - 85$ 11 448 23 21:0 370 (8) ÷  $\bullet$ 449 23 21:0 370 (8 Fecha de actualizacion: 18-mar-85  $\boldsymbol{v}$ 21:0 370 (8 -450 23 1) 451 23 21:0 370 (8)  $21:0$ 452 23 453 23 21:0 370 454 23 21:0 370 (# Punto en coord, usuario  $\bullet$ 455 23  $23:5$ 1 PROCEDURE T\_VEN\_PR( P :PUNTO:  $23:0$ 456 23  $\mathbf{I}$ (# Abscisa en coord, de disp. #) 457 23  $23:9$  $\overline{2}$ VAR X. Y (# Ordenada en coord. de disp. #) 458 23  $23:0$  $\overline{\mathbf{z}}$ 459 23  $23:5$  $\overline{2}$ : INTEGER) : 460 23 23:D 8 461 23  $23:5$ 11 462 23  $23:1$  $8(3)$ Transforma coordenadas del mundo usuario a las coord. n. 463 23 23:D  $8(1)$  $\bullet$ 464 23 23:D 8 (# de dispositivo de acuerdo a ventana y puerto definidas. Usa las var. globales VENTANA y PUERTO.  $\mathbf{ii}$ 465 23 23:D  $8(1)$ n 466 23 23:D  $8(3)$ 467 23  $23:5$ 468 23  $23:0$ ß. 0 BE6IN (# Procedure T\_VEN\_PR #) 469 23 23:0 O I:=TRUNC((P.X-VENTANA.PI.X)XPUERTO.RL.X+PUERTO.PI.X); 470 23 23:1 Y:=TRUNC((P.Y-VENTANA.PI.Y) SPUERTO.RL.Y+PUERTO.PI.Y); 471 23 23:1 34. (# Procedure T\_VEM\_PR #) 472 23 23:0 63 END: 473 23 23:0 76 474 23  $23:0$ 76  $\bullet$ 1 PROCEDURE T\_PR\_VEN(VAR P (# Punto en coord, usuario 475 23 **24:D** 476 23 : PUNTO:  $24:0$  $\mathbf{1}$ (# Abscisa en coord, de disp. #)  $477, 23$  $24:9$  $\overline{2}$ x, (# Ordenada en coord. de disp. #) ۲ 478 23 24:0  $\mathbf{z}$ 479 23 24: 9  $\mathbf{2}$ : INTEGER) : 480 23 24:D  $\bullet$  $\color{blue}{\blacklozenge} \color{black} \mathit{4} \color{black} \color{black} \mathit{4} \color{black} \color{black} \mathit{4} \color{black} \color{black} \mathit{4} \color{black} \color{black} \mathit{4} \color{black} \color{black} \mathit{4} \color{black} \color{black} \mathit{4} \color{black} \color{black} \mathit{5} \color{black} \mathit{6} \color{black} \mathit{7} \color{black} \mathit{8} \color{black} \mathit{9} \color{black} \mathit{1} \color{black} \mathit{1} \color{black} \mathit{1} \color{black} \mathit{$ 481 23  $24:5$  $\boldsymbol{\mathsf{v}}$ 482 23  $24:5$  $4(1)$ Transforma de coordenadas de dispositivo a coordenadas \$) 483 23  $24:5$  $4(1)$  $\bullet$ 484 23  $24:0$ 4 (# del mundo del usuario. 81 485 23  $4(1)$ Usa las var. globales VENTANA y PUERTO.  $24:0$ t) 486 23  $24:0$  $\leftarrow$  $\color{red}{\bullet} \color{red}{\bullet} \color{red$ 487 23  $24:D$ 488 23  $24:0$  $\bullet$ 489 23 24:0 0 BEGIN (# Procedure T\_PR\_VEN #) P. X1=(X-PUERTO.PI.X)/PUERTO.RL.X+VENTAHA.PI.X3  $24:1$ 490 23  $\bullet$ P.Y:=(Y-PUERTO.PI.Y)/PUERTO.RL.Y+VENTANA.PI.Y; 491 23 28  $24:1$ (# Procedure T\_P\_RVEN #) 492 23  $24:0$ **54 END:** 

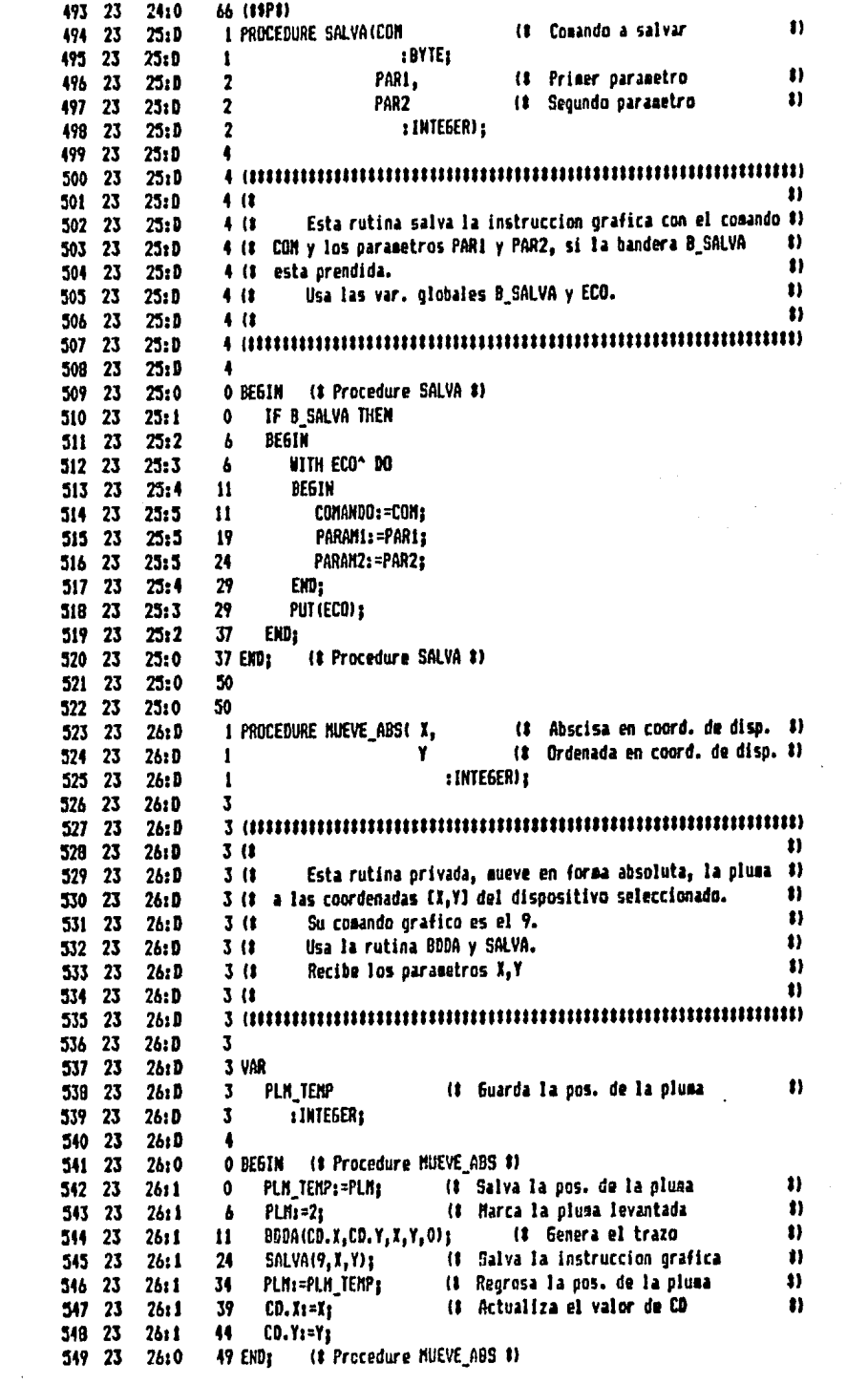

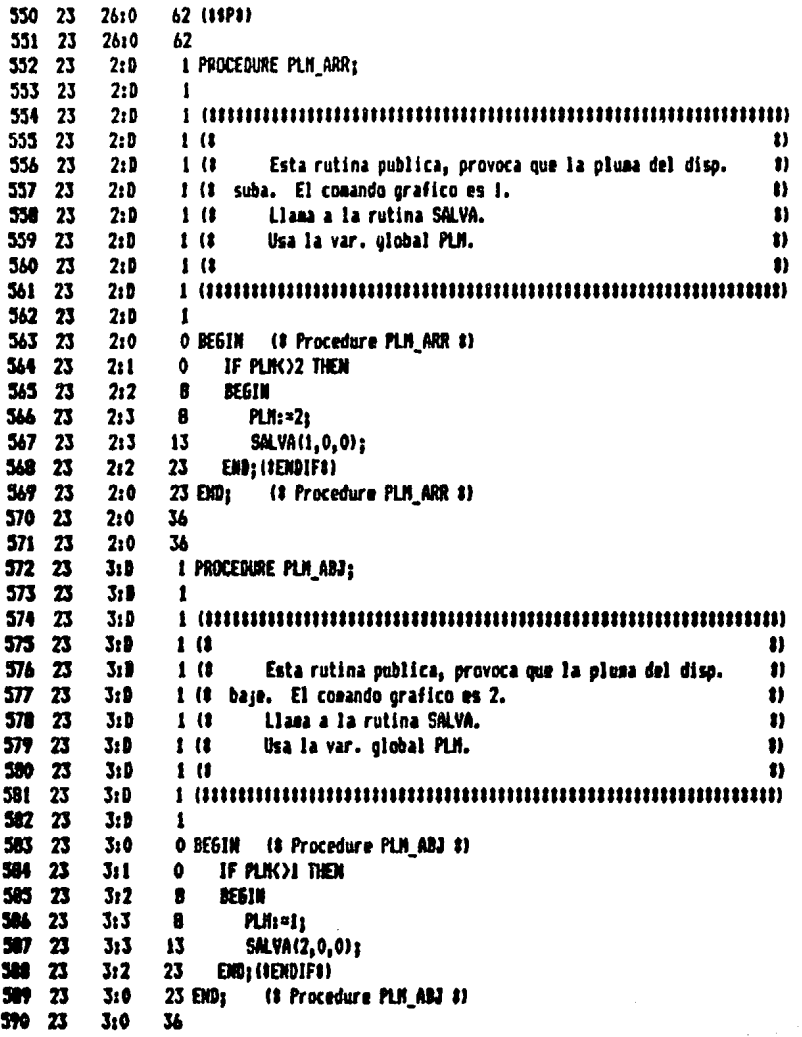

.

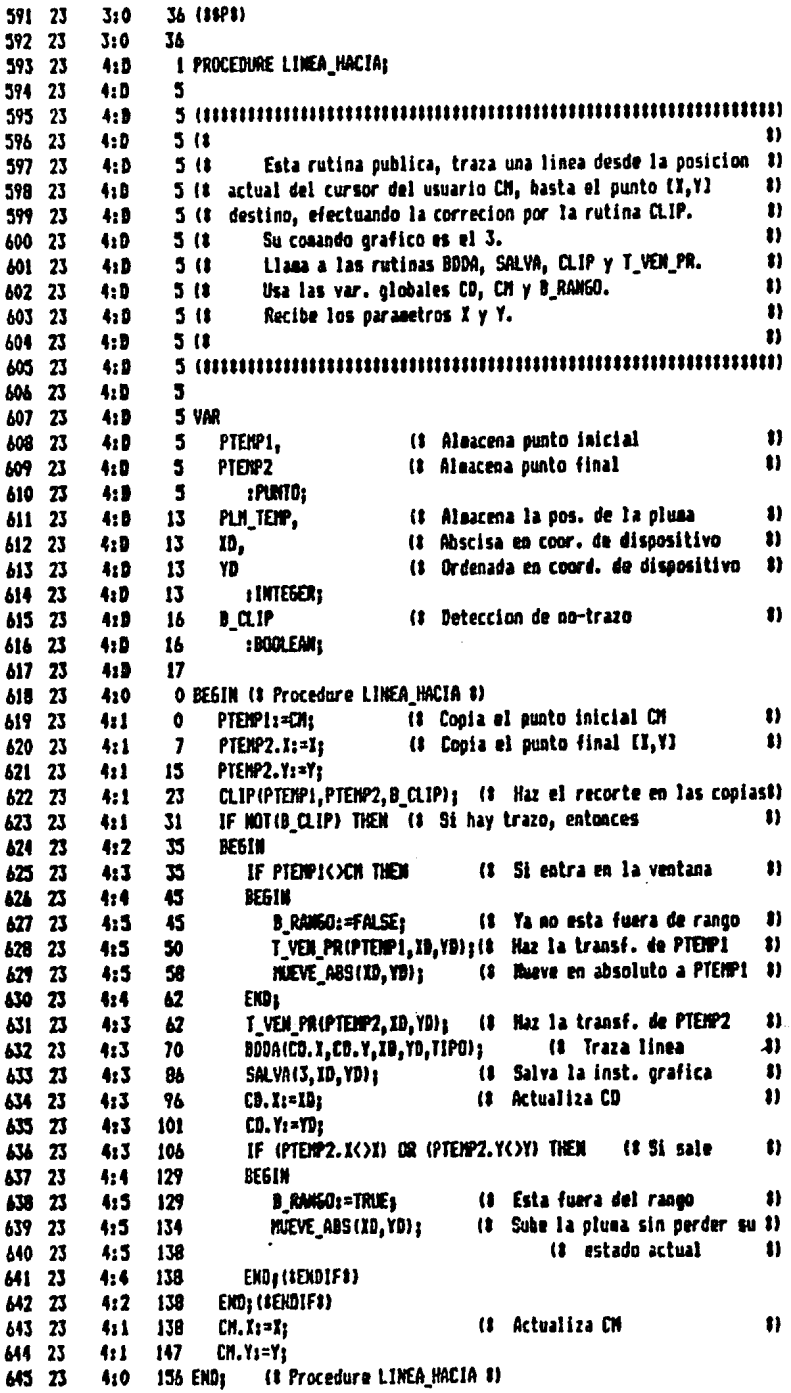

 $\ddot{\phantom{a}}$ 

 $\bar{z}$ 

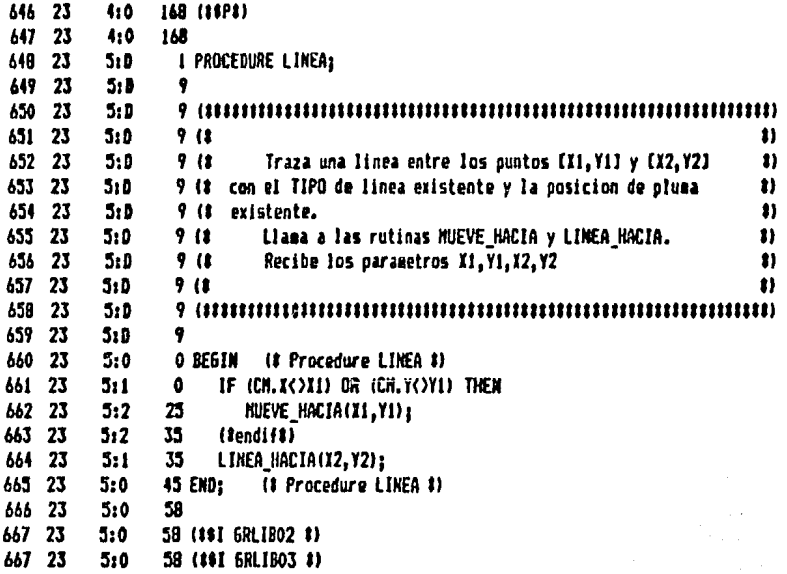

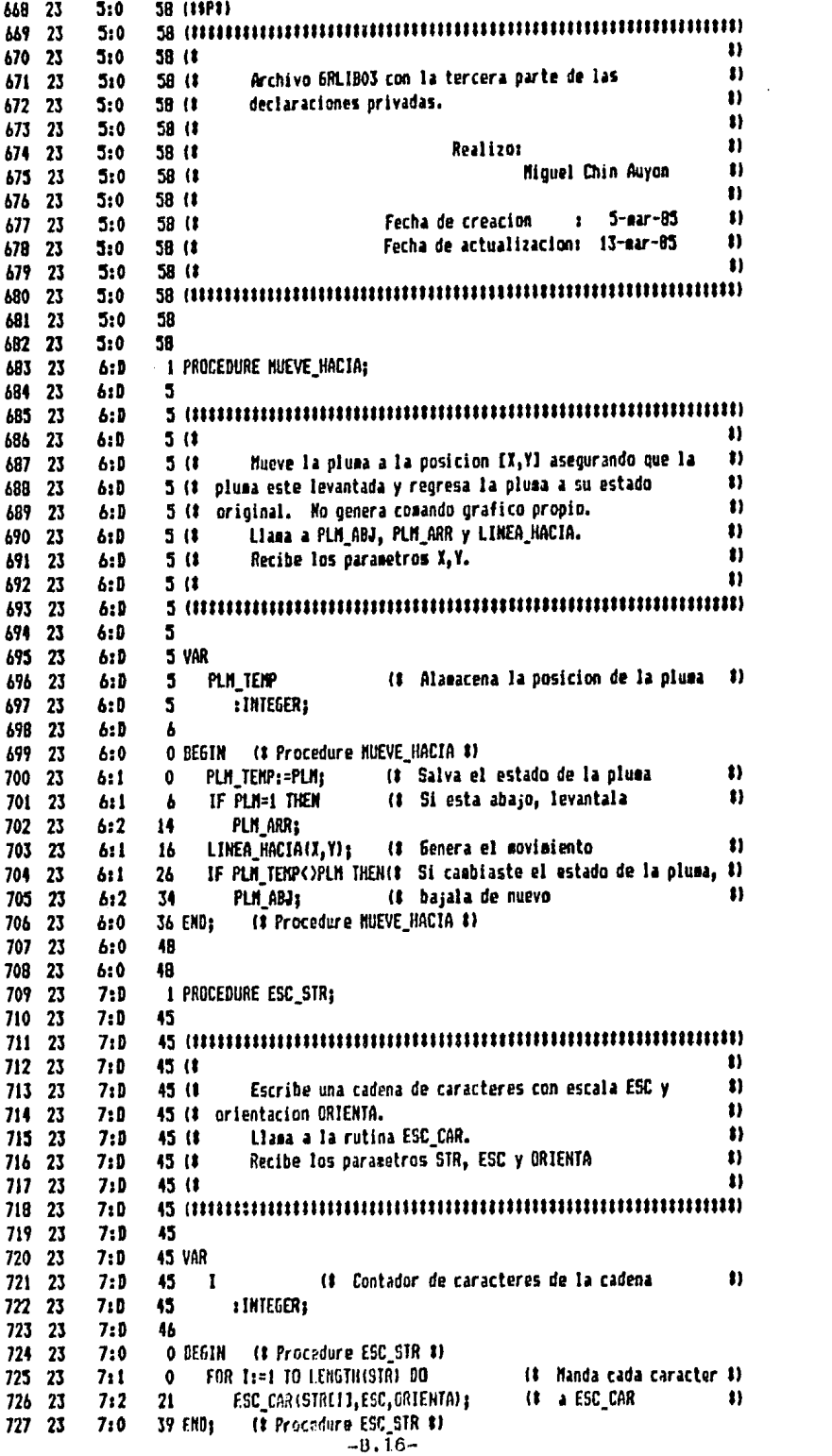

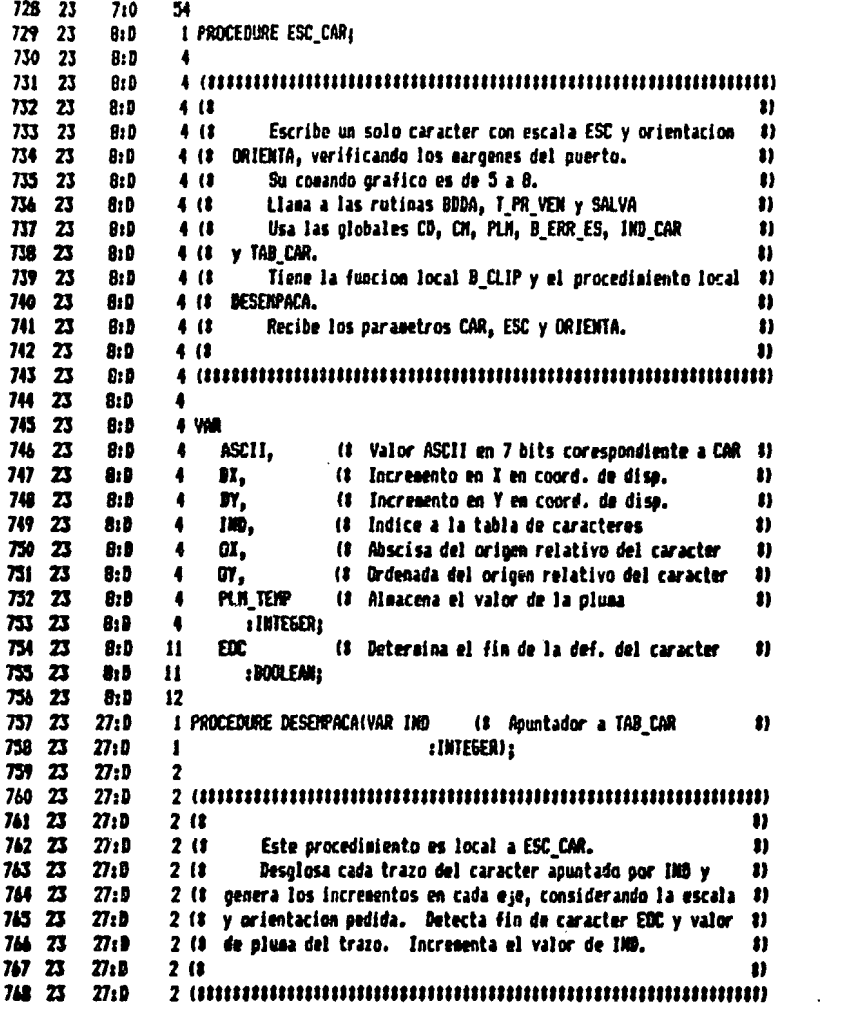

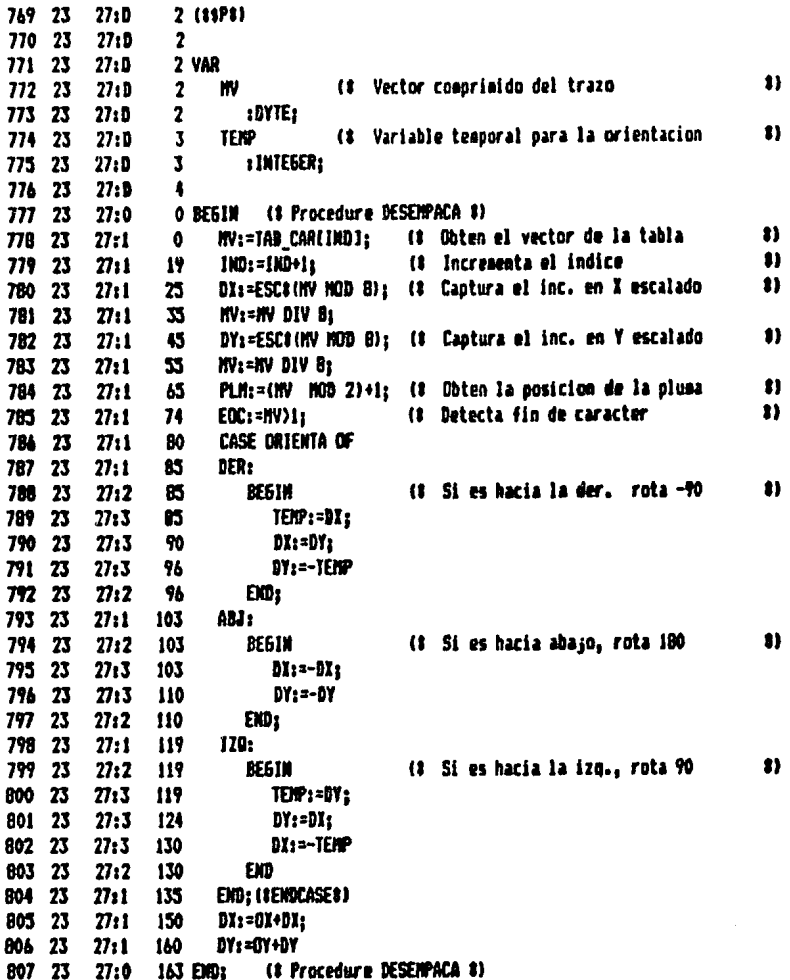

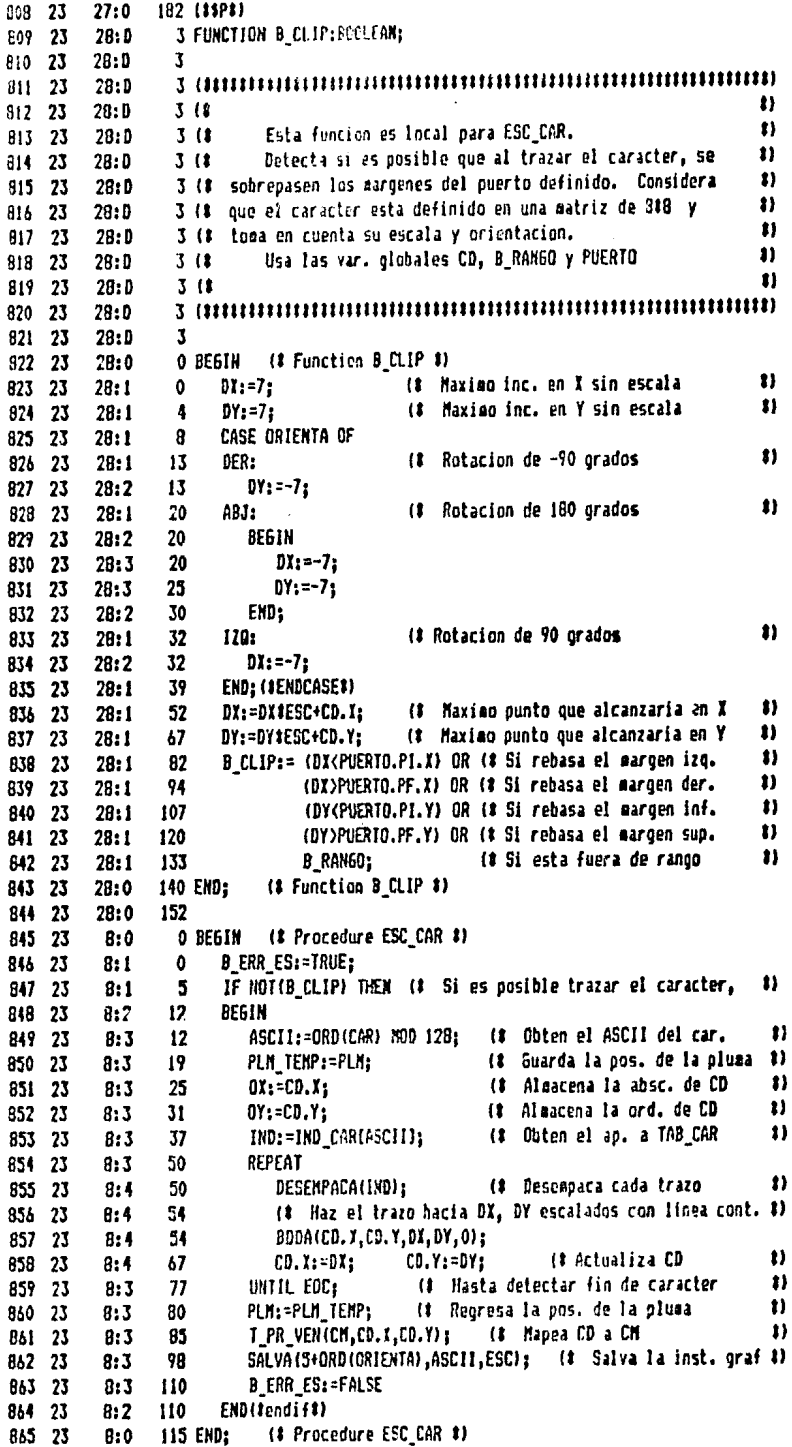

 $\mathcal{L}^{\text{max}}_{\text{max}}$ 

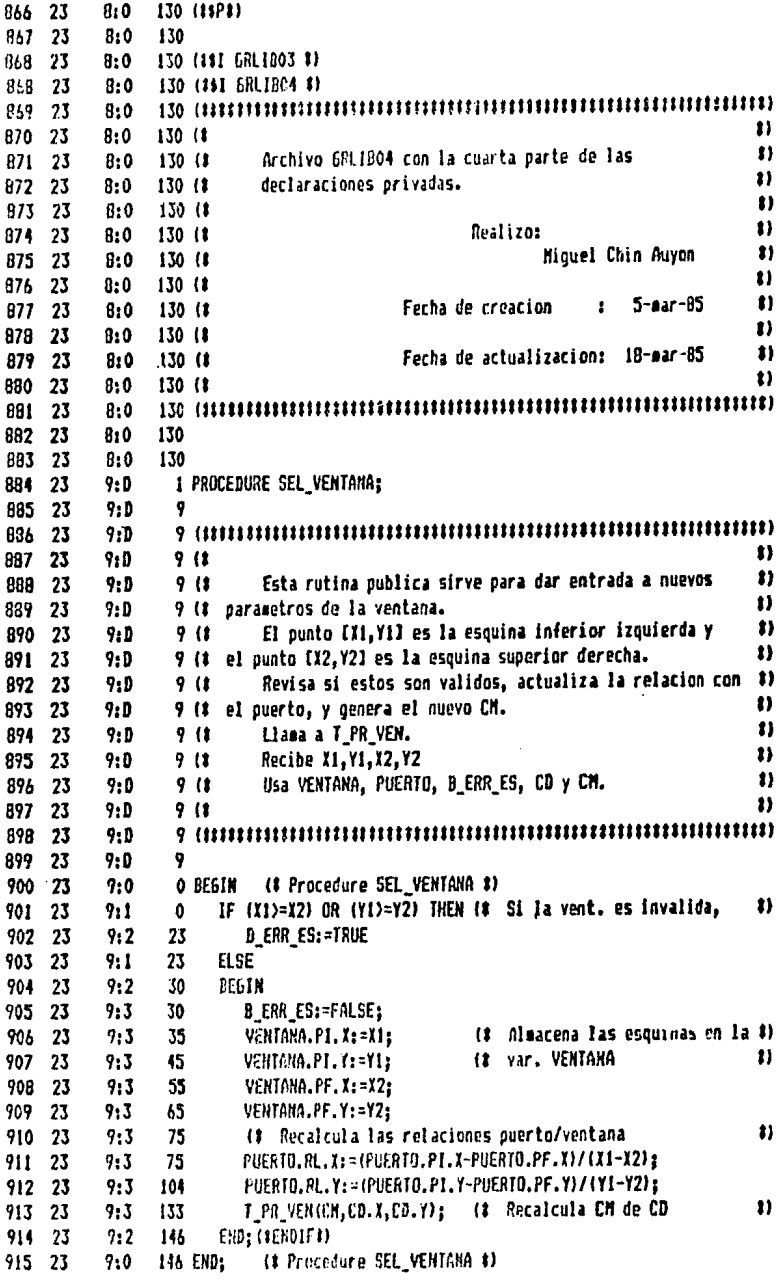

 $\sim$   $\sim$ 

 $\label{eq:2.1} \frac{1}{\sqrt{2\pi}}\frac{1}{\sqrt{2\pi}}\frac{1}{\sqrt$ 

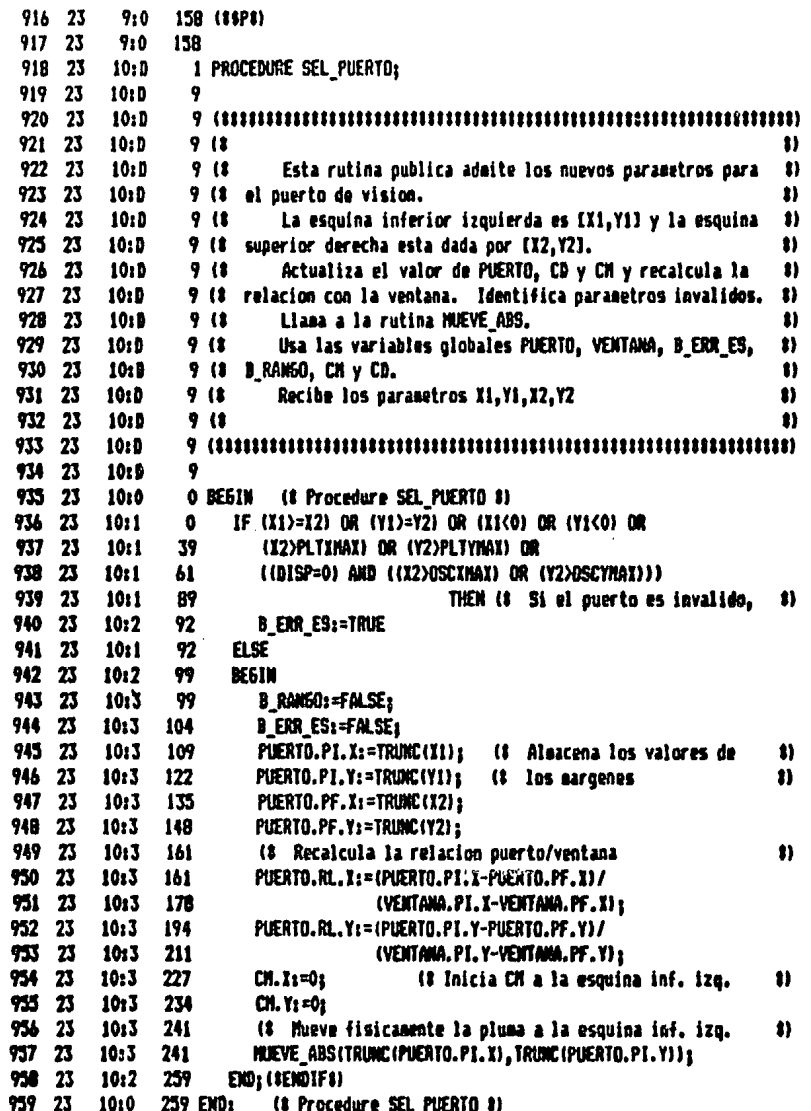

960 23 10:0 274 (18PB) 961 23  $11:0$ 1 PROCEDURE SEL TIPO; 962 23 11:**b**  $\overline{\phantom{a}}$ ,,,, 963 23 11:D 21 964 23  $11:0$  $2(1)$ Esta rutina publica altera el tipo de linea con el que  $\bullet$  $2(1)$ 965 23  $11r<sub>0</sub>$ ź١ 966 23  $11:5$ 2 (# se esta trabajando. Este es un valor entre 0 y 127, con  $0 = 1$ inea continua  $\bullet$ 967 23 11:B  $213$  $\mathbf{u}$ 2 (# y los valores subsecuentes son lineas discontinuas. 968 23 11:0  $\bullet$ 969 23 11:0  $2(1)$ Su comando orafico es el 4. tlama a la rutina SALVA y recibe el parametro T/  $\bullet$ 970 23  $11:0$  $2<sub>1</sub>$ 11 971 23  $11:5$  $2(1)$ 972 23  $11:0$ 973 23  $11:8$  $\mathbf{z}$ 974 23 11:0 O BEGIN (8 Procedure SEL\_TIPO 8)  $975$  23  $11:1$ ń IF TIPOCHT HOD 128) THEN 976 23 11:2  $12$ **BEGIN**  $12$ TIPO:=T MOD 128: (# Alaacena el tipo de linea 0-127 n 977 23  $11:3$ SALVA(4, TIPO, 0): (# Salva la instruccion orafica  $\mathbf{v}$ 978 23  $11:3$  $21$ EN3; (\$ENDIF\$) 979 23  $11:2$  $\overline{\mathbf{3}}$ (8 Procedure SEL TIPO 8) 980 23 11:0 34 END: 981 23 11:0 46 982 23 11:0 46 993 23  $12:9$  $\mathbf{I}$ PROCEDURE INI SRAF: 984 23  $12:0$  $\overline{\mathbf{3}}$ 985 23 12:0 n. 986 23  $12:0$  $3(1)$  $\bullet$ Esta rutina publica inicia el sistema grafico. 987 23 12:D  $3(1)$ Selecciona el dispositivo de salida, entre OSC y PLT 1) 988 23  $12:0$  $3(1)$ 3 (# y si se realiza el eco en un archivo grafico. 11 989 23  $12:5$ Llama a la rutina SEL\_VENTANA.  $\mathbf{r}$  $12:0$ 990 23  $3(1)$  $\bullet$ 991 23  $12: b$  $3<sub>0</sub>$ Tiene el procedimiento local BORRA. 1)  $3<sub>l</sub>$ Recibe de parametros DISPO y 0 ECO. 992 23  $12:0$ Usa las var.globales PUERTO, B\_ERR\_ES, B\_RANGO, DISP. 8) 993 23  $12:0$  $3(1)$  $\bullet$ 994 23  $12:5$ J (1 Y B SALVA. 83 995 23  $12:0$  $3(1)$ 996 23  $12:0$ 997 23  $12:9$  $\mathbf{3}$ 998 23  $29:0$ 1 PROCEDURE BORRA: 999 23  $29:5$ 1  $\color{red}{{\bf\textcolor{red}{1}}}\color{black}{{\bf\textcolor{red}{1}}}\color{black}{{\bf\textcolor{red}{1}}}\color{black}{{\bf\textcolor{red}{1}}}\color{black}{{\bf\textcolor{red}{1}}}\color{black}{{\bf\textcolor{red}{1}}}\color{black}{{\bf\textcolor{red}{1}}}\color{black}{{\bf\textcolor{red}{1}}}\color{black}{{\bf\textcolor{red}{1}}}\color{black}{{\bf\textcolor{red}{1}}}\color{black}{{\bf\textcolor{red}{1}}}\color{black}{{\bf\textcolor{red}{1}}}\color{black}{{\bf\textcolor{red}{1}}}\color{black}{{\bf\textcolor{$  $29:0$ 1000 23 n  $29:0$  $1(1)$ 1001 23 Este procedimiento local a INI\_GRAF, borra el disposin 1002 23  $29:0$  $1(1)$ 11 1003 23  $29:0$ 1 (# tivo grafico seleccionado. 11 Llana a BORRA OSC o a INI PLT 1004 23  $29:5$  $1<sub>1</sub>$ Usa las var. globales DISP, PLN, CD y CH. n 1005 23  $29:0$  $1(1)$ t) 1005 23  $29:0$  $1<sub>0</sub>$  $\color{red}1\color{red}\color{black}1\color{black}1$  $29:0$ 1007 23  $29:0$ 1008 23  $\mathbf{I}$ (1 Procedure BURRA #) 29:0 1009 23 O BEGIN IF BISP=0 THEM (8 Llana a la rutina de borrado 11 1010 23  $29:1$  $\mathbf{0}$ 8 (# adecuada al dispositivo seleccionado #)  $29:2$ BORRA\_OSC 1011 23  $29:1$ 8 **ELSE** 1012 23  $29:2$  $12$ INI\_PLT; 1013 23  $CD.Y: = 0s$ (# Inicia CD y CM al origen 83  $29:1$ 14 1014 23  $CD<sub>x</sub>z=0<sub>x</sub>$  $29:1$ 1015 23 24  $CM, X_2 = 0.2$  $CM, Y: = 0;$ PLM: =21 11 29: 1 38 (8 Marca la pluma como levantada 1016 23 (# Procedure BORRA #) 1017 23 29:0 43 EXD1

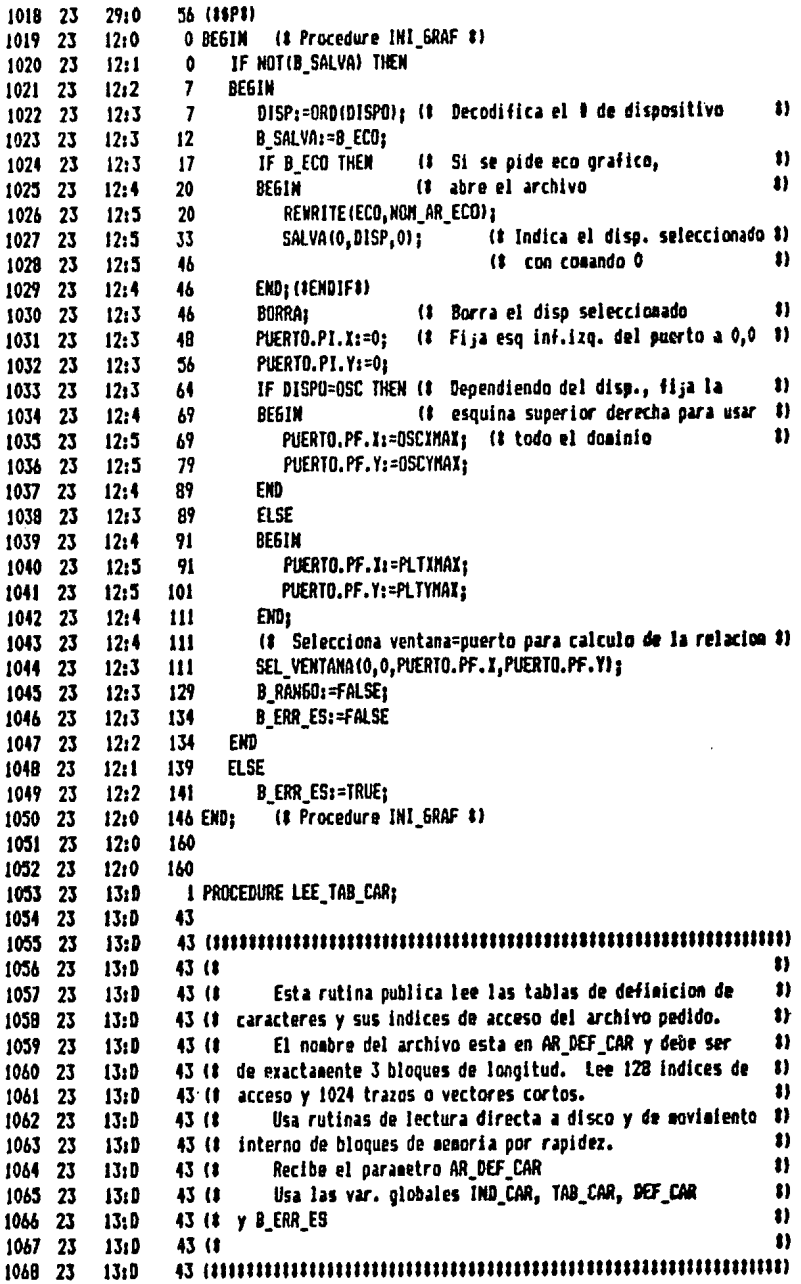

 $\sim$   $^{\circ}_{\bullet}$ 

 $13:5$ 43 (\$\$P\$) 1069 23  $13:0$ **43 VAR** 1070 23 83 (# Auxiliar para las lecturas de disco 1071 23  $13:0$ 43  $\mathbf{I}$ :INTEGER:  $i$ 072 23  $13:0$ 43 1073 23  $13:0$ 44 (# Procedure LEE\_TAB\_CAR #) 1074 23  $13:0$ O BEGIN t) (# Deshabilita chequeo de 10 1075 23  $13:0$  $\mathbf 0$  $(11-1)$  $\bullet$ RESET (DEF\_CAR, AR\_DEF\_CAR); (# Abre para lectura 1076 23  $13:1$  $\ddot{\mathbf{0}}$  $\bullet$  $13:1$ (# Habilita chequeo de 10 1077 23  $(11+1)$ -17 1078 23  $13:1$  $17$ **B\_ERR\_ES:=TRUE;** 1) (8 Si no gudo abrir  $13:1$  $\boldsymbol{\mathit{22}}$ IF IORESULT()0 THEN 1079 23 EXITILEE\_TAB\_CAR) 1080 23  $13:2$ 28  $32$ 1081 23  $13:1$ ELSE 1082 23  $13:2$ 34 **BEGIN** 1083 23  $13:3$ 34 **B\_ERR\_ES:=FALSE;** I:=BLOCKREAD(DEF\_CAR, TAB\_CAR, 1); (# Lee el primer bloque #) 1084 23  $13:3$ 39 (# Pasa 1/2 bloque a  $\bullet$ HOVELEFT (TAB\_CAR, IND\_CAR, 256); 1085 23  $13:3$  $62$ (# IND\_CAR 11 1086 23  $13:3$ 77 I:=BLOCKREAD(DEF\_CAR, TAB\_CAR, 2, I); (# Lee los 2 siguientes #)  $13:3$  $\overline{11}$ 1087 23 (# bloques en TAB\_CAR 81 1088 23 13:3 98 (# Cierra el archivo t) CLOSE (DEF CAR.LOCK) 1089 23  $13:3$ 98 13:2 END (IENDIFI) 1090 23 107 (# Procedure LEE\_TAB\_CAR #) 1091 23  $13:0$ 107 END: 1092 23 13:0 120 1093 23  $13:0$ 120 1 PROCEDURE TERM\_GRAF; 1094 23  $14:5$ 1095 23  $14:0$  $\mathbf{z}$ 1096 23 14:D t) 1097 23  $14:0$  $2(1)$ Esta rutina publica tiene el efecto de terminar las n  $2(1)$ 1098 23  $14:9$ 2 (# transacciones graficas, cierra el archivo de eco, si existe #) 1099 23  $14:0$ 2 (# y hace un cambio de hoja en el dispositivo empleado. 8) 1100 23 14:0 81 Usa las var. globales B\_SALVA, ECO y DISP. 1101 23 14:D  $2<sub>1</sub>$ 1)  $2(1)$ Usa las constantes PLTXMAX y PLTYMAX 1102 23 14:D 11 Llama a las rutinas BDDA y PLM\_ARR. 1103 23 14:D  $2(1)$  $\bullet$ 1104 23 14:0  $2(1)$ Recibe la var. BORRA  $\bullet$ 1105 23 14:0  $2(1)$  $\bf 2 \ (iiiiiiiiiiiiiiiiiiiiiiiiiiiiiiiiiiiiiiiiiiiiiiiiiiiiiiiiiiiiiii$  $14:0$ 1106 23  $14:0$ 1107 23  $\overline{a}$ (# Procedure TERM\_GRAF #) 1108 23 14:0 O BEGIN  $\pmb{\text{ii}}$ 1109 23  $14:1$ IF B\_SALVA THEN († Si hubo eco, cierra el archivo  $\ddot{\mathbf{0}}$ 1110 23  $14:2$ **BEGIN** 6 1111 23  $14:3$ 6 **B\_SALVA:=FALSE;** 1112 23 14:3  $\overline{11}$ CLOSE (ECO, LOCK) ; 1113 23 14:2 20 END: (IENDIFI) 1114 23 14:1 20 IF BORRA THEN (8 Para el osciloscopio, cambio de hoja 8) 1115 23  $14:2$ 23 1F DISP=0 THEN  $\bullet$ (# es borrar la pantalla 1116 23  $14:3$ 31 **BORRA OSC** 1117 23  $14:2$ 31 ELSE (# Para el plotter es mover la hoja 8) 1110 23 14:3 35 DEGIN 1119 23 35 NUEVE\_ABS(PLTXMAX,PLTYMAX);  $14:4$ 1120 23 14:3 43 END: (IENDIF#) 1121 23 (IENDIFI)  $14:3$ 43 1122 23 14:0 43 END; (# Procedure TERM\_GRAF #) 1123 23 14:0 56 1124 23 14:0 56 (191 GRL1B04 8) 1124 23  $14:0$ 56 (191 GRLIDOS 1)

1125 23  $14:0$ 56 (15P1)  $5\bar{b}$  (Himminimum and the contract of the contract of the contract of the contract of the contract of the contract of the contract of the contract of the contract of the contract of the contract of the contract of the 1126 23 14:0 n 1127 23 14:0 56 18 Este es el archivo 6RLIBOS que se une al archivo t) 1128 23  $55<sub>18</sub>$  $14:0$ 3) 56 (# GRLIBOO en compilacion. 1129 23 14:0 n 56 (8 1130 23 14:0 Ð Miquel Chin Auyon Realizon 1131 23 14:0  $36(1)$ n 1132 23 14:0  $5b(1)$ Ð  $1.23 - nnr - 15$ Fecha de creacion 1133 23 **14:0** 56 (8 Fecha de actualizacion: 25-mar-85 81 1134 23 14:0  $56(1)$ 2) 1135 23 14:0 56 (1 1136 23 14:0 1137 23 14:0 56 1 PROCEDURE PROC\_GRAF; 1138 23 **15:1**  $15:0$  $\mathbf{1}$ 1139 23 1140 23 151 D Ð 1141 23 15:0  $1<sub>0</sub>$ Este procediaiento publico lee el archivo de cosandos 11  $1(1)$ 1142 23 15:D i (# graficos generados al optar por eco al iniciar la grafica 8 1143 23  $15:0$  $\bullet$ 1 (# Tomara el suerto y dispositivo actualmente seleccionados y 1144 23 15:D  $\bullet$ 1 (# la ventana se definira por la primera instruccion del **15:D** 1145 23 81  $15:5$ 1 (1 archivo de eco. 1146 23 Si se esta grabando en el momento de la llamada, un  $\bullet$ 1147 23  $15:D$  $1(1)$ n 1 (8 archivo de eco, PROC SRAF manda un mensaje de error. 1148 23 15:D Llana a las rutinas MUEVE\_HACIA, LINEA\_MACIA, PLM\_ABJ,  $\bullet$ 1149 23 15:D  $1(1)$ 1) I (# PLH\_ARR, SEL\_VENTAMA, SEL\_TIPO y ESC\_CAR. 1150 23 15:D Usa las var. globales ECO, B\_ERR\_ES y MOM\_AR\_ECO.  $\bullet$  $1(1)$ 1151 23 15:D  $\bullet$ Usa la funcion local REESC.  $1(3)$ 1152 23 15:D  $\bullet$ 1153 23 15:D  $1(1)$ 1154 23 15:D  $15:0$ 1155 23 1 11 3 FUNCTION REESCIESCALA (# Escala leida del archivo 1156 23 30:0 **: INTEGER 30:D**  $\mathbf{3}$ 1157 23 30:D  $\overline{\mathbf{3}}$ ):INTEGER: 1150 23 30:0 4 1159 23 1160 23 **30:D** Ð  $\blacksquare$ 30:0 1161 73 81 1162 23 30tD  $4<sub>1</sub>$ Esta funcion local a PROC\_GRAF, reescala el valor de #) escala nedido para los caracteres. 1163 23 30:0  $4<sub>1</sub>$ Tosa la funcion techo del escalaniento con respecto a  $\bullet$  $4(3)$ 1164 23  $30:9$ 3) 1145 23 30:D 4 (8 la menor distancia en el puerto. n 1166 23  $30:9$  $4(1)$ Usa a var. clobal PUERTO. 1) 1167 23 30:0  $\blacksquare$ 30:D 1168 23 1169 23 30sD  $\ddot{\bullet}$  $30:0$ 4 VM 1170 23 11 (\$ Alsacena temporalmente el valor de REESC TEMP 1171 23  $30:9$ 4 :REAL; 1172 23  $30:0$  $\ddot{\bullet}$ 1173 23 **3019** 6 O BEGIN (# Function REESC #) 30:0 1174 23 30:1 TEMP: = ESCALA #PUERTO. RL. X: 1175 23  $\ddot{\mathbf{0}}$ IF PUERTO.RL.I)PUERTO.RL.Y THEM 1176 23 30:1 13 29 TEKP:=ESCALAIPUERTO.RL.Y; 1177 23 30:2 42 (IENDIFI) 1178 23 30:2 1179 23 42 **IF TENP=TRUNC(TENP) THEM** 30:1 1180 23 3012 57 REESC: = TRUNC (TEMP) **ELSE** 1181 23  $30:1$ -63  $67$ REESC:=TRUNC(TEMP)+1; 1182 23 30:2  $\overline{\bf 7}$ (IENDIFI) 1183 23  $30:2$ **77 ENDS** (# Function REESC #) 1184 23 3010  $-8.25-$ 

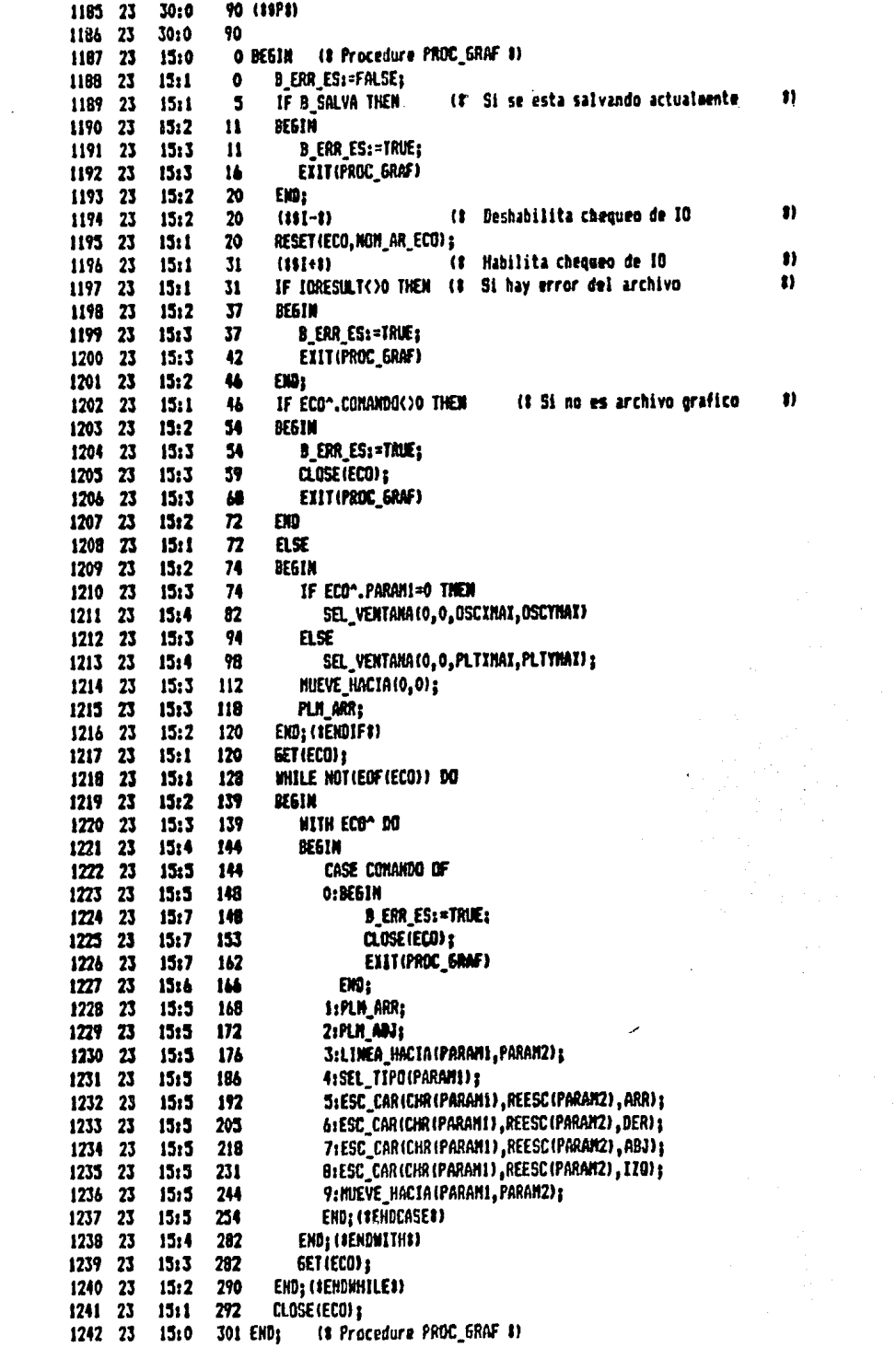
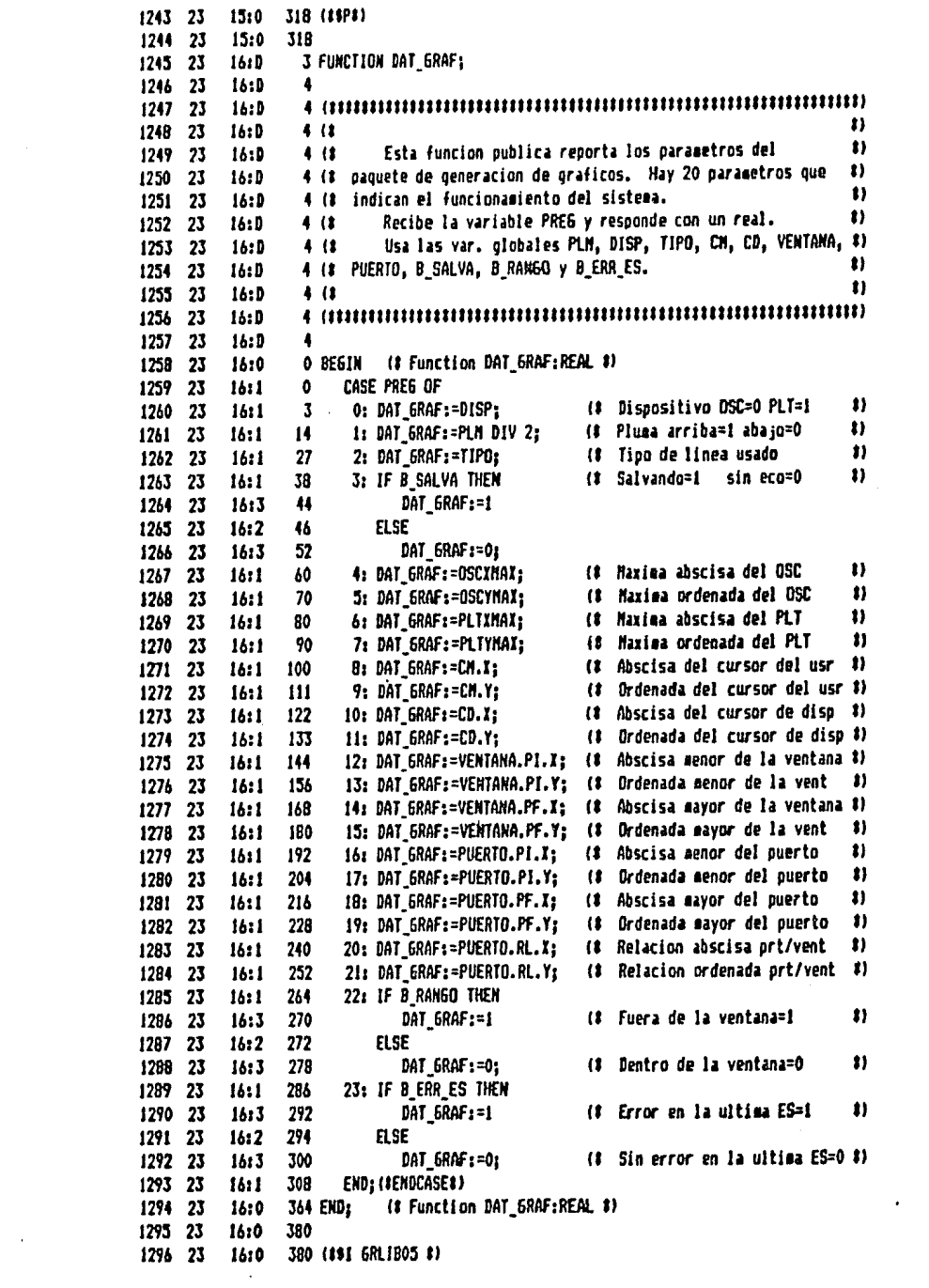

 $\sim$ 

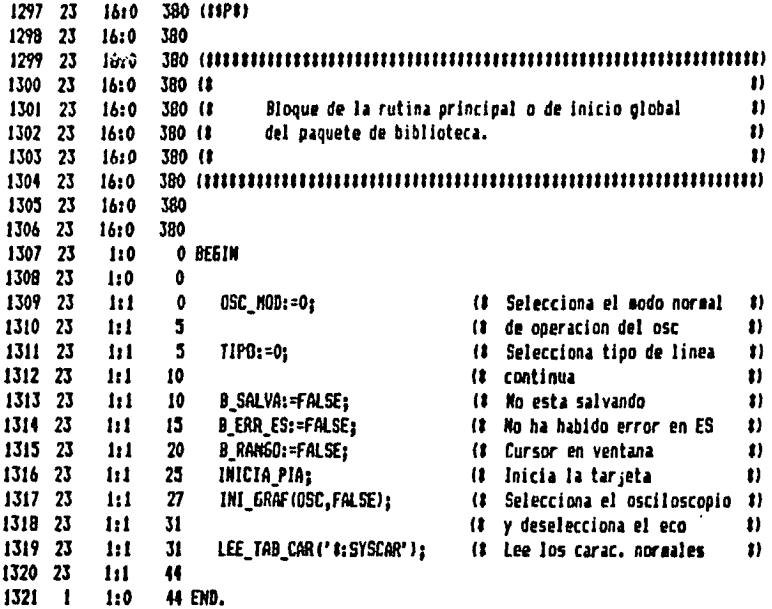

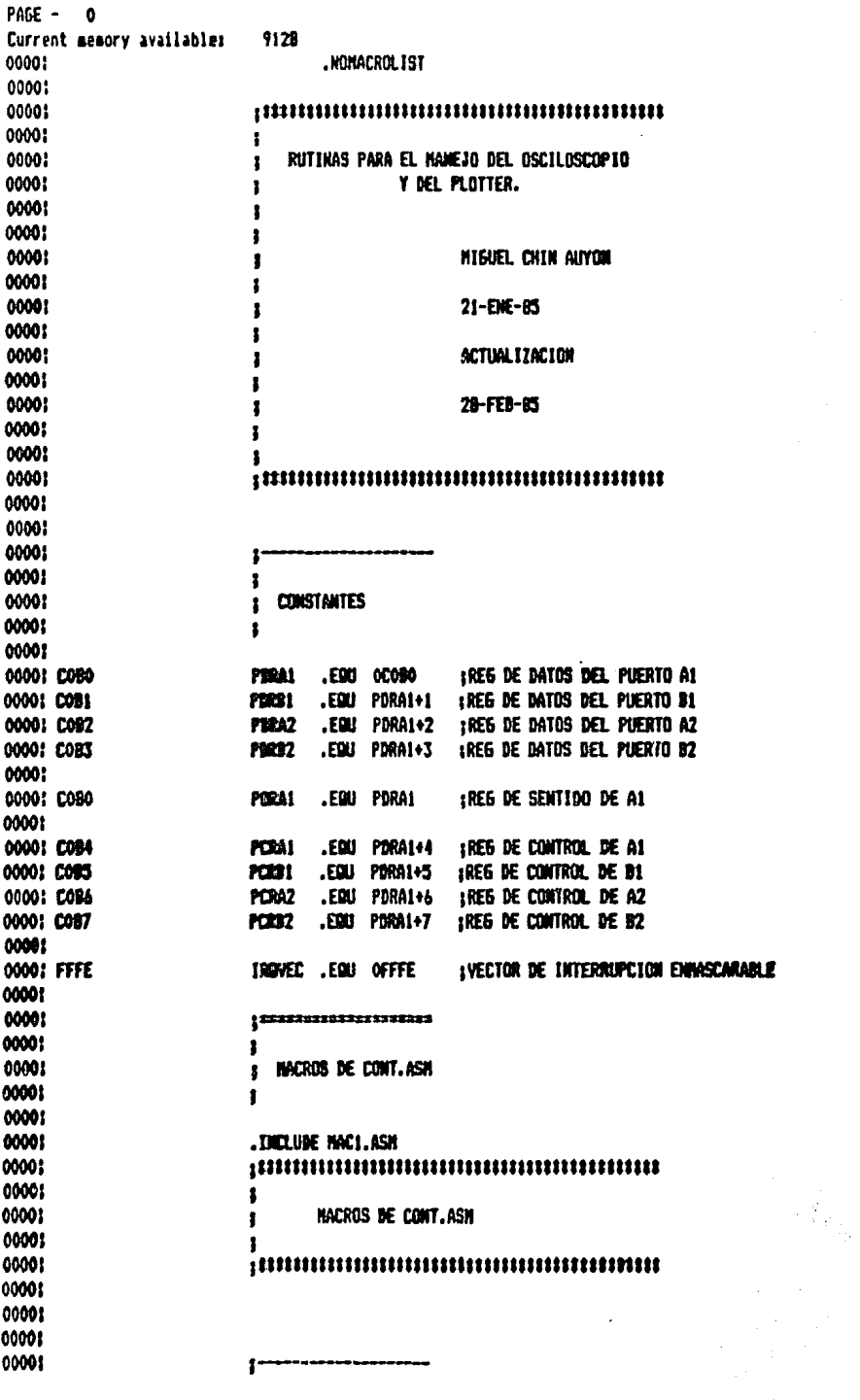

l,

 $PAGE - 1$ FILE:NAC1.ASH.TEXT

00001 J 00001 PON DIRECCION  $\mathbf{r}$ 00001 ı 00001 SUBE LA PALADRA DE LA DIRECCION AL STACK ł 00001  $\mathbf{r}$ 00001 00001 .NACRO POM 00001 LDA Z1+1 I SUBE X1+1 PRIMERO AL STACK 00001 PHA 00001 **LIM Z1** : DESPUES SUBE Z1 AL STACK 00001 PHA .ENM 00001 0000: 0000!  $\mathbf{I}$ 00001 ĵ 00001 TOMA DIRECCION  $\mathbf{r}$ 00001 ĵ 0000! BAJA UNA PALABRA DEL STACK A LA DIRECCION ł 00001  $\bullet$ 0000! 00001 .NACRO TONA 00001 **PLA** : BAJA EL TOPE DEL STACK A ZI 00001 STA<sub>Z1</sub> 00001 PLA : BAJA EL SIG. BYTE A Z1+1 0000! STA ZI+1 0000: **.EXXX** 00001 00001 00001  $\mathbf{r}$ 00001  $\mathbf{I}$ 0000: ESPERA LOCAL TRAD  $\mathbf{I}$ 0000? f 0000: ESPERA A QUE UNA LOCALIDAD CANDIE A O  $\mathbf{r}$ 00001  $\mathbf{I}$ 00001 00001 . Nacro espera 0000: **I ESTE ESPACIO ES PARA PODER ETIQUETAR LA LLAMADA** 0000! \$01 **LDA Zf** *I REPITE HASTA QUE ZI* 00001 ; SEA 0. **REE** \$01 0000: .008 00001 00001 0000? 00001 0000! 00001 ł 00001 ŧ 00001 VARIABLES ELDBALES CON PASCAL  $\mathbf{I}$ 0000!  $\mathbf{r}$ 00001 .PUBLIC PLH, DISP, OSCHOB 0000: .PRIVATE POSPLN 00001 0000: 2 blocks for procedure code 8400 words left PAGE - 2 INICIAPI FILE:GRLIB 00001 **.PROC INICIAPIA** 

8351 Current measury availables

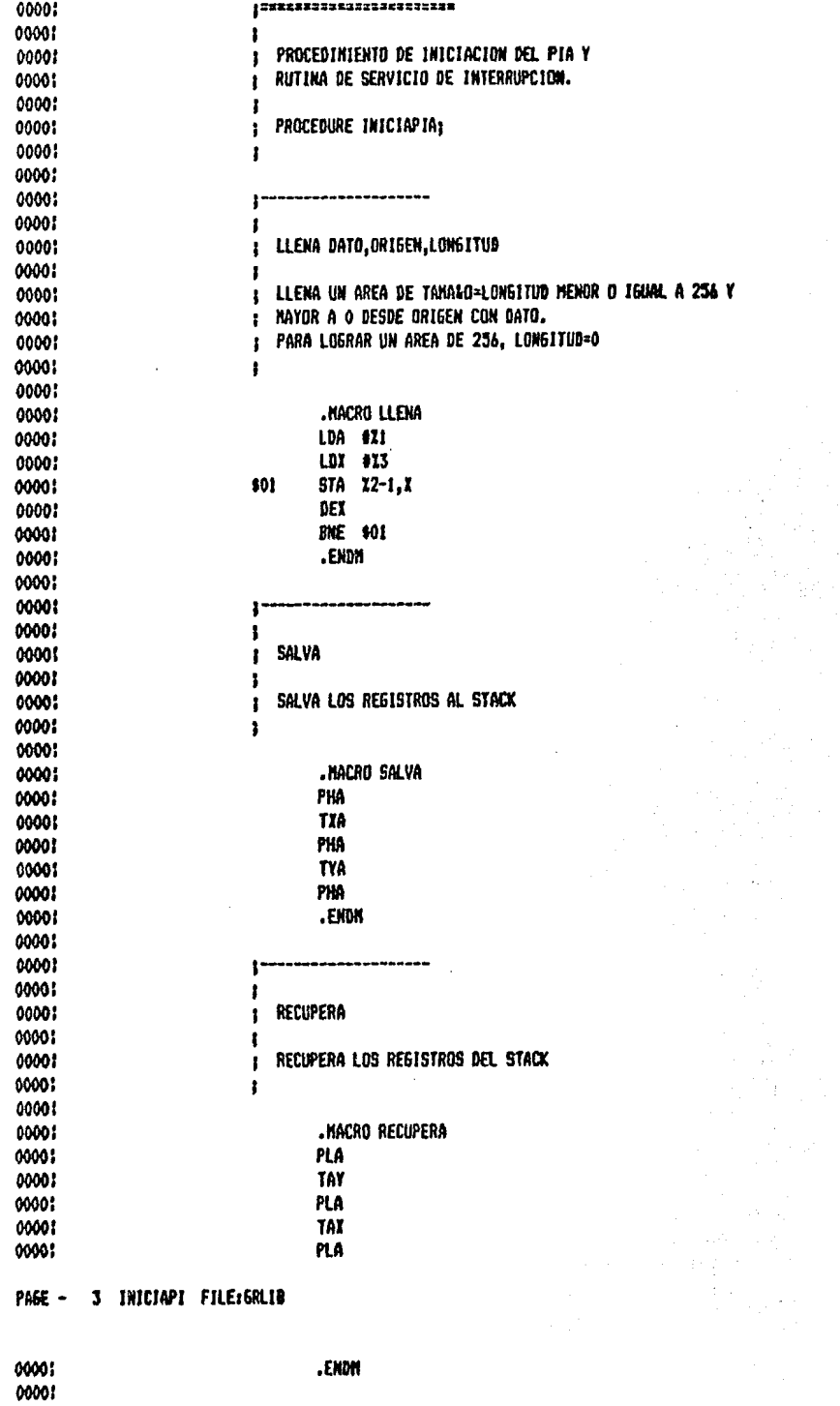

00001

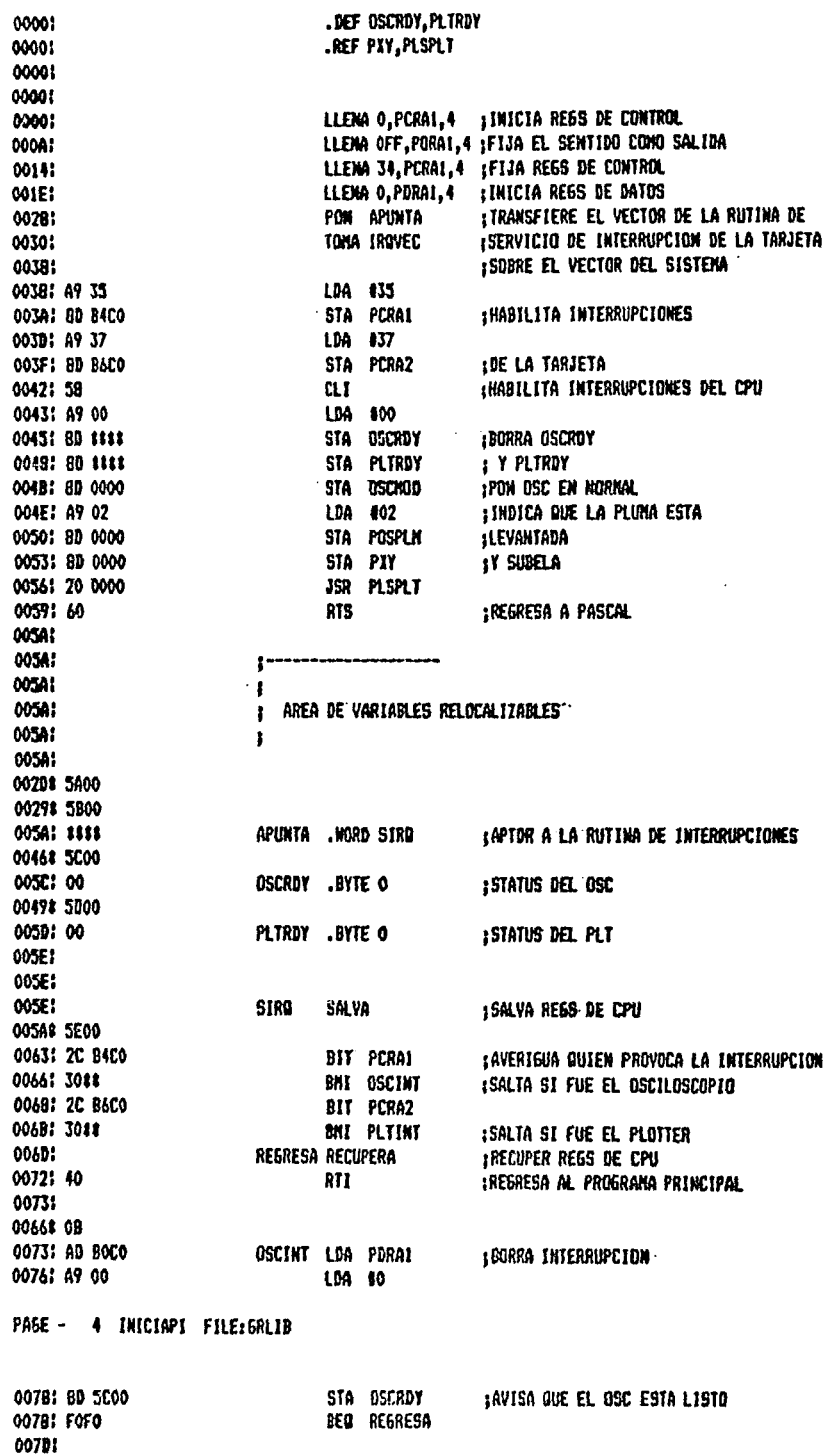

006B# 10

00701 AD 92C0 PLTINT LDA PDRAZ : BORRA INTERRUPCION 00801 49 00 LDA 10 0082: 8D 5D00 STA PLTRDY IAVISA QUE EL PLOTTER ESTA LISTO 0085: FOE6 **BEO REGRESA** 00871  $\sim$  $\mathcal{L}^{\pm}$  . **Contract Contract** 0087: PAGE - 5 INICIAPI FILE: GRLIB SYNBOLTABLE DUNP AB - Absolute  $LP - Label$  $UD - Undefined$  $MC - Macro$  $RF - Ret$  $FC = Face$  $DF - Def$  $PR - Proc$ PB - Public PV - Private CS - Consts PB ----: ESPERA MC ----: INICIAPI PR ----: IRQVEC AB FFFE: APUNTA LB 005A: DISP LLEMA .  $AC$   $-- CSCINT$ LB 0073 OSCKOD PB ----: OSCRDY DF 005C: PCRA1 AB COD4: PCRA2 AB COB6! PCRB1 AD CODS! PCR12 AB COB7: PDRA1 AB CODO AB COBS! PLN PB ----! PLSPLT RF -----! PDRA2 AB COB2! PDRB! AB COB1! PDRBZ PLTINT LB 007D: PLTRDY DF 0058 **MC ----: PORA1** AD COBO! POSPLN PV -----! PXY RF -----! RECUPERA MC -----! POI REGRESA LB OOAD! SALVA **NC** ----**STRA** LB OOSE! TOMA  $m \sim$ PAGE - 6 INICIAPI FILE:GRLID Current minique space is 8148 words PAGE - 7 BORRAOSC FILE: GRLIB .PROC BORRADSC 0000: 8351 Current memory available: 00001 | 225572233232223252525252 00001 : PROCEDINIENTO QUE BORRA LA PANTALLA DEL OSCILOSCOPIO 00001 00001  $\mathbf{r}$ 0000? *I* PROCEDURE BORRADSCI 00001 r 00001 00001 .REF OSCRDY 00001 00001 58  $\alpha$ :HABILITA INTERROPCIONES ESPERA OSCROY 00011 **IESPERA A DUE ESTE LIBRE EL OSC** 00041 A9 3D LDA 030 1 KANDA LA SEBAL AL OSCILIOSCOPIO 00081 80 8400 STA PCRAI (PARA QUE CONTENCE A DOMINAGE 000B: A9 35 LDA 033 000DI 8D B4C0 STA PCRAI 0010! AT 01 LDA SI INMICA EL USO DEL OSC 00121 80 0000 **STA OSCRDY** 00151 **ESPERA OSCRDY 1ESPERA A SUE ESTE LIBRE EL OBC** 

PASE - 0 BORRAOSC FILE: GRLIB SYMBOLTABLE DUMP

001A1 60

001B1

 $AB - Absolute$  $LP - Label$  $UD - Undeff need$ MC - Nacro

**RTS** 

**;Retorna a pascal** 

 $DF - Det$  $RF - Ret$  $PR - Proc$  $FC - Func$  $PD - Public$ PV - Private CS - Consts BORRAOSC PR ----: DISP PB ----! ESPERA NC ----! IRQVEC AB FFFE: OSCHOD. PB ----! DSCRDY RF ----: PCRAI AB COB4 PCRA2 AR COBA: PERRI AB COBS: PCRB2 AB COB7: PDRA1 AB CODO: PDRAZ **AB COD2!** PDRB1 AB COBII PDRB2 AB COB3 PLN PB ----! POM NC ----: PORAL AB COBOI POSPLN PV ----- 1 TONA  $MC$  ----! PAGE - 9 BORRADSC FILE: GRLIB Cnrrent minisum space is 8148 words PAGE - 10 INIPLT **FILE: ERLIA** 00002 .PROC INIPLT Current memory available: 8351 0000! <u>|</u> 2222322222332323233333 00001 ł 0000? ł. PROCEDINIENTO QUE INICIA EL PLOTTER AL ORIGEN 00001  $\ddot{\phantom{a}}$ 0000:  $\mathbf{r}$ PROCEDURE INIPLT; 00001  $\bullet$ 0000: 00001 .REF PLTRDY.PXY.PLSPLT 00001 : HABILITA INTERRUPCIONES 00001 58  $\alpha$ **ISUBE LA PLUMILLA** LDA #2 0001: A9 02 STA PXY 0003: 80 0000 **JSR PLSPLT** 0006: 20 0000 **LDA 84** 0009: A9 04 **PIY** 000B: 8D 0000 **STA 111 PLGS/HOJA LDX** -911. 000E: A2 08 **1200 PTS/PULG** 0010: AO CB PUL<sub>6</sub> **LDY** 1200. 0012: BA **PUNTO TXA** PHA 00131 48 JSR PLSPLT 0014: 20 0000 PLA 00171 88 **TAX** 0018: AA DEY 0019: 88 **1SI NO HA TERNINADO LA PULG. REGRESA BME PUNTO** 001A: DOF& 001C1 CA **DEX** : SI NO HA TERMINADO LA HOJA, REGRESA 001D: DOF1 BIE PUL<sub>5</sub> **IREGRESA A PASCAL** 001F! 60 RTS 00201 00201 . INCLUDE HAC2, ASM 0020: | 2011221001234222333223333337 00201 00201 1 MAC2.ASM 00201  $\mathbf{I}$ 0020: J 00201 EHCABEZADO DE BODA Y MACRO RUTINAS 1 0020! ĵ 0020: 0020 FILE: MAC2.ASM.TEXT SYMBOLTABLE DUMP PAGE - 11 INIPLT  $-B.34-$ 

AD - Absolute LB - Label UD - Undefined MC - Macro  $RF - Ret$  $DF - Def$ PR - Proc  $FC - FunC$ PV - Private CS - Consts  $PB - Public$ 

PB ----; ESPERA MC ----; INIPLT PR ----; IRQVEC AB FFFE; OSCMOD PB ----; DISP PCRA1 AB COB4: PCRA2 AB COB6 PCRB1 AB CO351 PCRB2 AB COB7: PDRA1 AB COBO: PDRA2 AB COB2: PDRB1 AB COB1: PDRB2 AB COB3: PLM PB ----PLSPLT RF -----; PLTRDY RF ----; PON MC ----; PORA! AB COBO; POSPLM PV ----; PULG LB 0010: PUNTO LB 0012 **PXY** RF -----; TOMA  $MC - -1$ 

PAGE - 12 INIPLT FILE: MAC2.ASM. TEXT

Current minimum space is 8148 words

PAGE - I3 BODA FILE: MAC2.ASM.TEXT

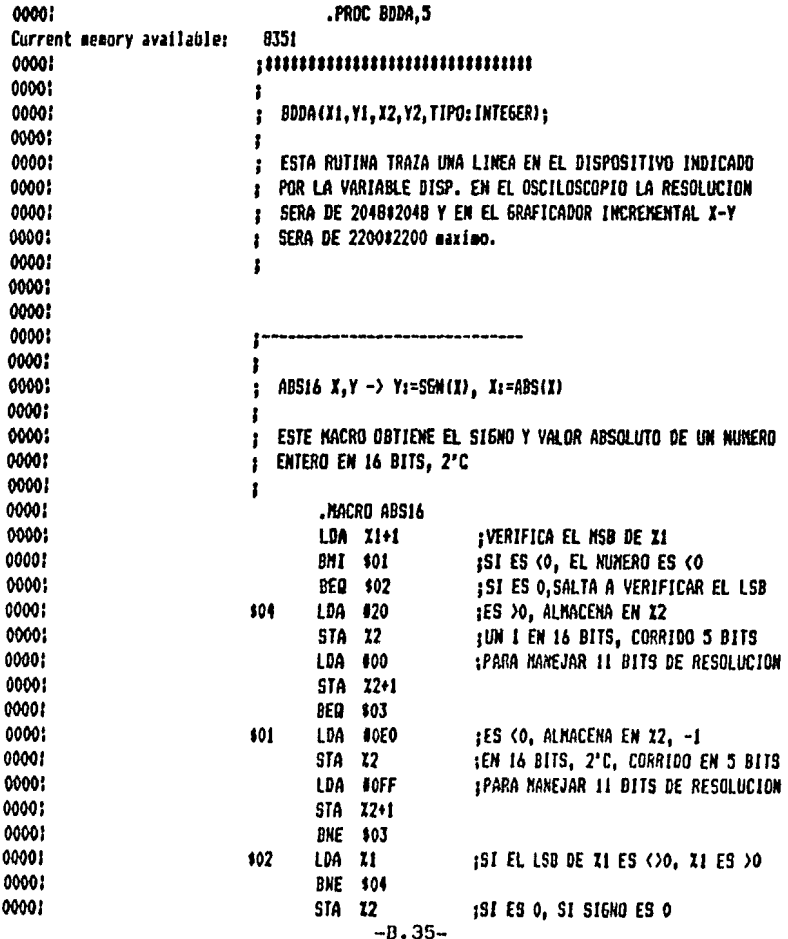

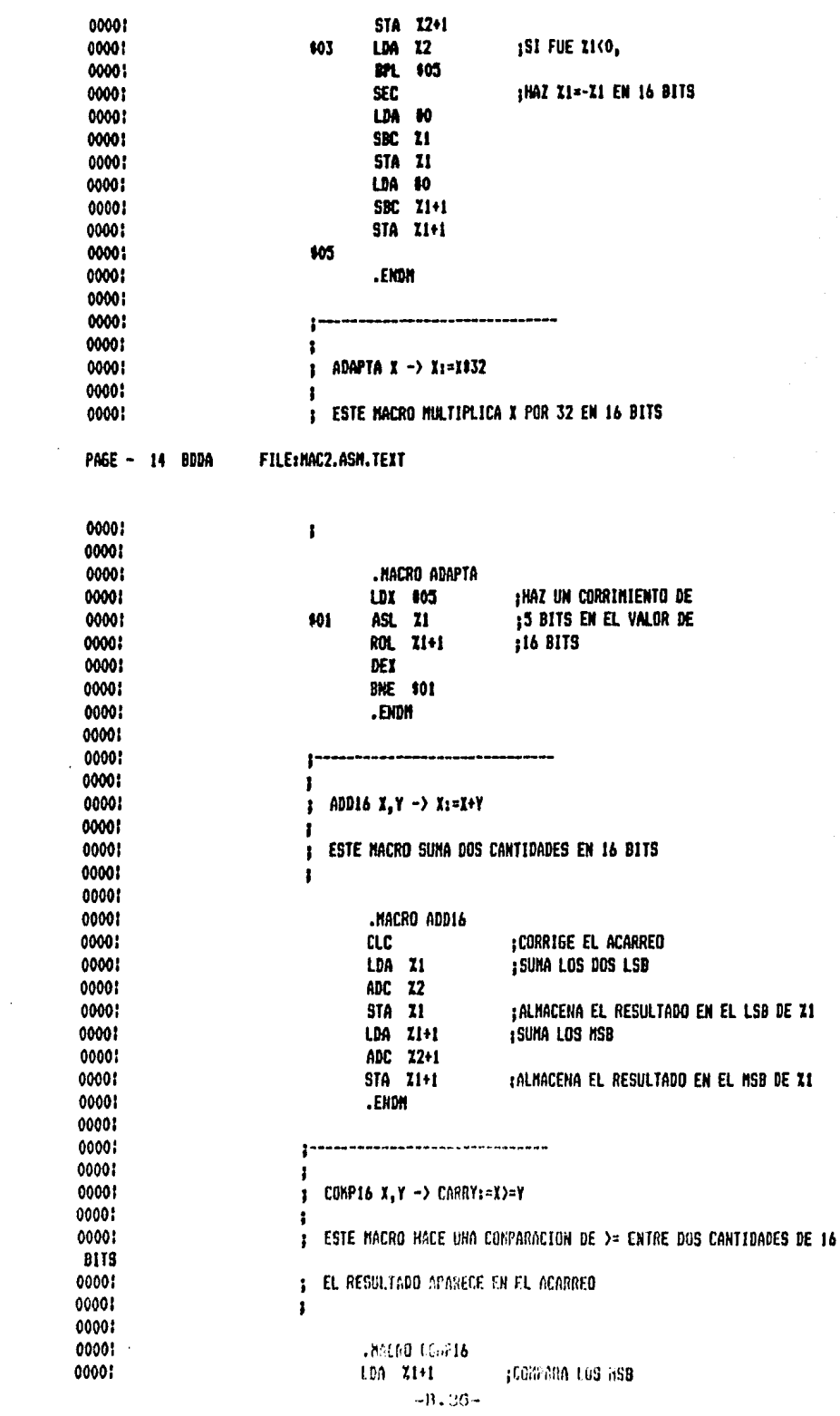

00001  $CDP$   $12+1$ 00001 **DIE 101-**1SI LOS MSD SON IGUALES. 1.00 II 00001 **CWP 12 1CONPARA LOS LSB** 00001 00001 901 .EKON 00001 00001 80001  $\mathbf{r}$ 00001 1 DEC16 X -> Xx=X-1 00001  $\mathbf{r}$ 0000! 2 00001 ESTE MACRO DECREMENTA UNA CANTIDAD DE 16 BITS  $\mathbf{r}$ 00001  $\mathbf{I}$ 0000: 00001 , NACRO DEC16 00001 132 **:CORRIGE EL ACADED** 00001 LDA 71 **:RESTA 1 EN EL LSD** 00001 **SIC**  $\bullet$ PAGE - 15 800A FILE: NAC2. ASILTEXT **STA 21** 00001 00001 LDA Z1+1 :RESTA EL ACARRED EN EL YISD 00001 SIXC 80 STA 21+1 00001 0000! .EXDN 0000! 0000:  $\mathbf{r}$ 00001  $\mathbf{r}$ 00001  $H216 X, Y - 2 X1 = 20Y$  $\mathbf{r}$ 00001 1 ESTE MACRO MULTIPLICA UNA CANTIDAD POR 2 00001  $\mathbf{r}$ 00001  $\mathbf{r}$ 00001 00001 **.MACRO M216** LDA 12 00001 **:HAZ UN CORRIBIENTO EN EL LSD** 00001 ASL A 00001 **STA Z1** 0000! LDA 12+1 :HAZ UKA ROTACION EN EL MSD 00001 ROL A STA Z1+1 00001 00001 .ENDM 00001 00001 --------------- $\mathbf{r}$ -------------00001 ł 0000: SUB16 X.Y -> X1=X-Y  $\mathbf{I}$ 00001  $\mathbf{I}$ 00001 00001 .MACRO SUB16 0000: **SEC** :CORRIGE EL ACARREO 00001 LDA Z1 :RESTA LOS LSB 00001 SBC 22 00001 **STA Z1 IALNACEMA EN XI** 00001 LDA 21+1 :RESTA LOS NSB 00001 SBC 22+1 00001 STA 71+1 JALHACENA EN XI+1 00001 .ENDN 00001 00001

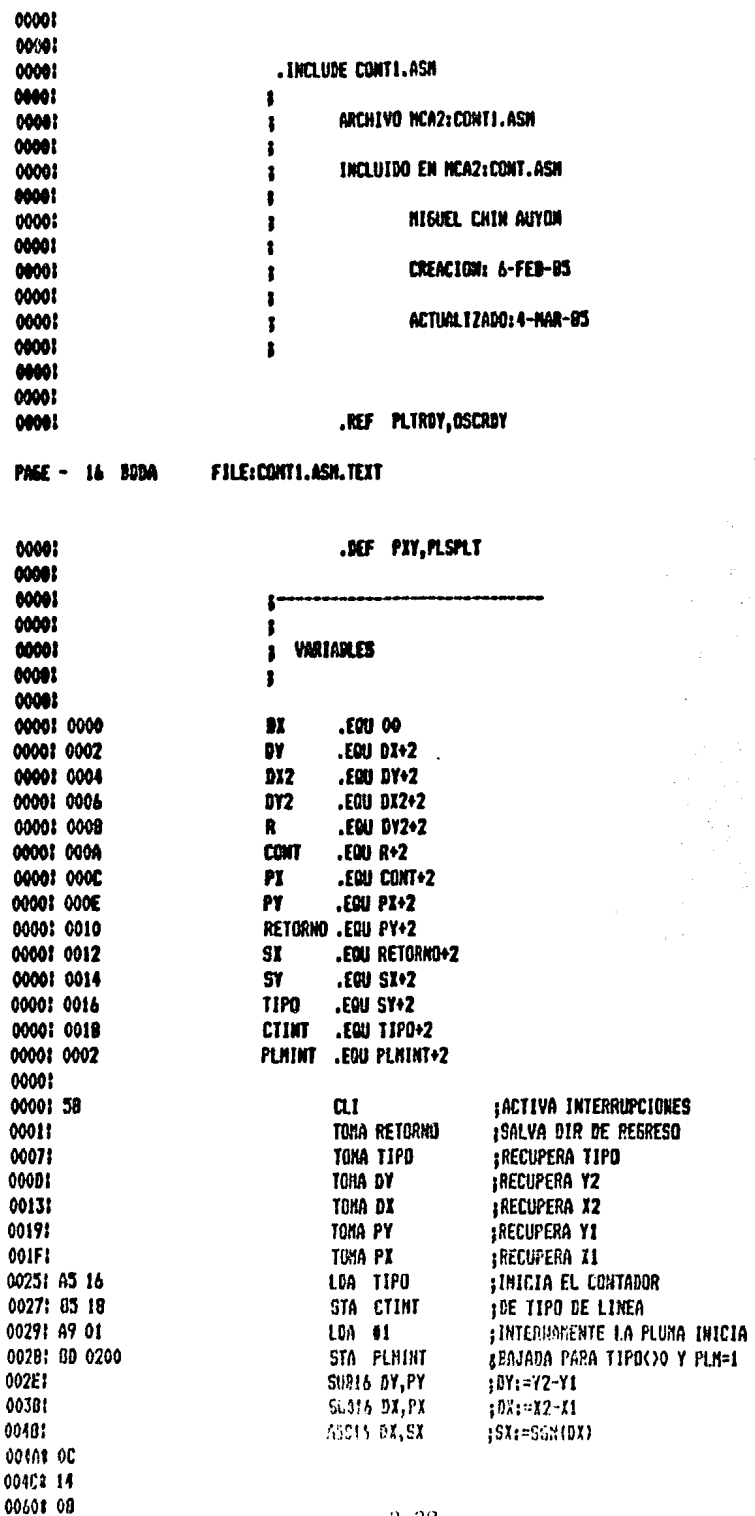

 $\bar{z}$ 

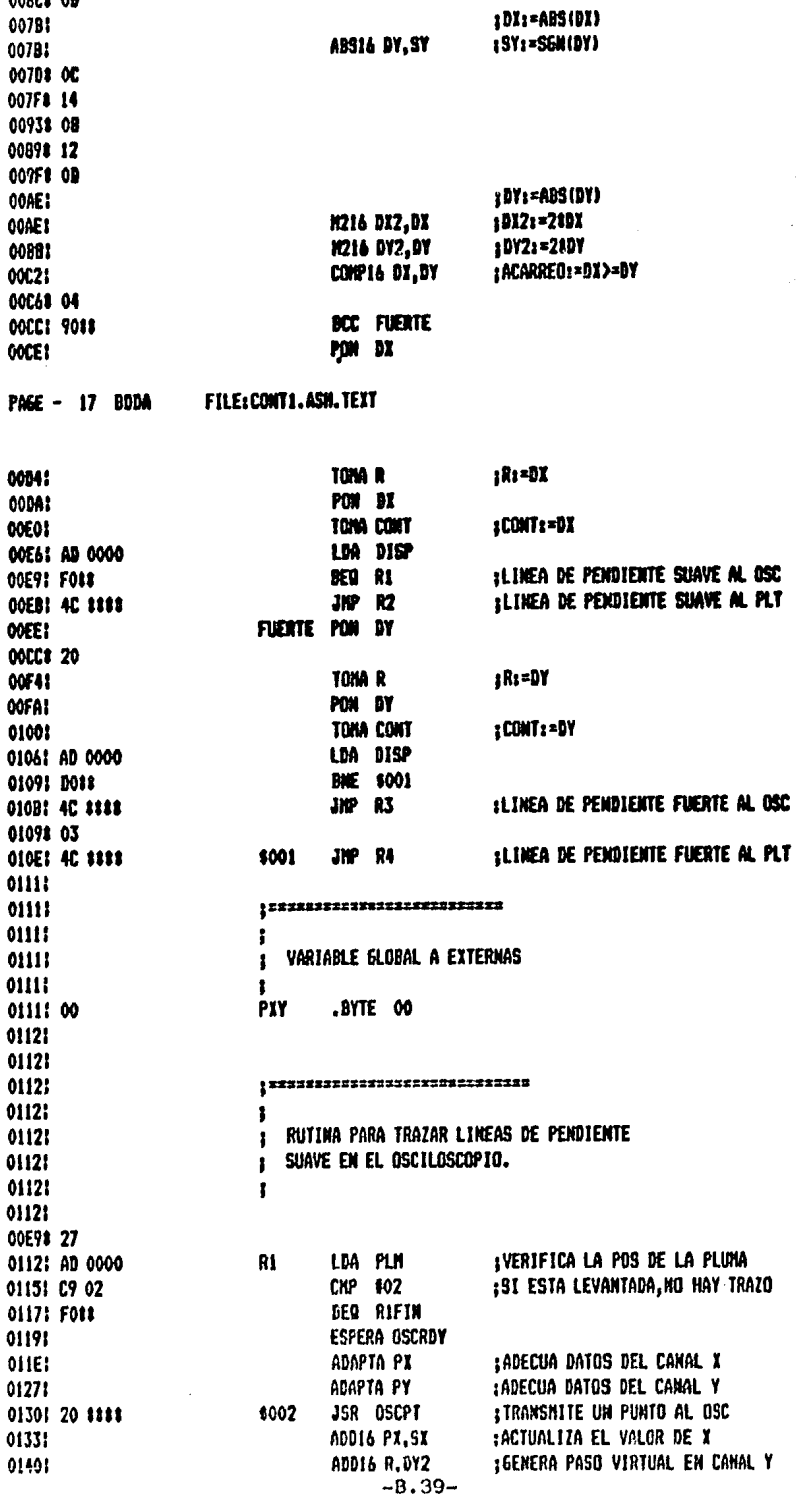

 $\sim 10$ 

00568 12 00601 09

**IST HAY SOBREFLUJO, ACTUALIZA EN** COMP16 R.DX2 01401 01510 04 **; CANAL Y BCC \$001** 01571 9088 **ADDIA PY.SY** 01591 : ACTUALIZA EL DETECTOR DE SOBREFLUJO **SUD16 R, DX2** 01661 ¡DECRENENTA CONTADOR HASTA DEC16 CONT \$001 01731 01578 IA LDA CONT+1 : CONT<0 0180! AS 03 8PL \$002 01821 10AC 01178 69 RIFIN JMP RPAS 01841 4C 8888 01871 01871  $01871$  $\mathbf{r}$ : RUTINA PARA TRAZAR LINEAS DE PENDIENTE  $01071$ FILE: CONT1.ASM.TEXT PAGE - 18 BDDA **I FUERTE EN EL OSCILOSCOPIO.** 01871 01871  $\mathbf{r}$ 01871 01008 8701 IVERIFICA LA POS DE LA PLUNA **LDA PLM** R3 0187: AD 0000 **ISI ESTA LEVANTADA, KO HAY TRAZO** 018A: C9 02 **CHP 802** BEG RJFIN **01BCI F011 ESPERA OSCROY** 01BE1 : ADECUA DATOS DEL CANAL X 01931 ADAPTA PI : ADECUA DATOS DEL CANAL Y ADAPTA PY 01901 **ITRANSMITE UN PUNTO AL OSC JSR OSCPT** \$002 01A5! 20 \$\$\$\$ : ACTUALIZA EL VALOR DE Y ADDIS PY.SY 0148 :GENERA PASO VIRTUAL EN CANAL X ADD16 R.DX2 01B58 **1SI HAY SOBREFLUJO, ACTUALIZA EN** 01021 **COMP16 R.DYZ** 01C68 04 **OICCI 9088 BCC \$001** ;CANAL X **ADD16 PX, SX** OICEI : ACTUALIZA EL DETECTOR DE SOBREFLUJO **SUB16 R, DY2** 0109: *IDECREMENTA CONTADOR HASTA* DEC16 CONT \$001 01E81 OICCI IA LDA CONT+1 : CONT<0 01F5! A5 0B **RPL \$002** 01F71 10AC 01808 68 01F91 4C #### RJFIN JNP RPAS **OIFCI** , ============================= 01FC1 01FC! J 01FC! **I RUTINA PARA PONER UN PUNTO ; EN EL OSCILOSCOPIO.** OIFCI 01FC1 ł 01FC! 01A6# FC01 01318 FC01 ISI EL TIPO ES O, 01FCI A5 16 oscpt LDA TIPO **1ES TRAZO CONTINUO** BEQ \$003 **OIFE! FOIX** DEC CIINT ;SI NO, DECREMENTA EL CONTADOR 0200: C6 1B **INTERRO HASTA QUE CTINT(O** DPL 1003 0202: 101# **IY REESTABLECE CTINT=TIPO** 0204: 85 18 STA CHINT tea Pudar **SPOR CADA CICLO DE CTINT, CANBIA** 02061 AD 0200 **;LA PLUHA ENTRE 0 Y 1** FER 91 0209: 49 01 STA POSSET 020B: 8D 0200 á.  $B.40-$ 

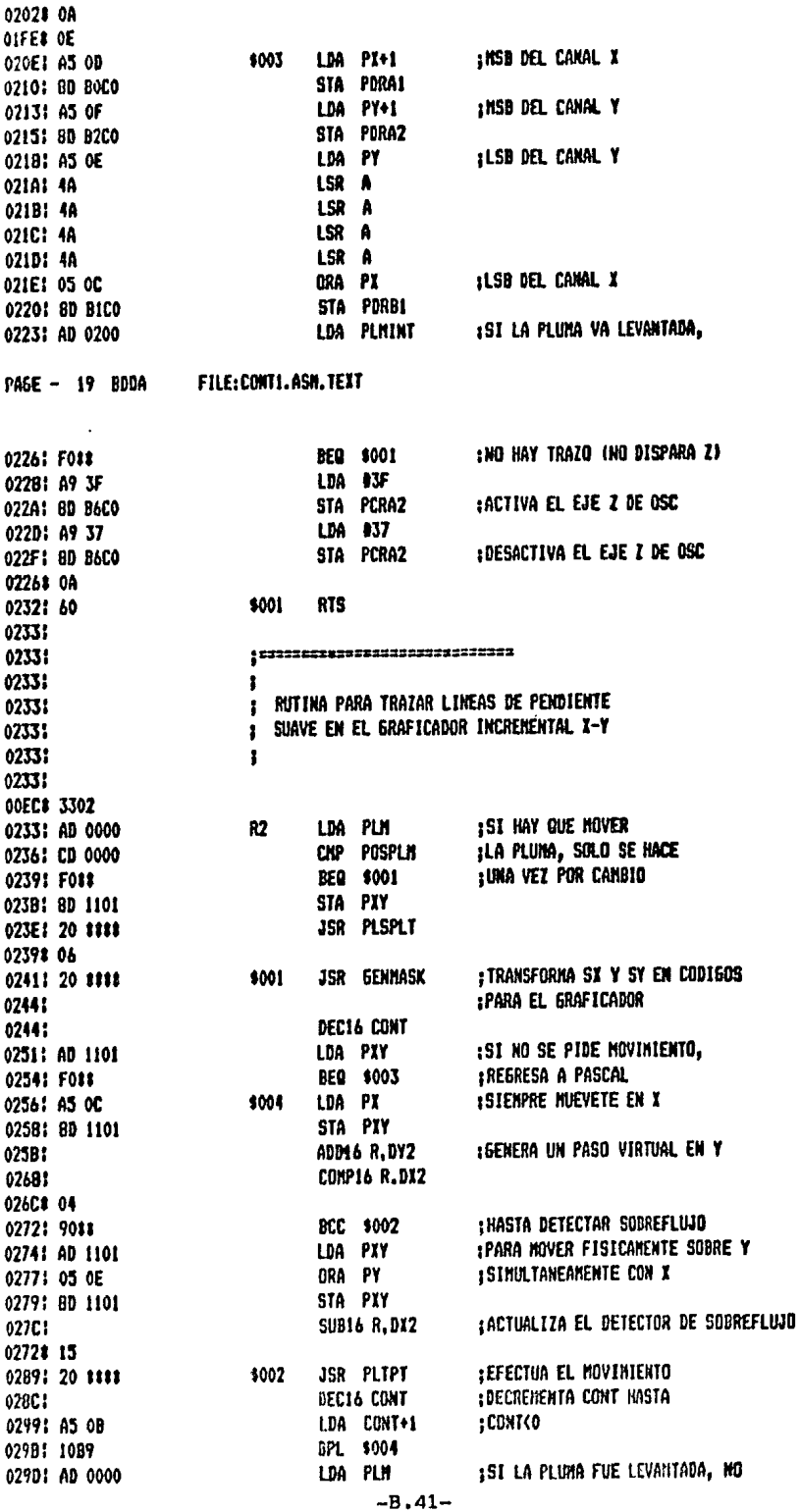

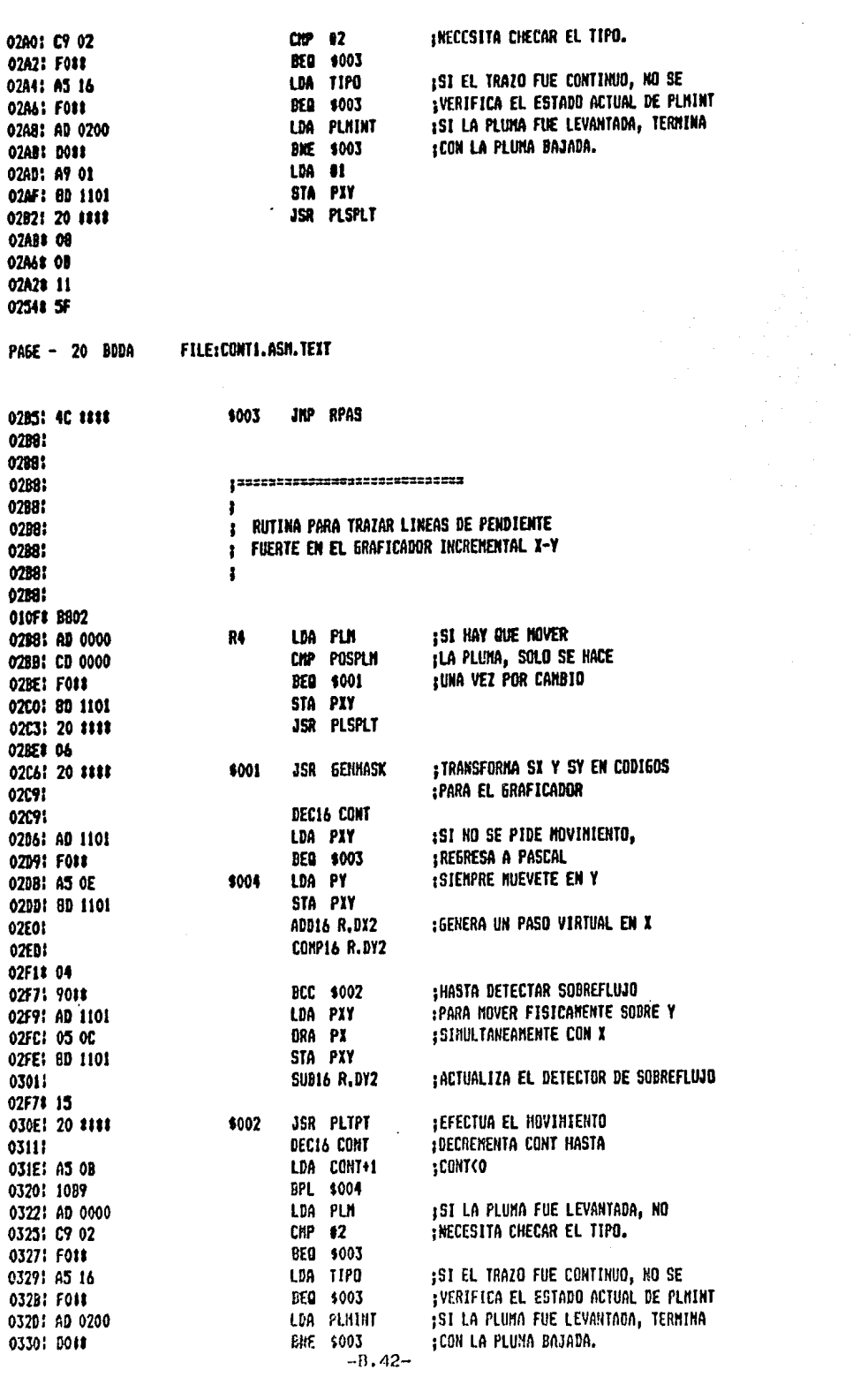

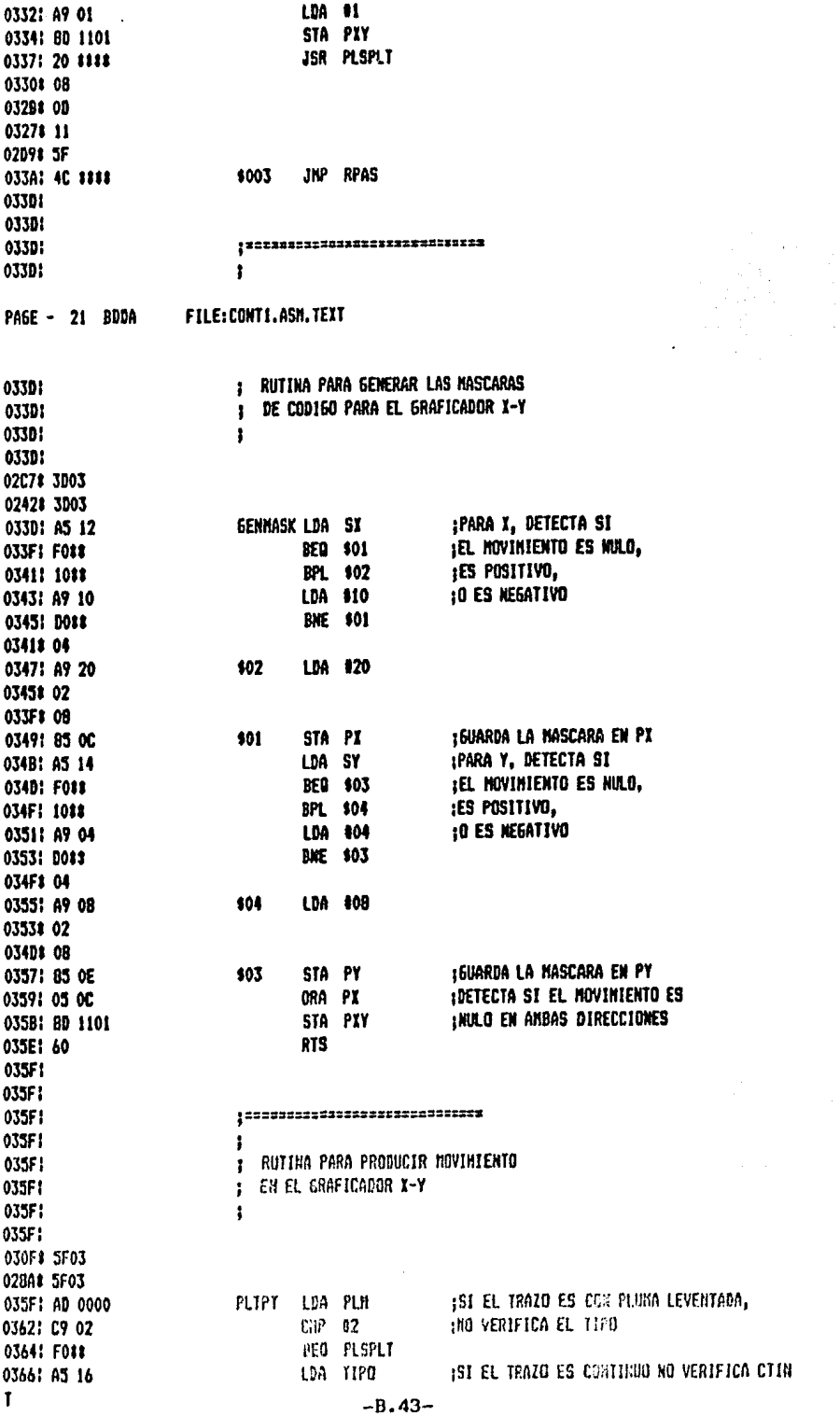

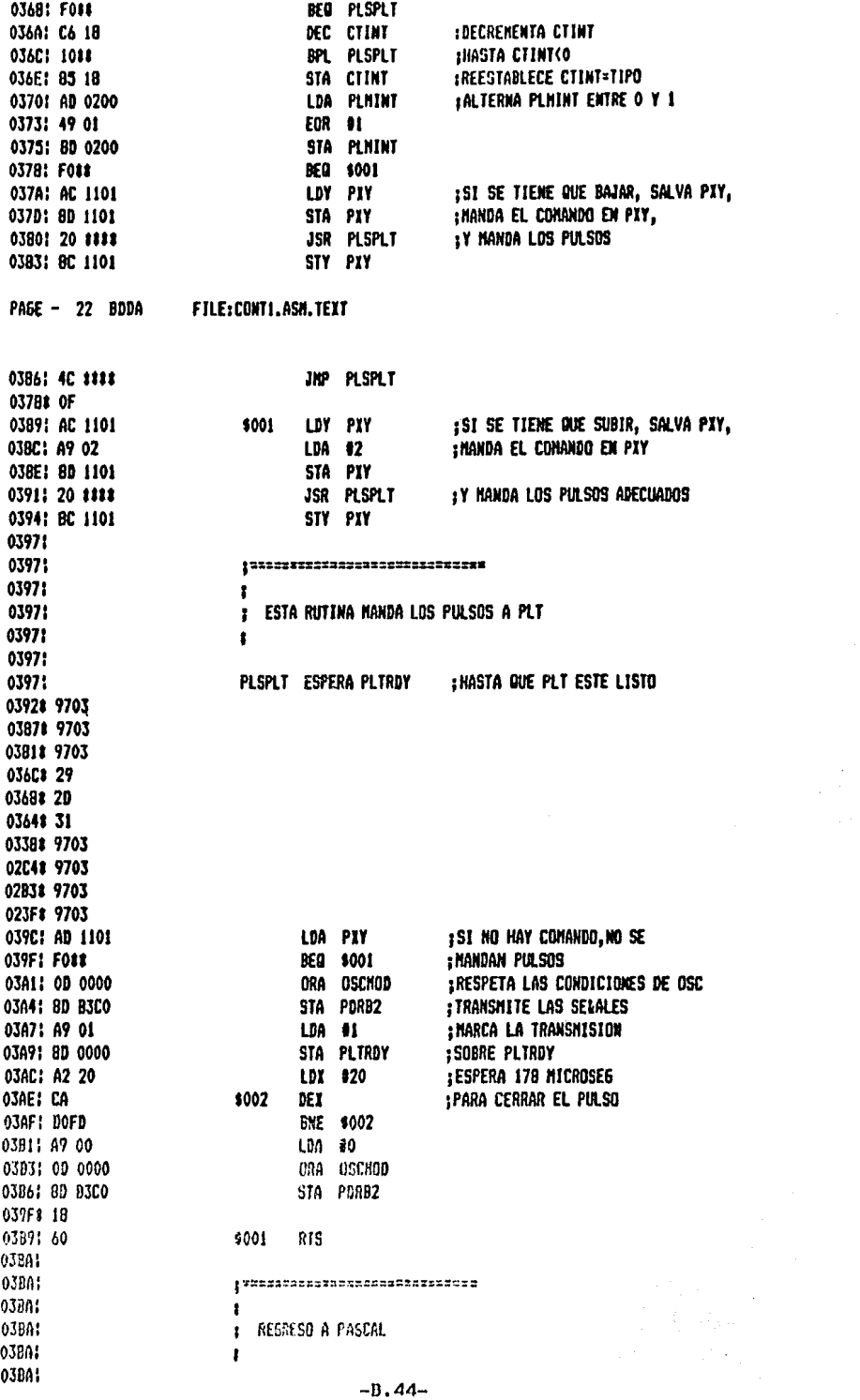

 $\mathcal{A}$ 

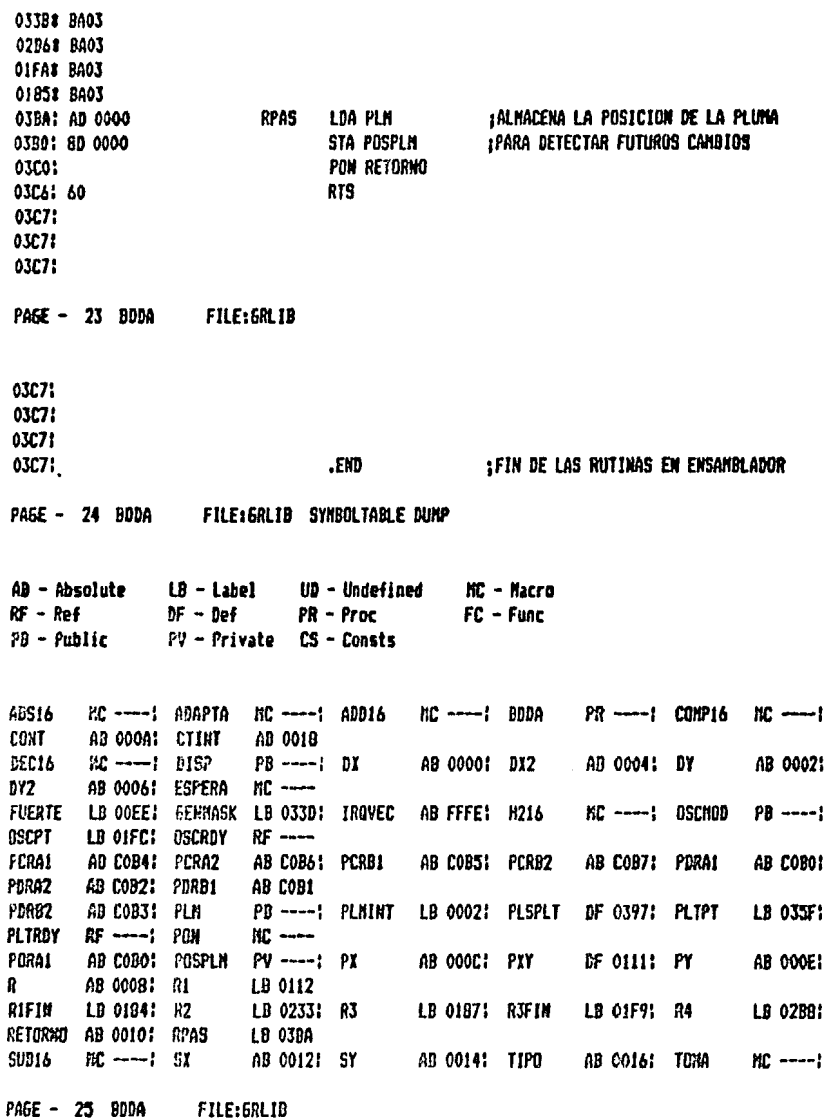

Current minimum space is 7360 words

Assembly complete: 1133 lines 0 Errors flagged on this Assembly

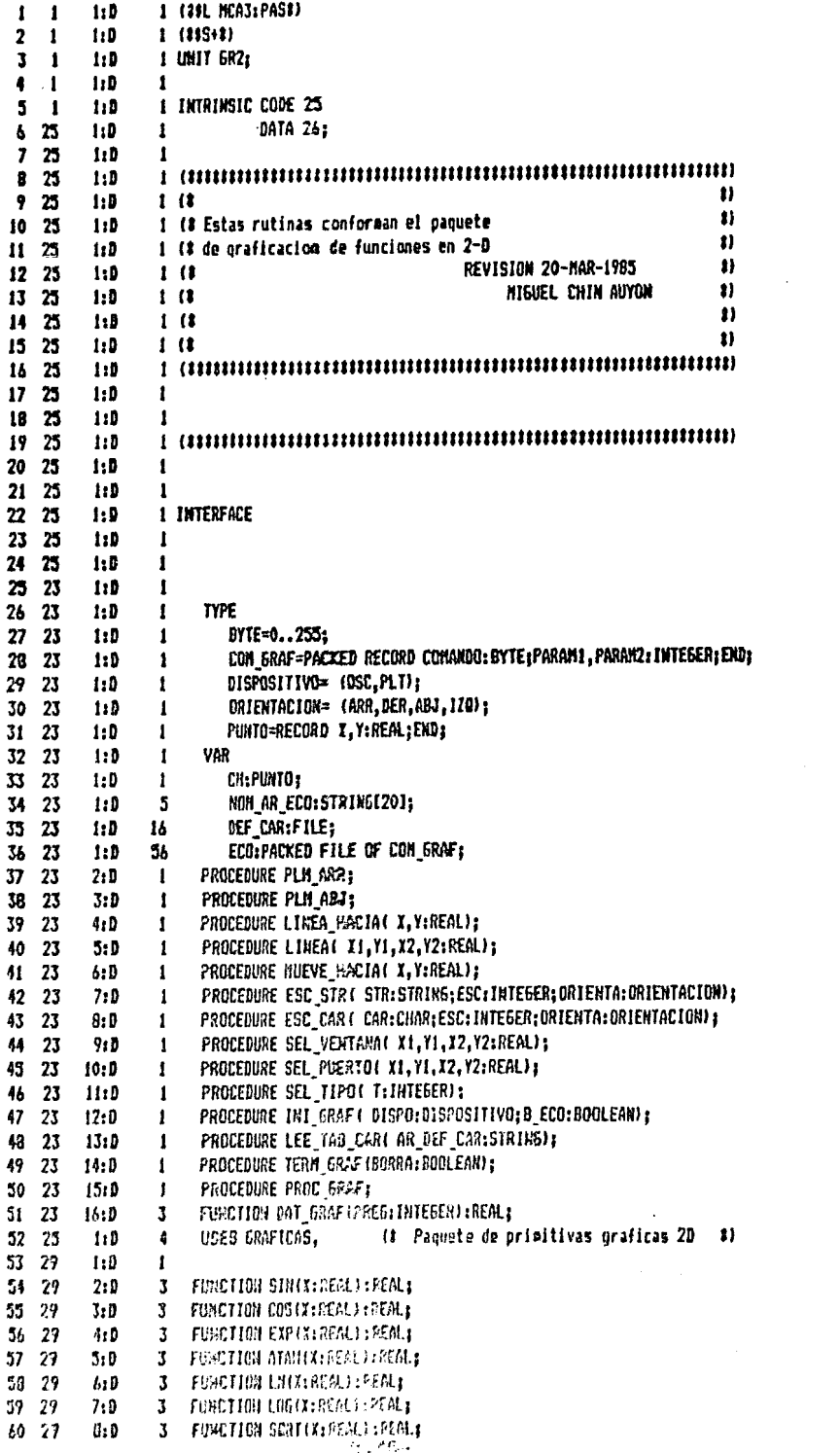

 $\mathbf{z}^{(i)}$ 

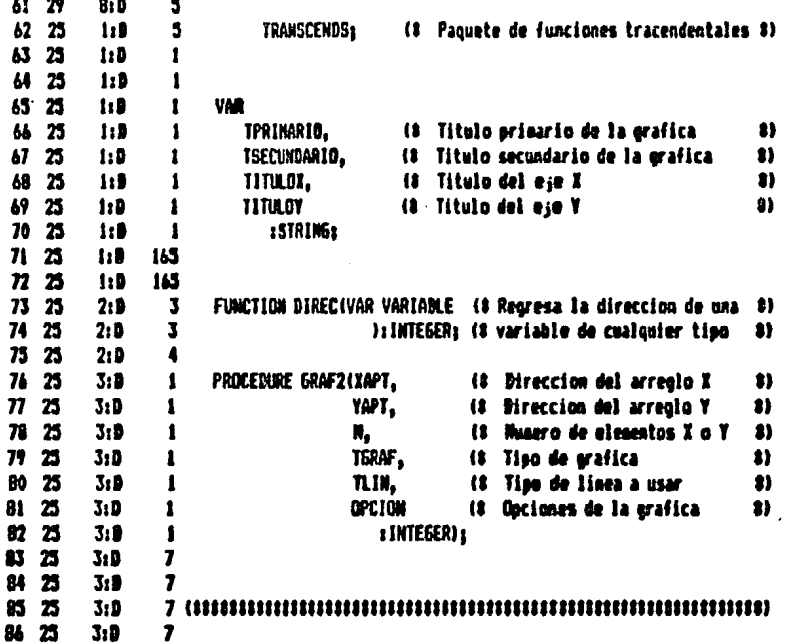

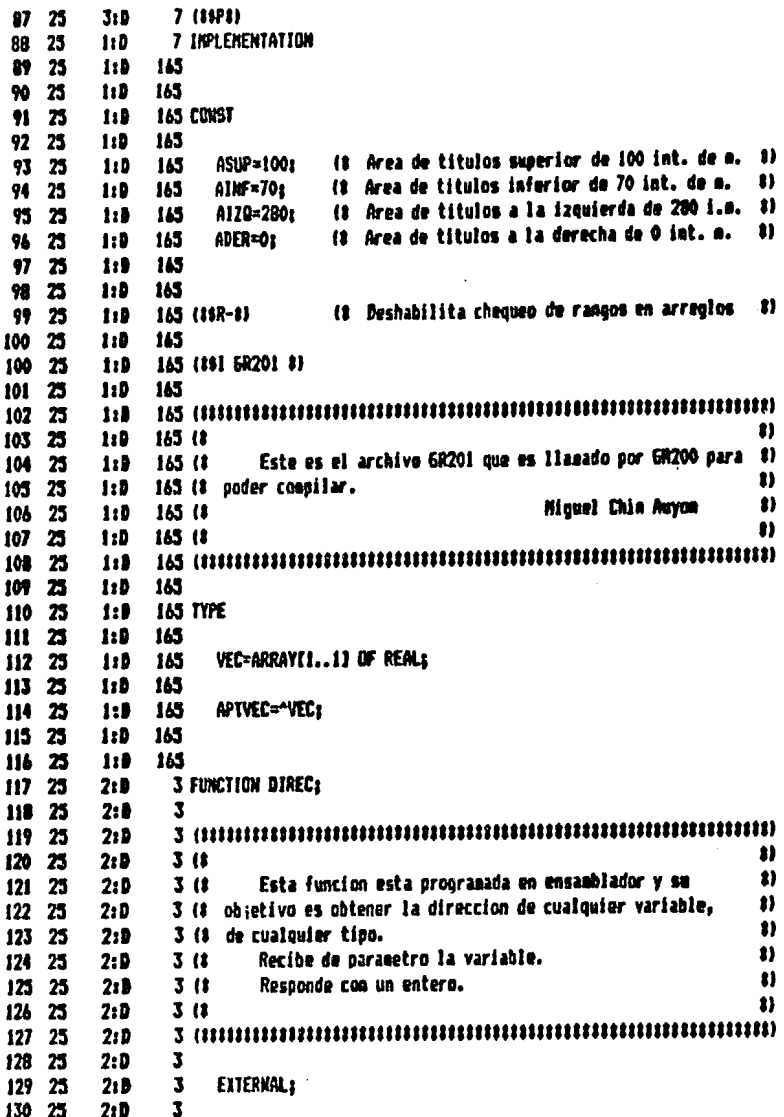

 $-B.48-$ 

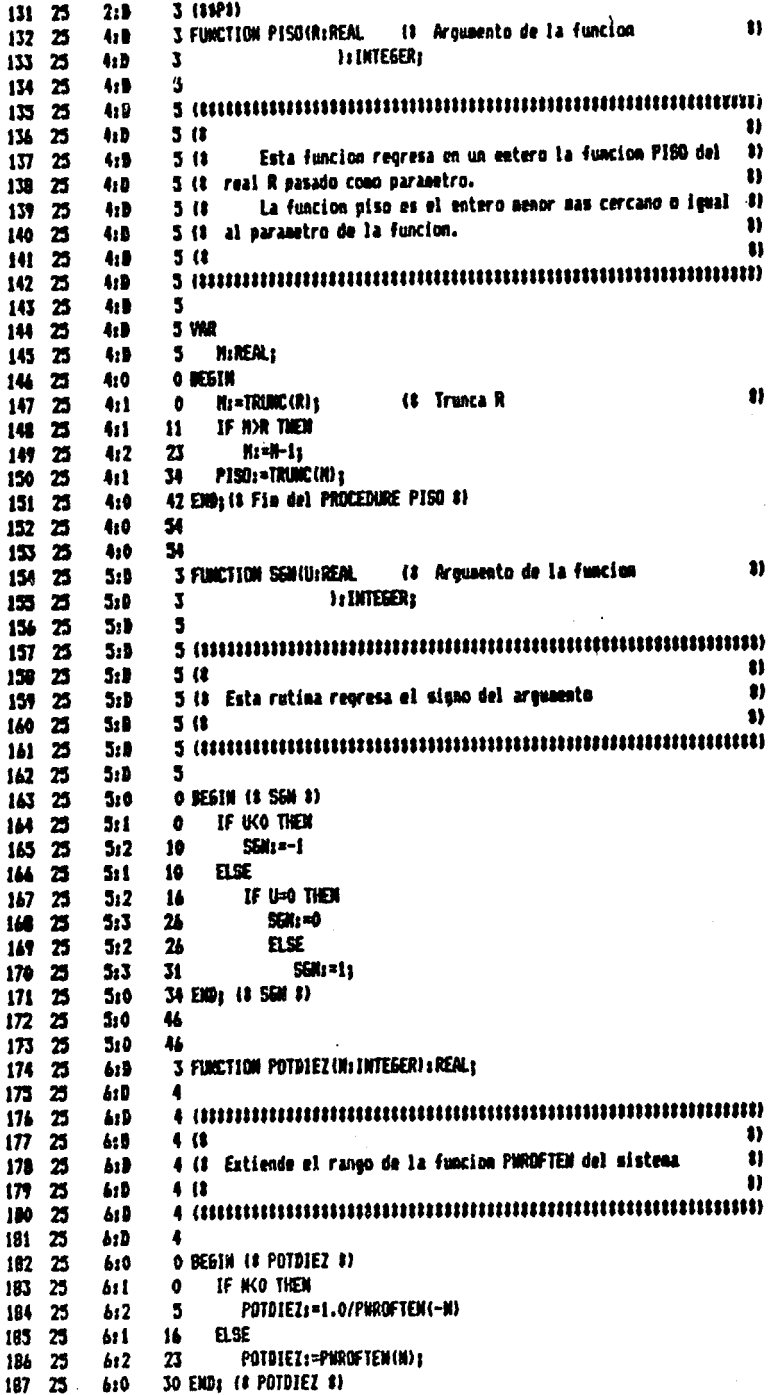

 $\mathcal{A}$ 

 $\epsilon$ 

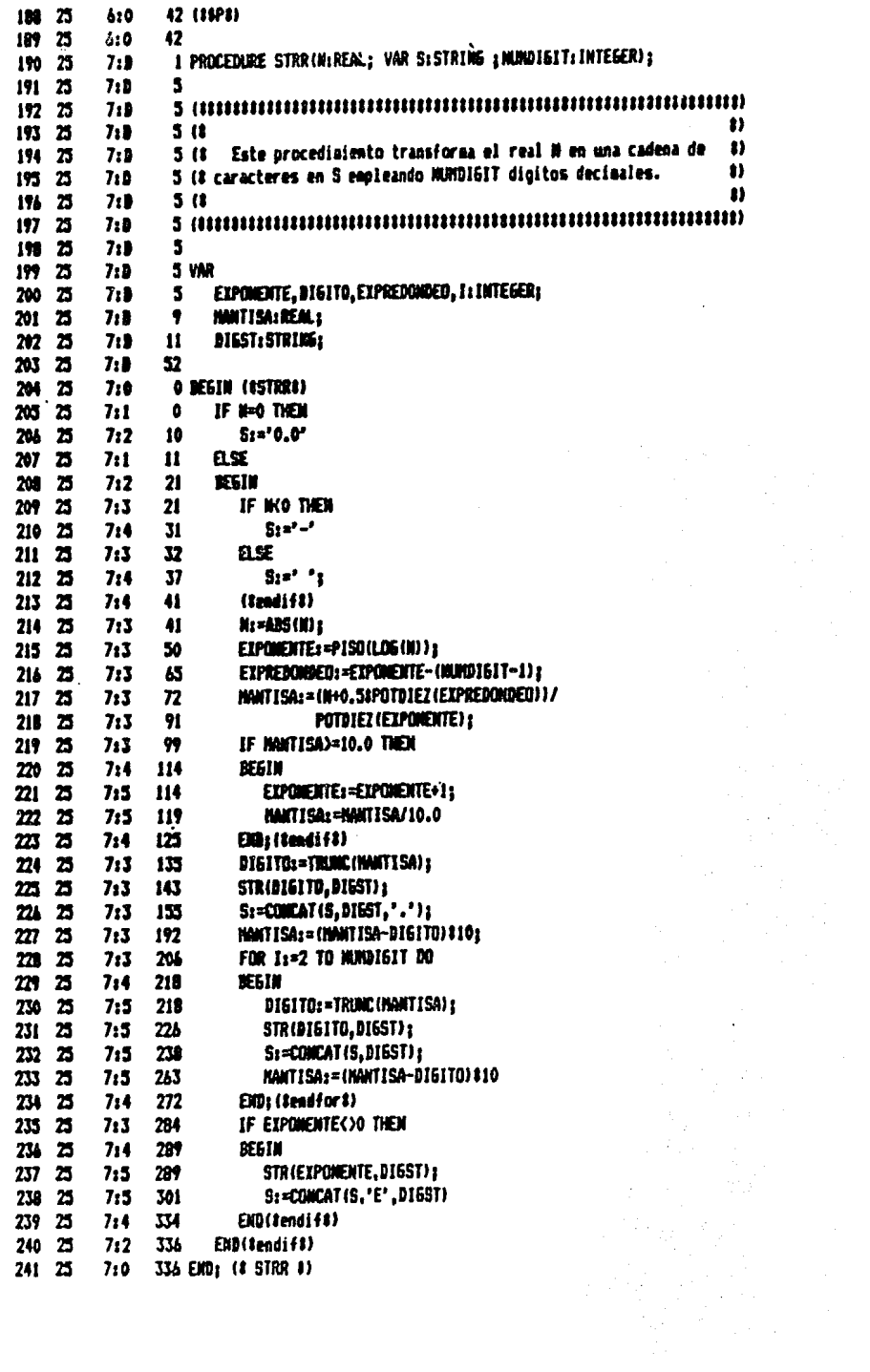

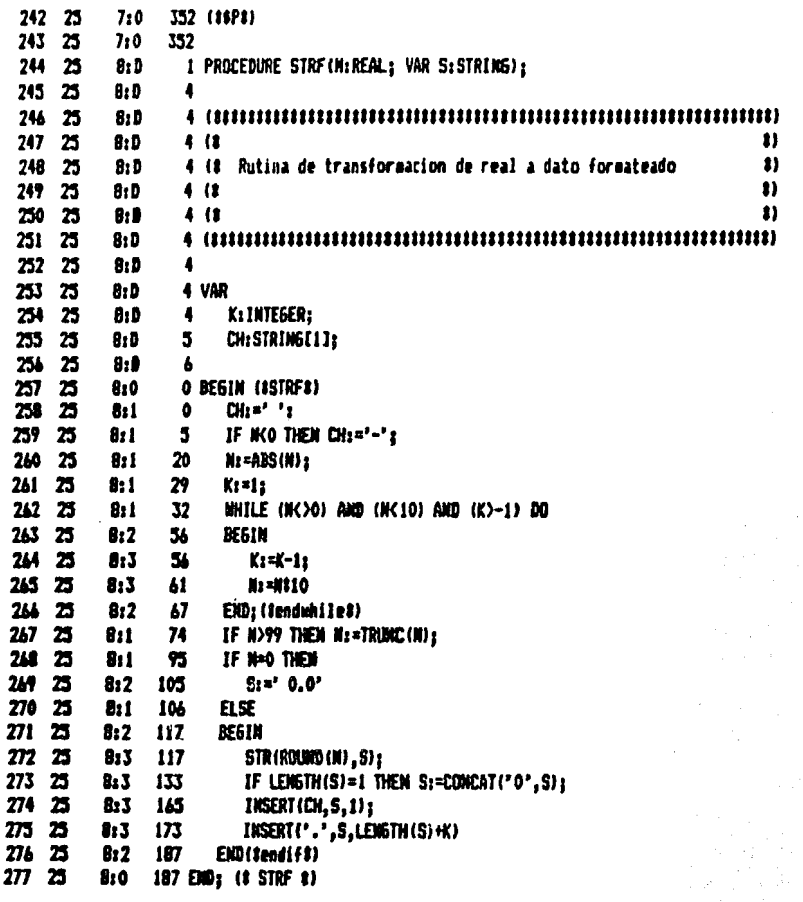

 $\bar{z}$ 

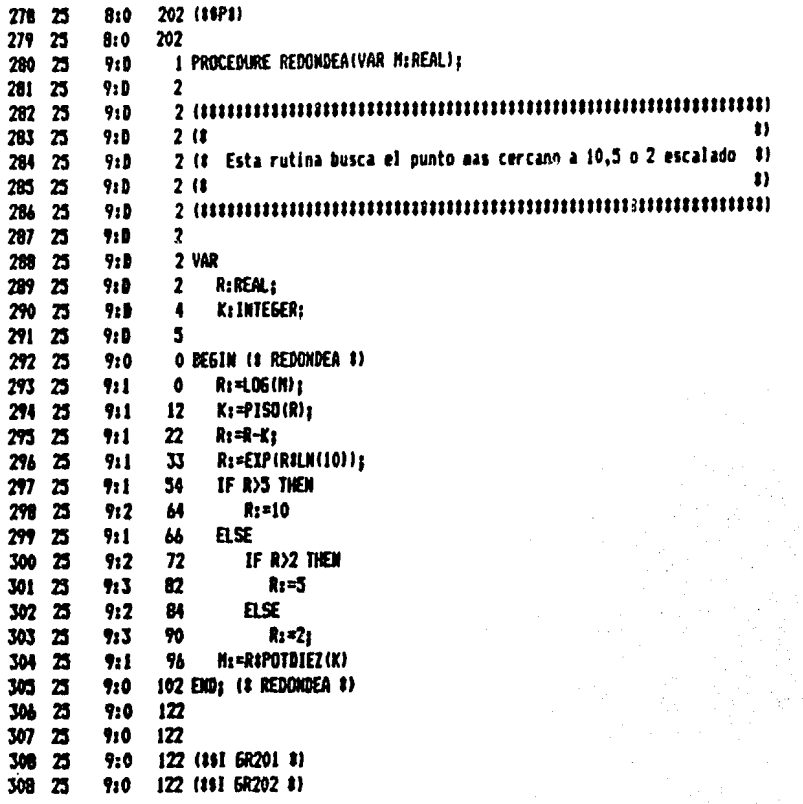

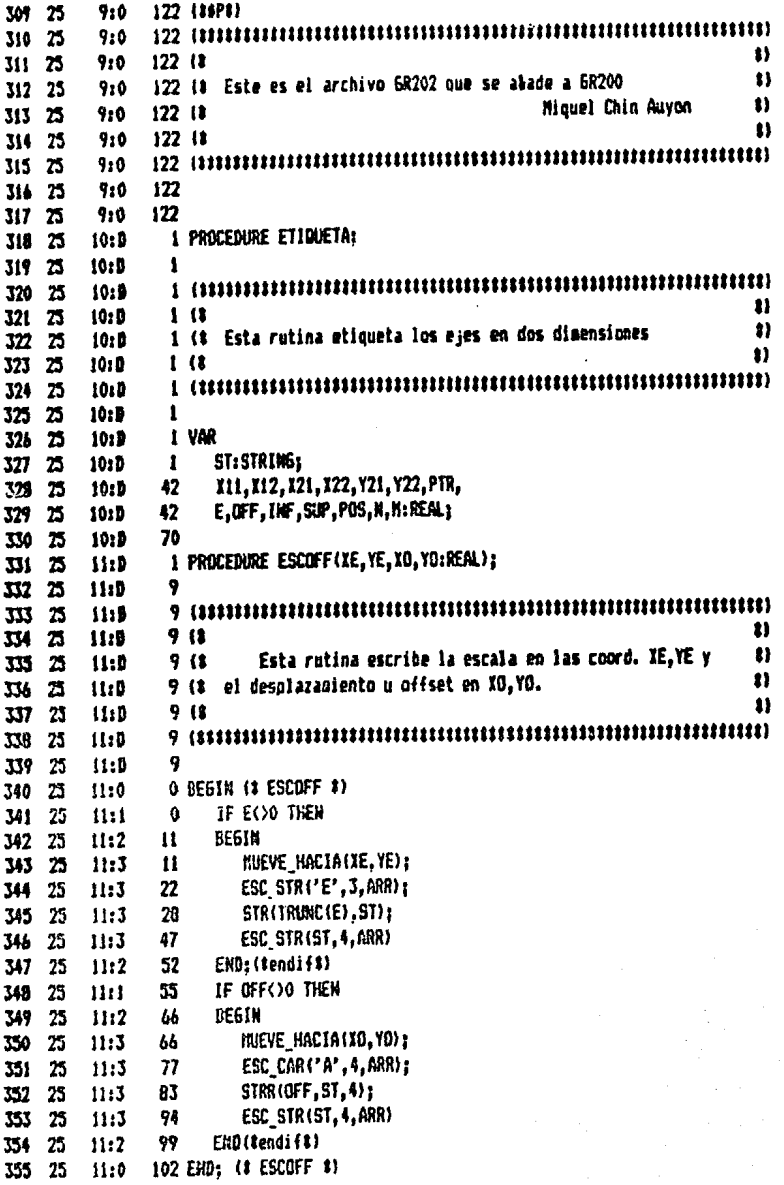

والتهدا القداوة

 $\sim$ 

alah<br>Kabupatèn<br>Kabupatèn

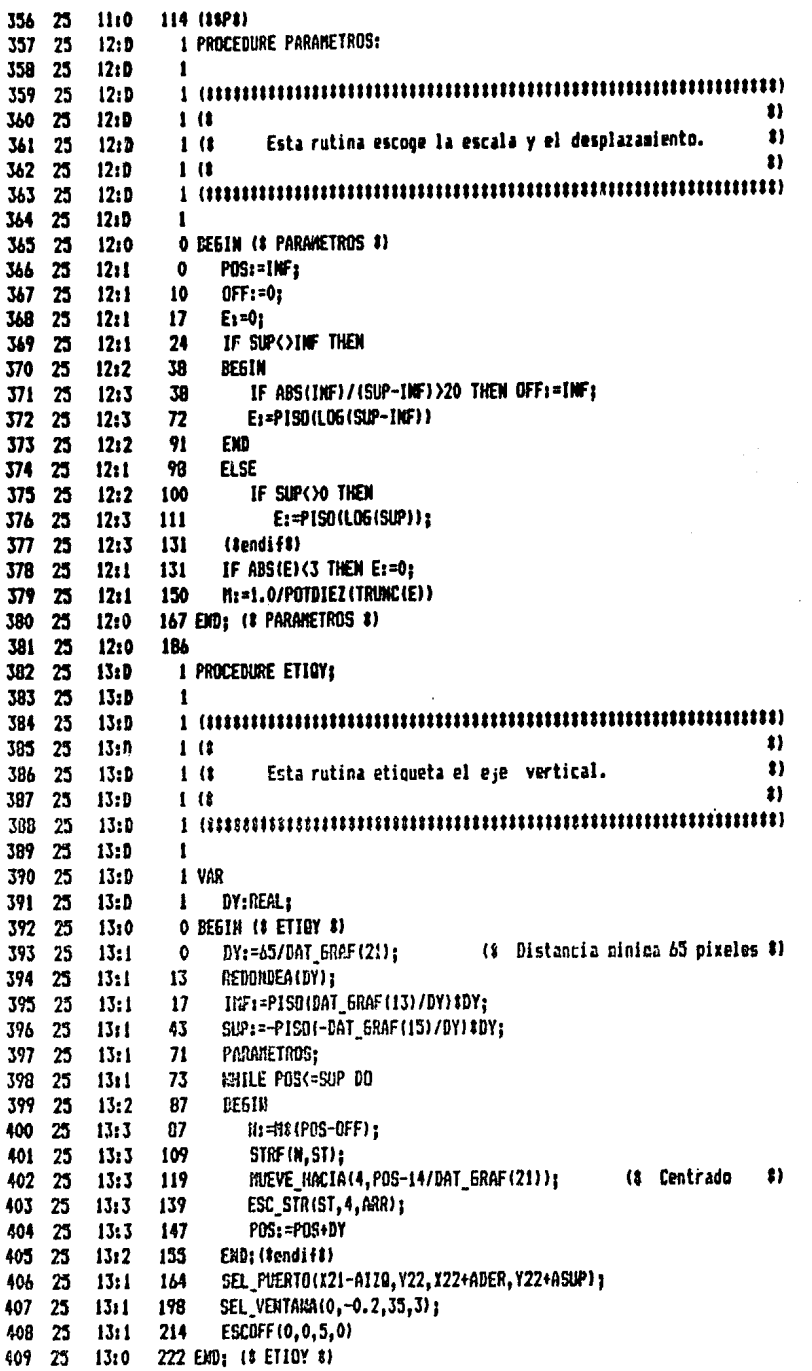

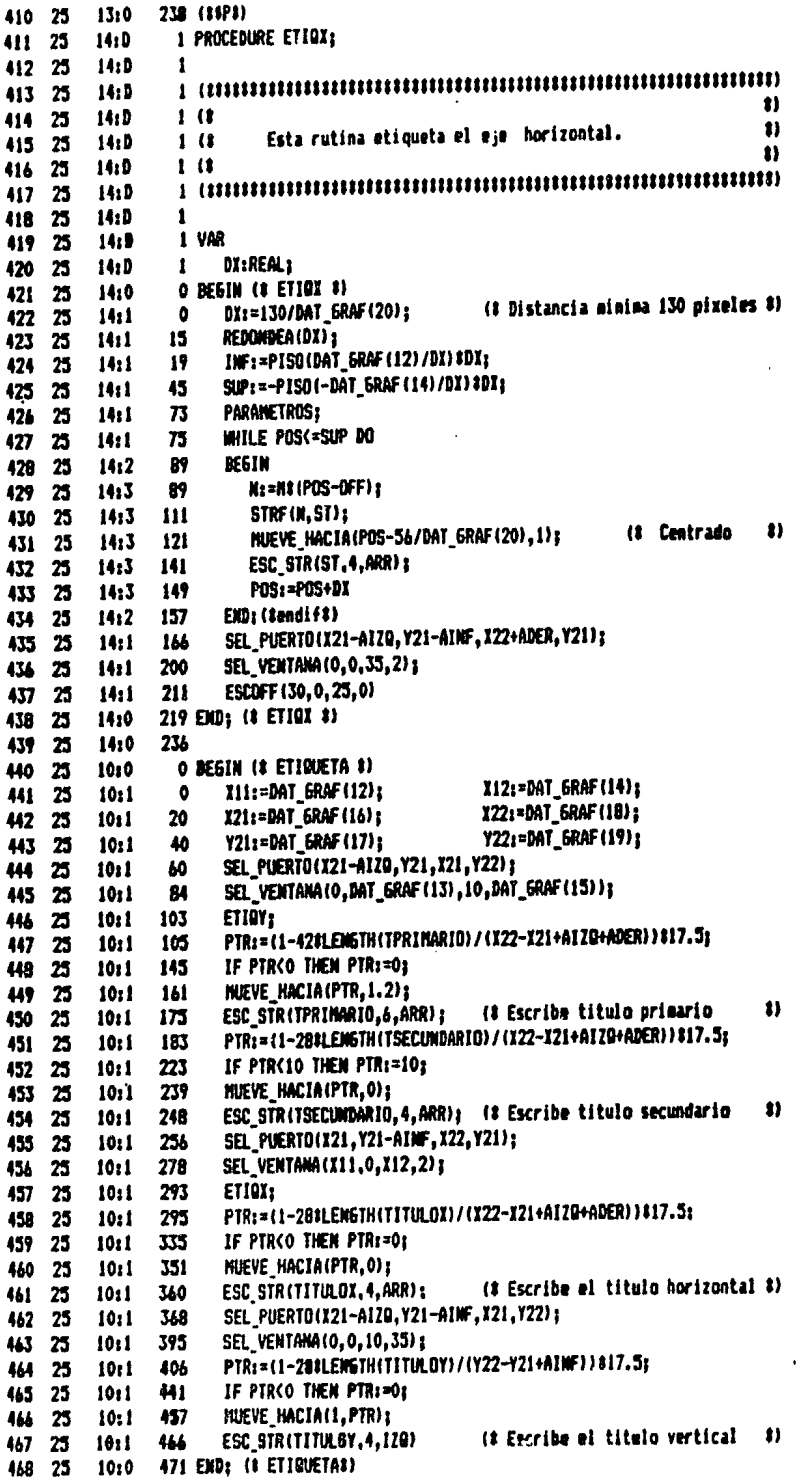

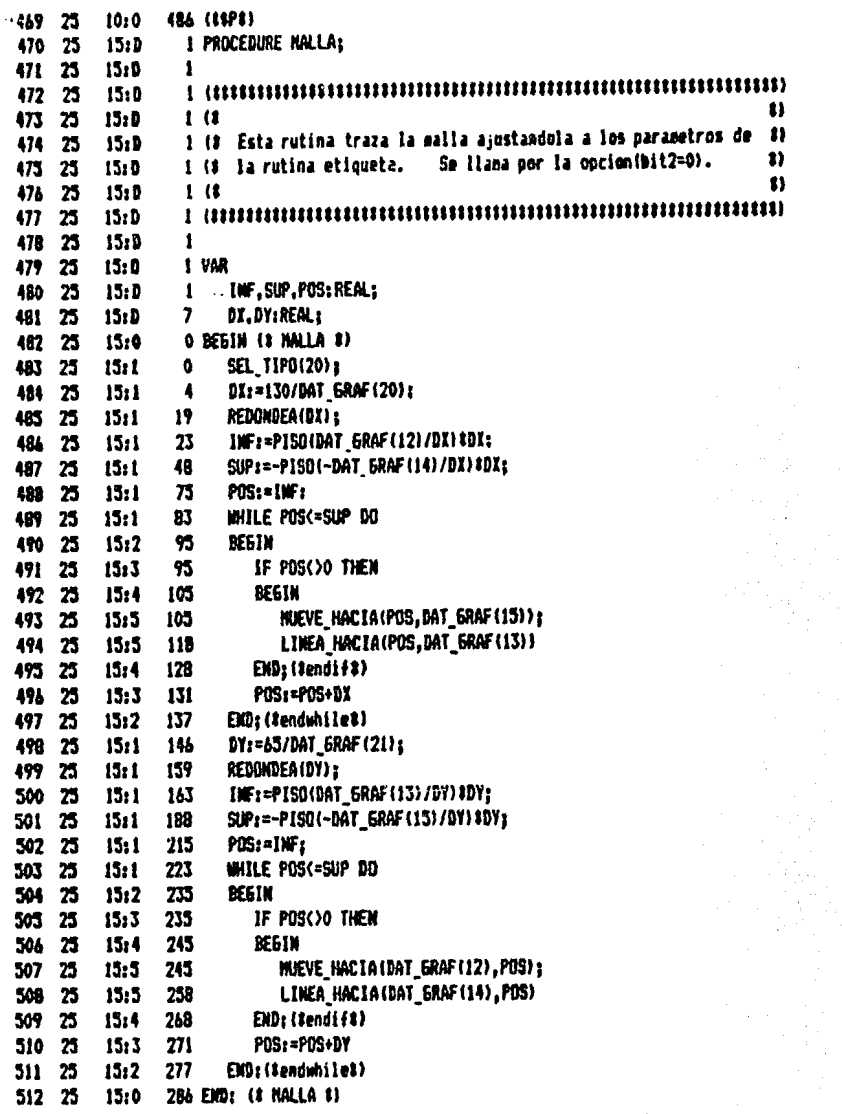

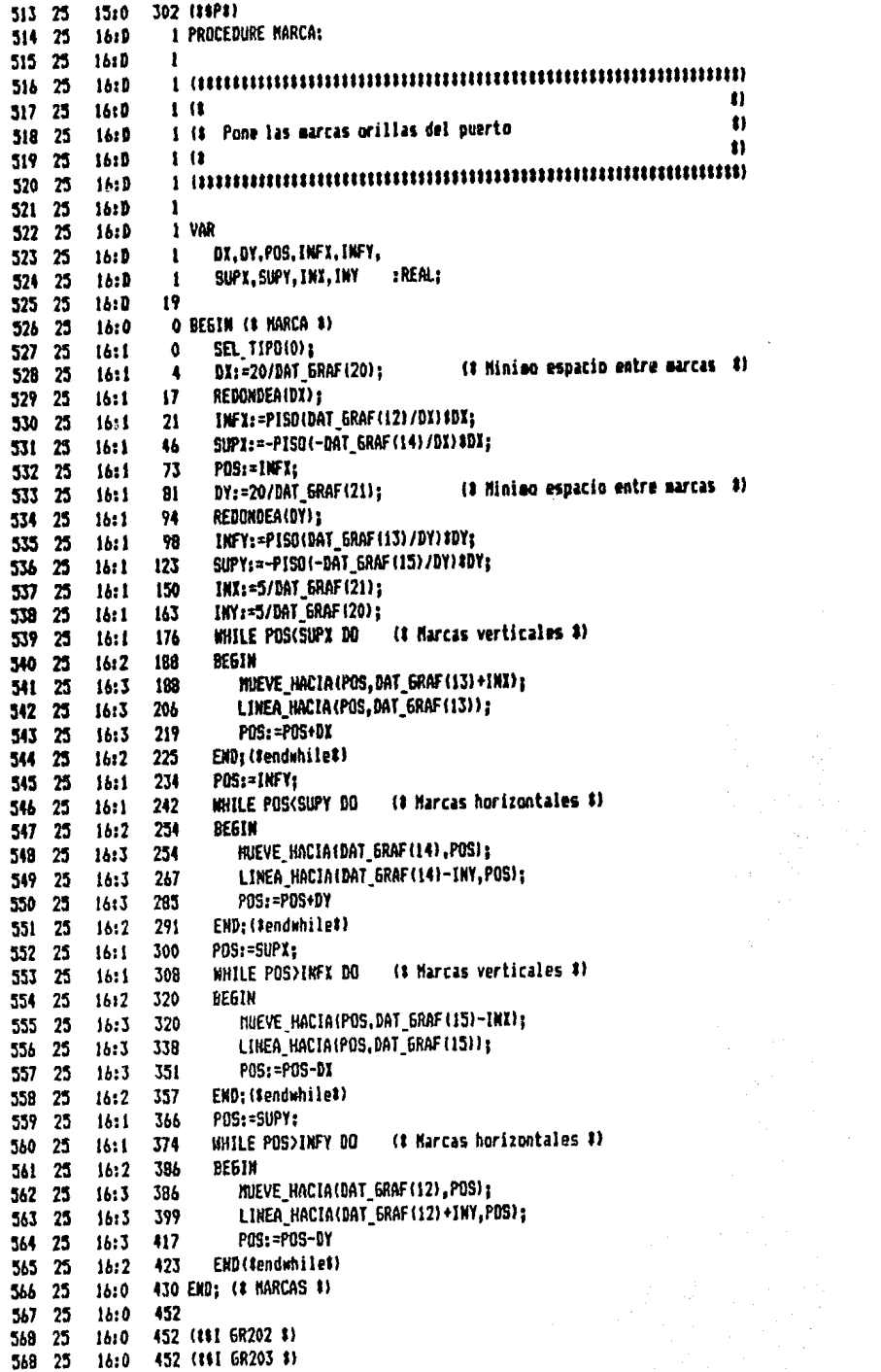

 $\ddot{\phantom{a}}$ 

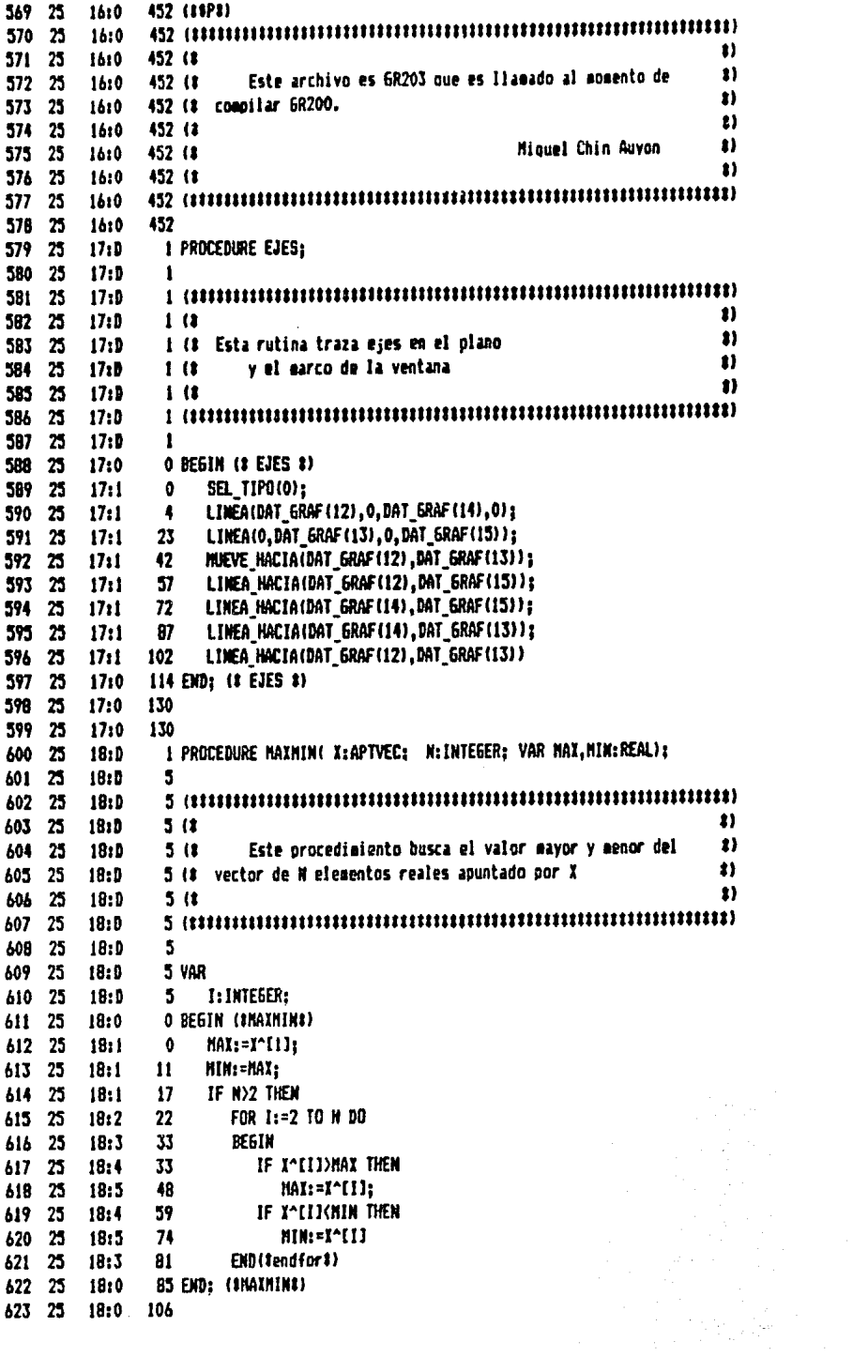

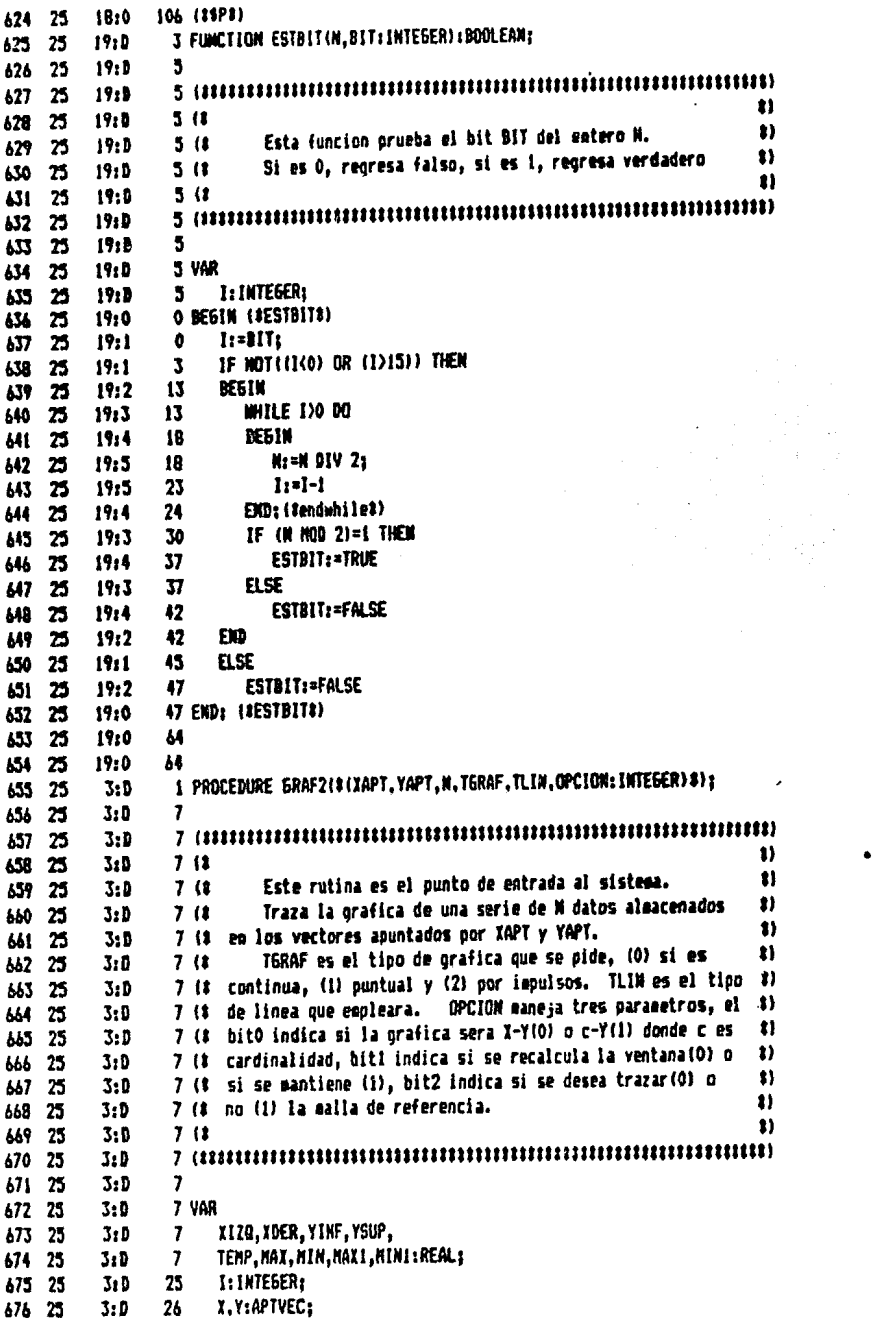

 $\bullet$ 

 $\label{eq:2} \begin{pmatrix} 1 & 0 \\ 0 & 0 \\ 0 & 0 \end{pmatrix}$ 

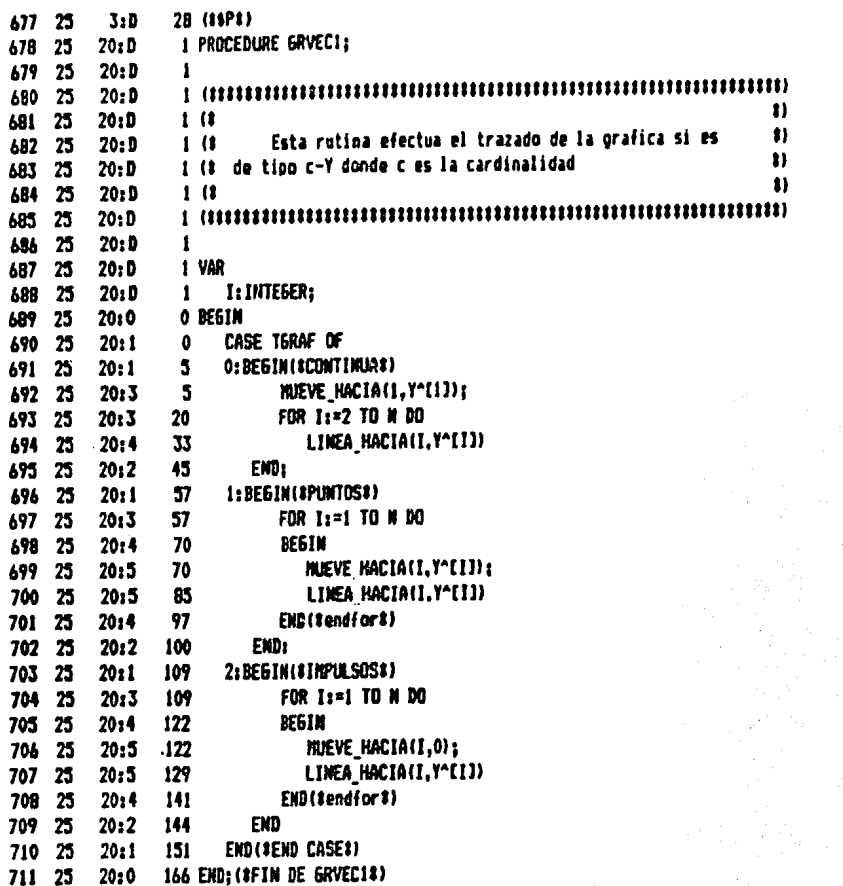

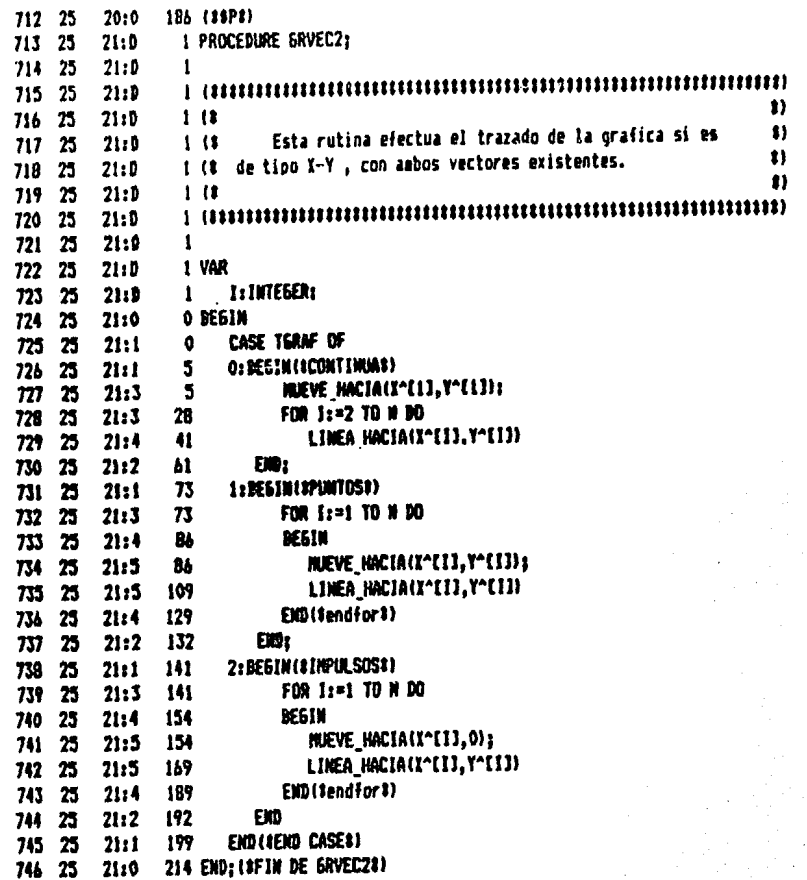

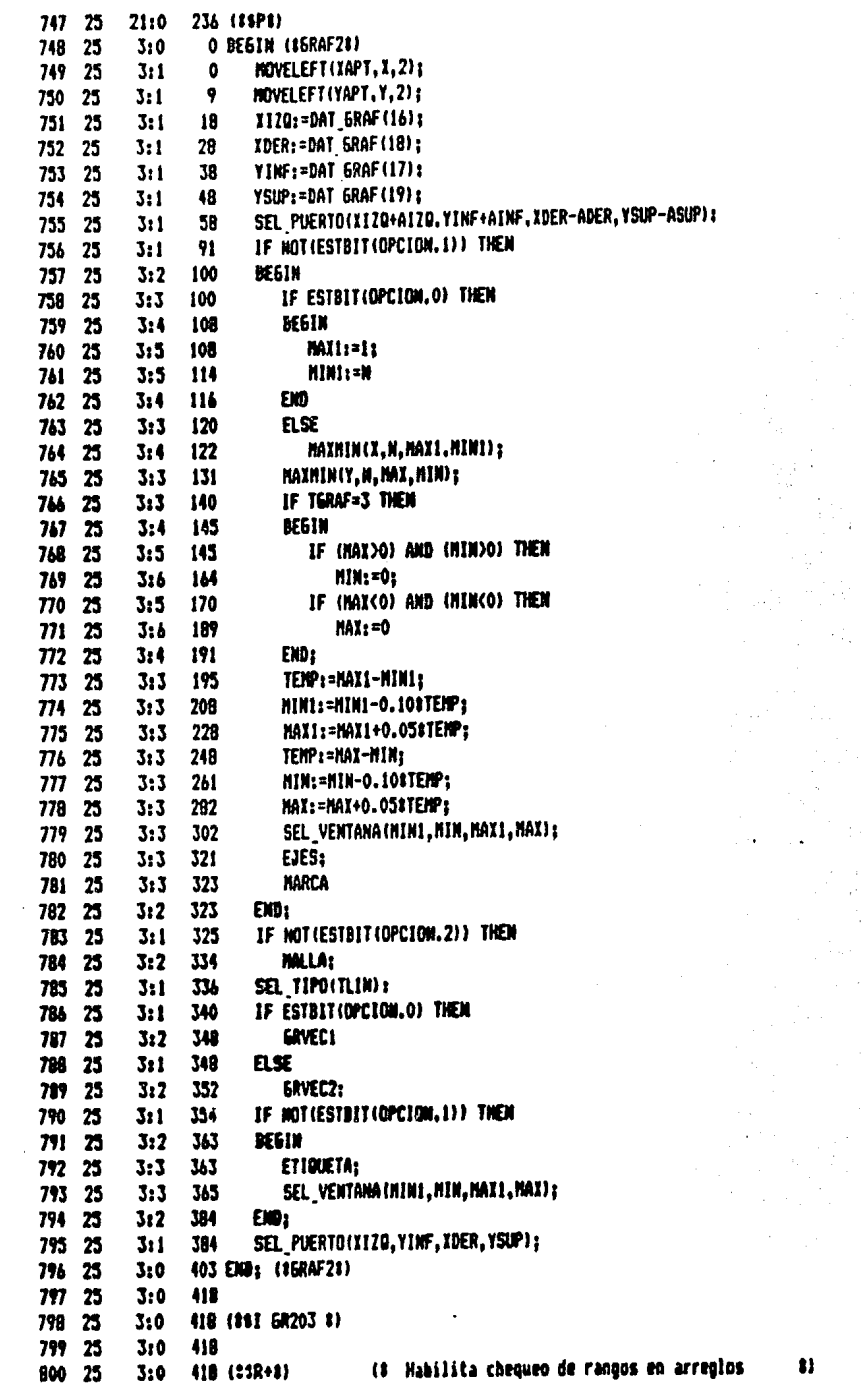

 $\ddot{\phantom{1}}$ 

 $\frac{1}{\sqrt{2}}$ 

 $\sim$  $\bar{\psi}$ 

 $\sim 1$ 

 $\hat{\tau}$ 

 $\sim$
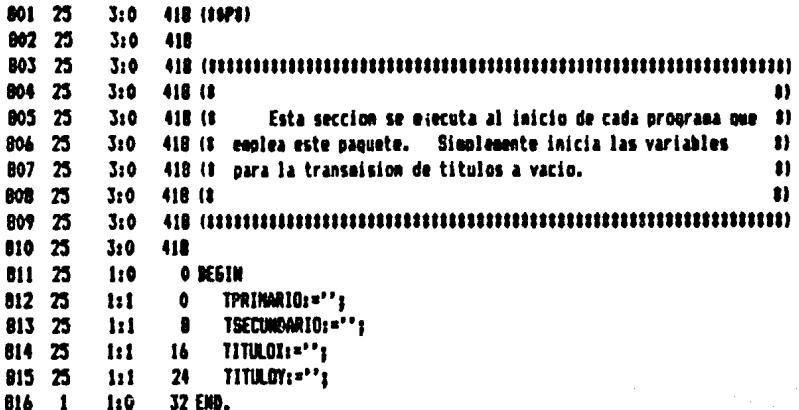

PAGE - $\bullet$ Current aesory availables 9129 0000: 0000: ł Esta rutina en ensamblador se abade a 6R200 00001 Î para darle la facilidad de obtener la direccion - 00001  $\mathbf{r}$ de cualquier variable. 0000 ł. 0000: ï **Miquel Chia Auyon** 0000: f 0000 ĵ 0000: 0000:  $\mathbf{I}$ 00001 ł **PON DIRECCION** 0000:  $\ddot{\phantom{a}}$ 0000: 1 SUBE LA PALABRA DE LA DIRECCION AL STACK 0000: ÷ 0000: 1 0000: .MACRO PON 00001 : SUBE X1+1 PRIMERO AL STACK LDA ZI+1 0000: 0000 PHA : DESPUES SUBE I1 AL STACK LDA II 00001 PHA 0000 **EXAM** 0000: 0000 0000: ĵ 0000  $\bullet$ 0000 TOMA DIRECCION I 0000! ĵ BAJA UKA PALABRA DEL STACK A LA DIRECCION 0000  $\mathbf{I}$ 00001  $\mathbf{1}$ 00001 .NACRO TOMA 00001 ; BAJA EL TOPE DEL STACK A XI PLA 00001 00001 **STA 11** : BAJA EL SIG. BYTE A ZI+1 **PLA** 0000: **STA Z1+1** 00001 **FILDN** 00001 0000: 2 blocks for procedure code 8563 words left PAGE -**1 DIREC** FILE: CONFIG.GEM .FUNC DIREC.1 00001 Current memory available: 8514 00001 ŧ FUNCTION DIREC(VAR VARIABLE); INTEGER 0000! ł 00001  $\mathbf{I}$ **RETORNO .EDU 0** 00001 0000 TONA RETORMO **: DIRECCION DE RETORNO** 0000: **PLA** 0000: 68 0 STA RETORNO  $\bullet$ 0001:85 00  $\bullet$ PLA 00031 68 **STA RETORNO+1** 0004: 85 Of  $\cdot$ PLA 0006:68 PLA 00071 68 **PLA** 00081 69 : 2 PALABRAS DE CEROS 0009:68 **PLA RETORNO ; DIRECCION DE RETORNO** PON 000A1  $-B.64-$ 

LDA RETORNO+1 000A: A5 01  $\bullet$ 000C: 4B  $\blacksquare$ PHA 00001 AS 00  $\bullet$ LDA RETORNO 000F: 48 PHA  $\bullet$ 0010: 60 **RTS** 00111 .EXD PAGE - 2 DIREC FILE: CONFIG. GEN SYNBOLTABLE DUMP AD - Absolute  $LI - Label$  $UD - Undefined$ HC - Macro  $RF - Ref$  $DF - Def$  $PR - Proc$  $FC - Func$  $PD - Public$  $PV - Private$   $CS - Consts$ **BIREC** MC ----- | RETORNO AB 0000! TONA  $TC$  -----  $T$ PAGE - 3 DIREC : FILE:CONFIG.GEN Current minimum space is 8506 words

Assembly complete: 58 lines O Errors flagged on this Assembly

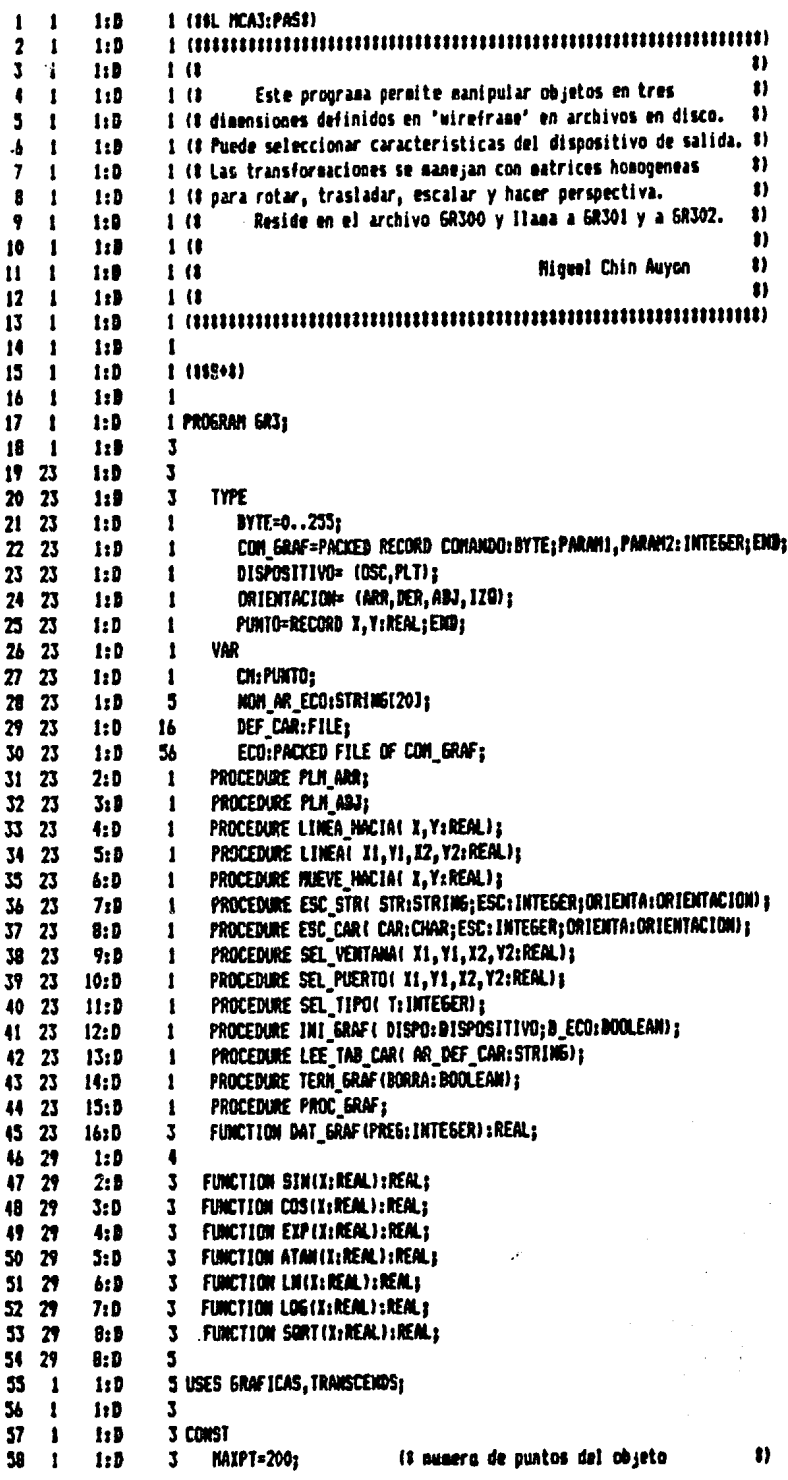

 $\mathcal{L}^{\text{max}}_{\text{max}}$  , where  $\mathcal{L}^{\text{max}}_{\text{max}}$ 

 $\sim 10^6$ 

 $\ddot{\phantom{1}}$ 

 $-B.66-$ 

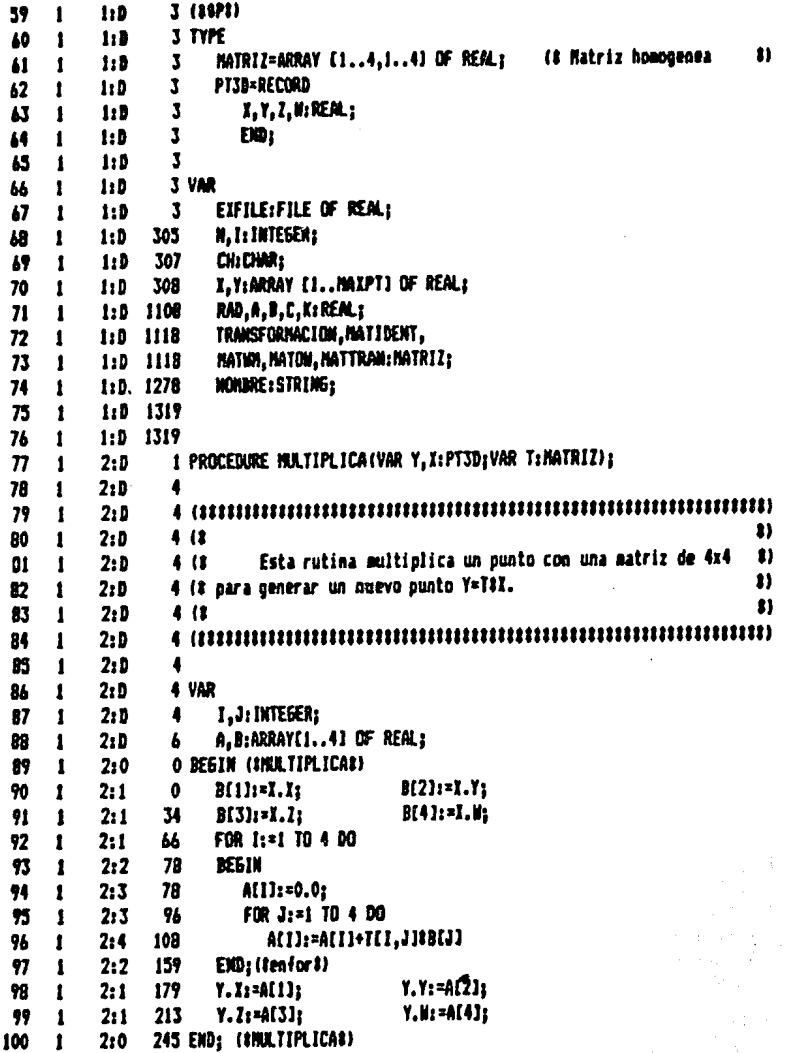

 $-B.67-$ 

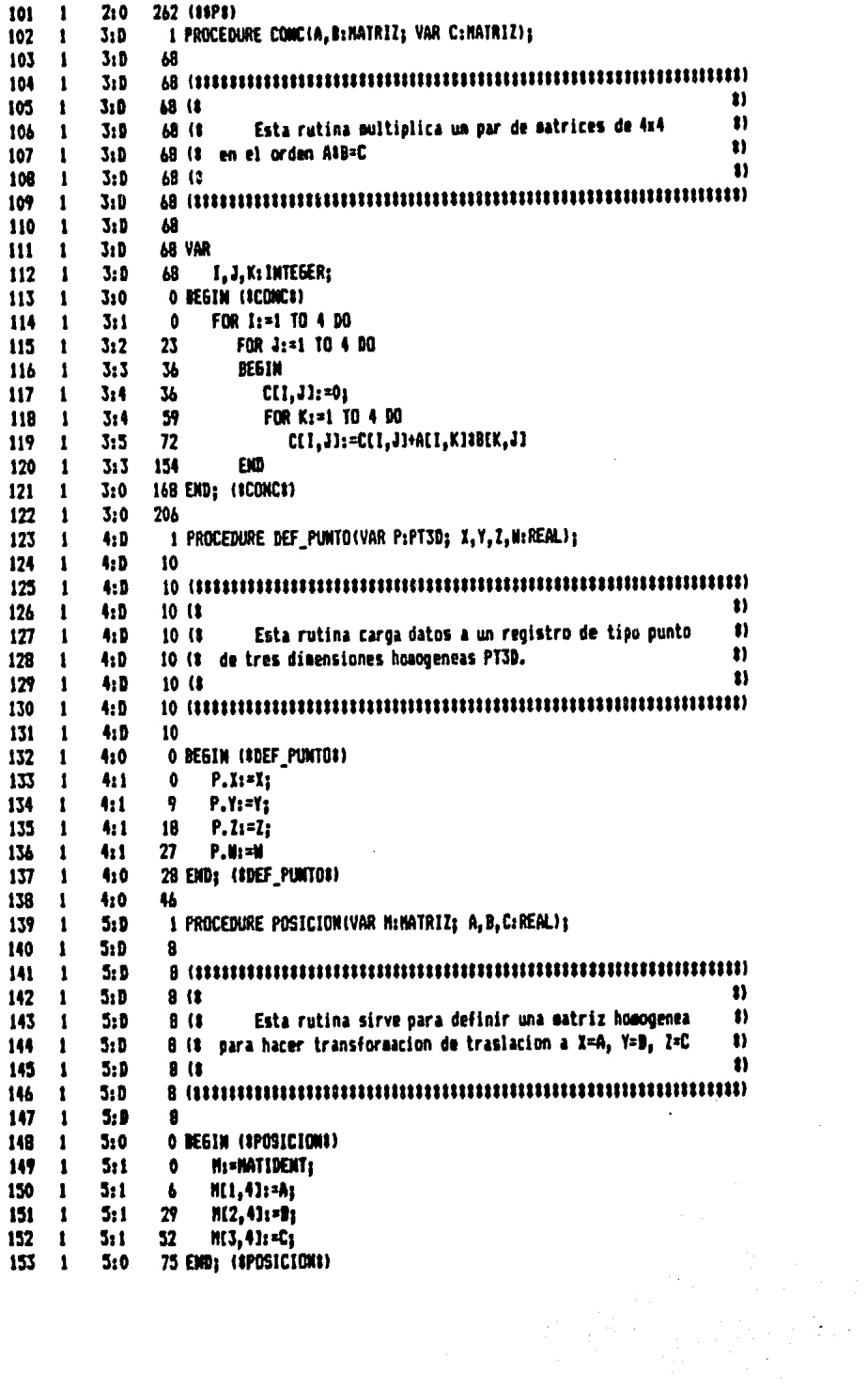

 $\sim 10^{-11}$ 

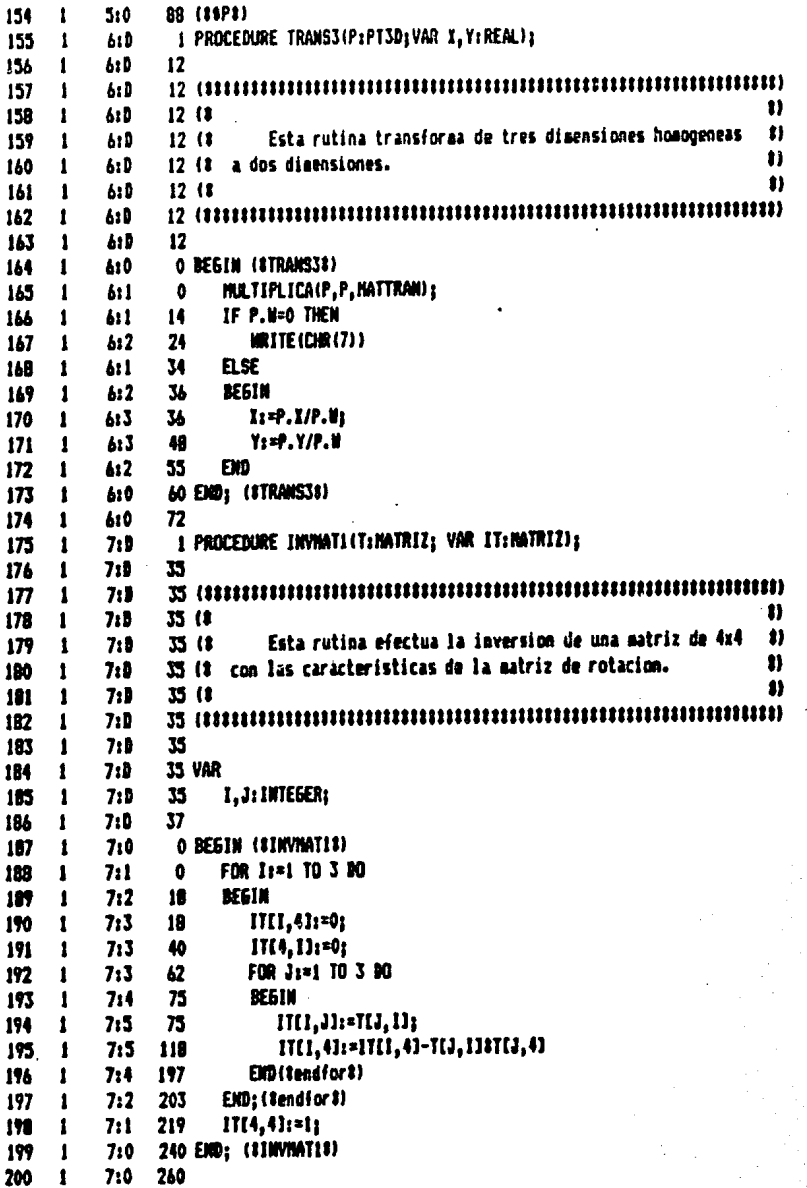

l,

l,

 $\frac{1}{2}$ 

 $\hat{\boldsymbol{\beta}}$ 

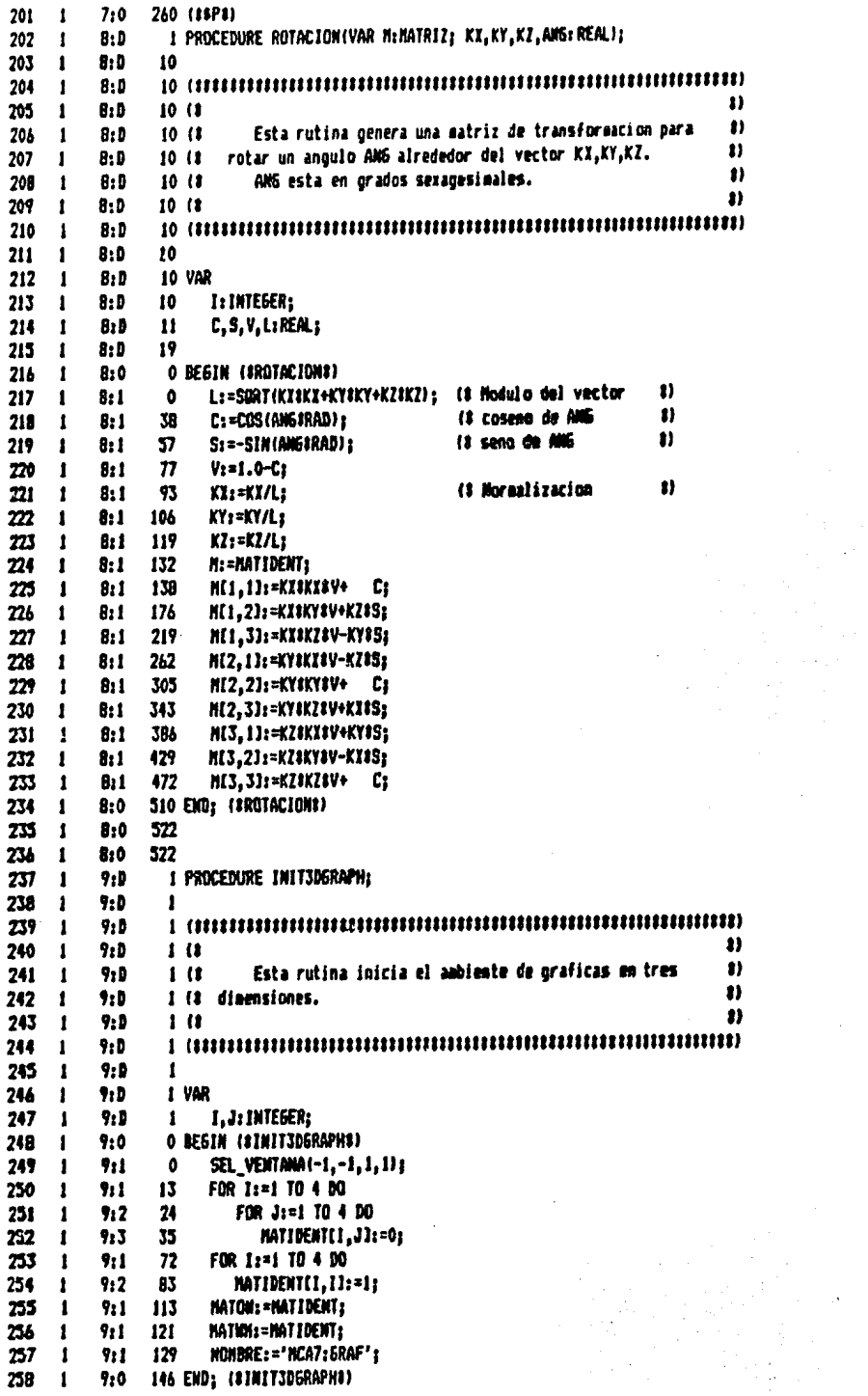

 $\frac{1}{2}$ 

 $\overline{\phantom{a}}$ 

 $-B.70-$ 

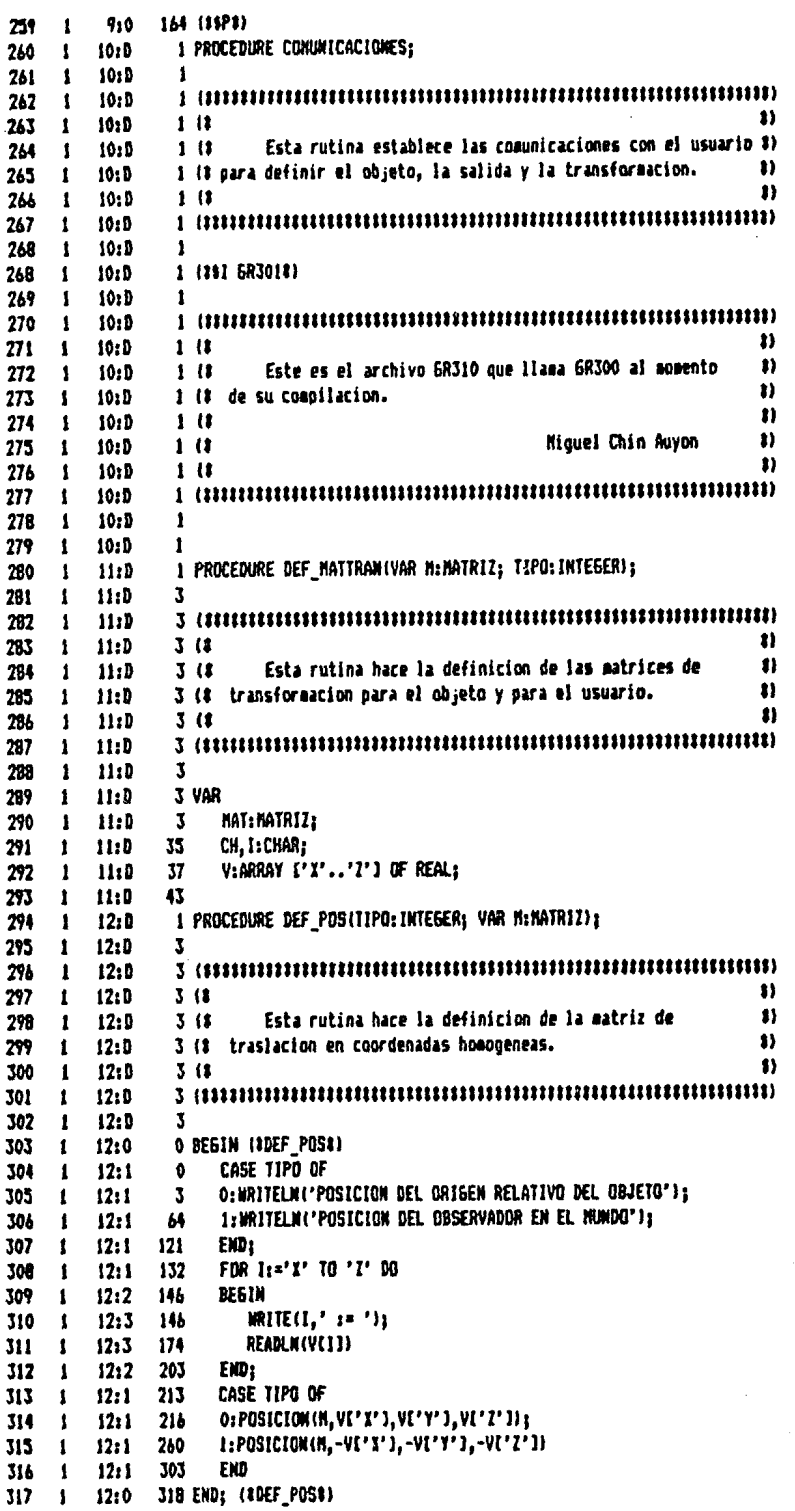

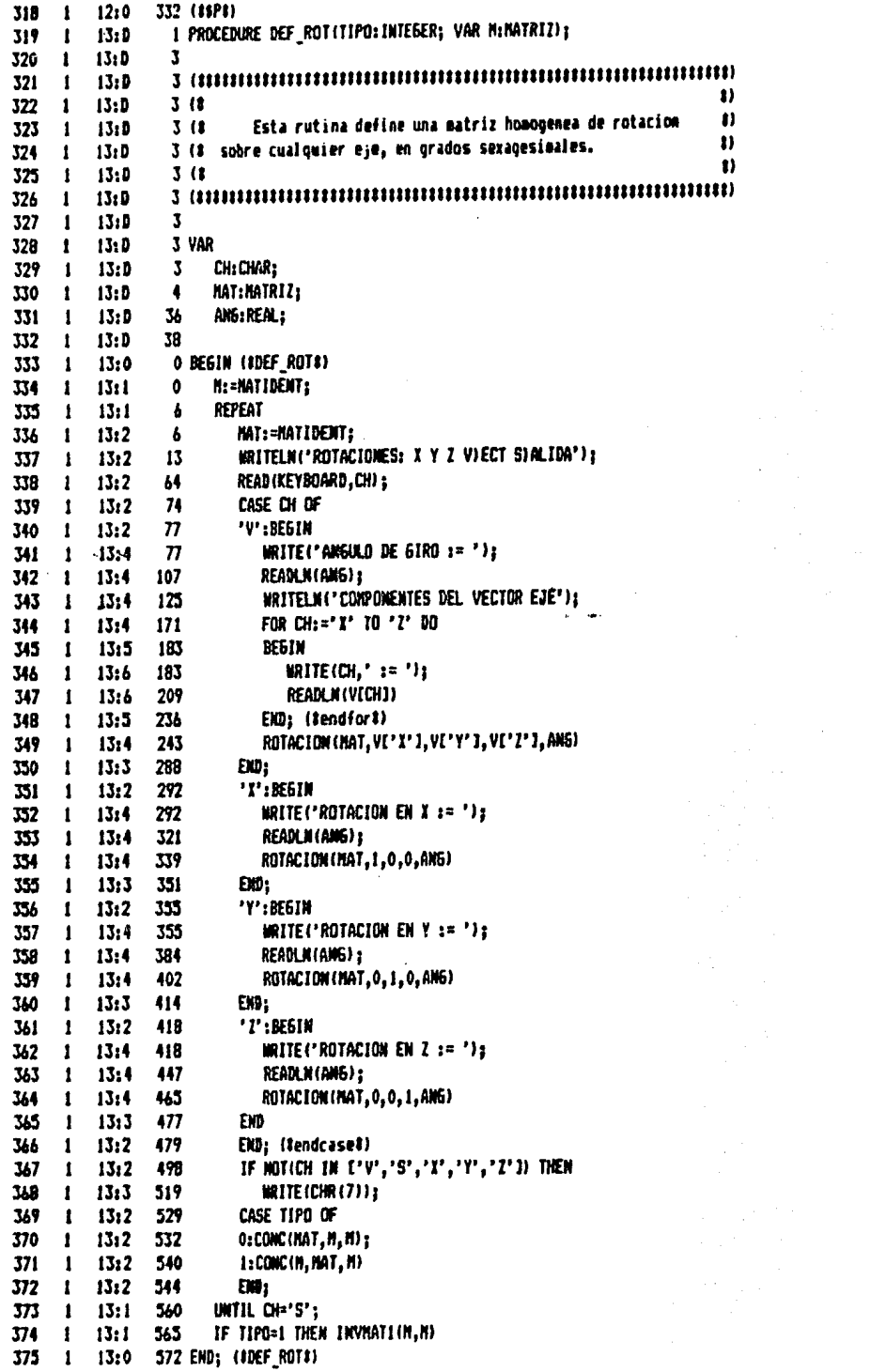

 $\ddot{\phantom{a}}$ 

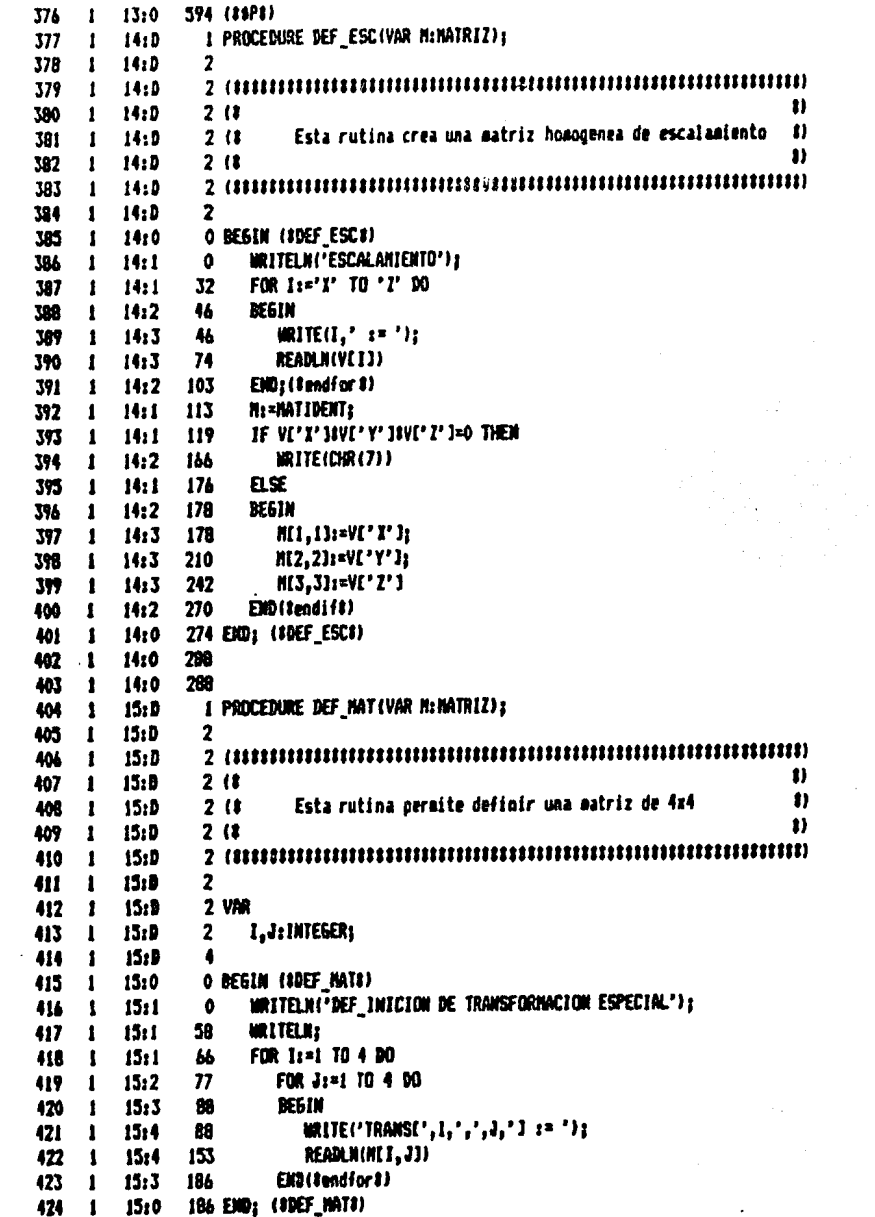

l,

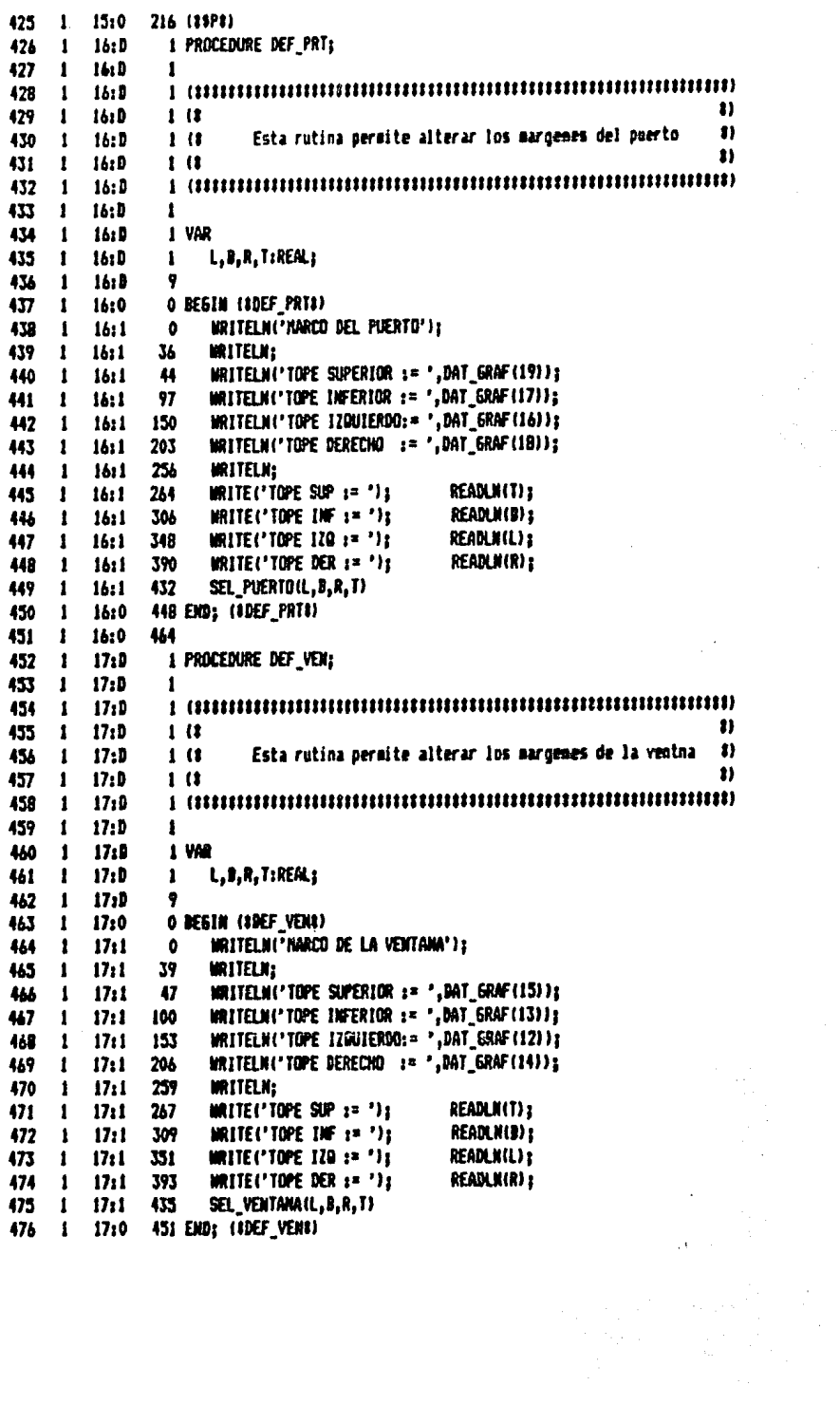

 $\mathcal{L}_{\text{max}}$  ,  $\mathcal{L}_{\text{max}}$ 

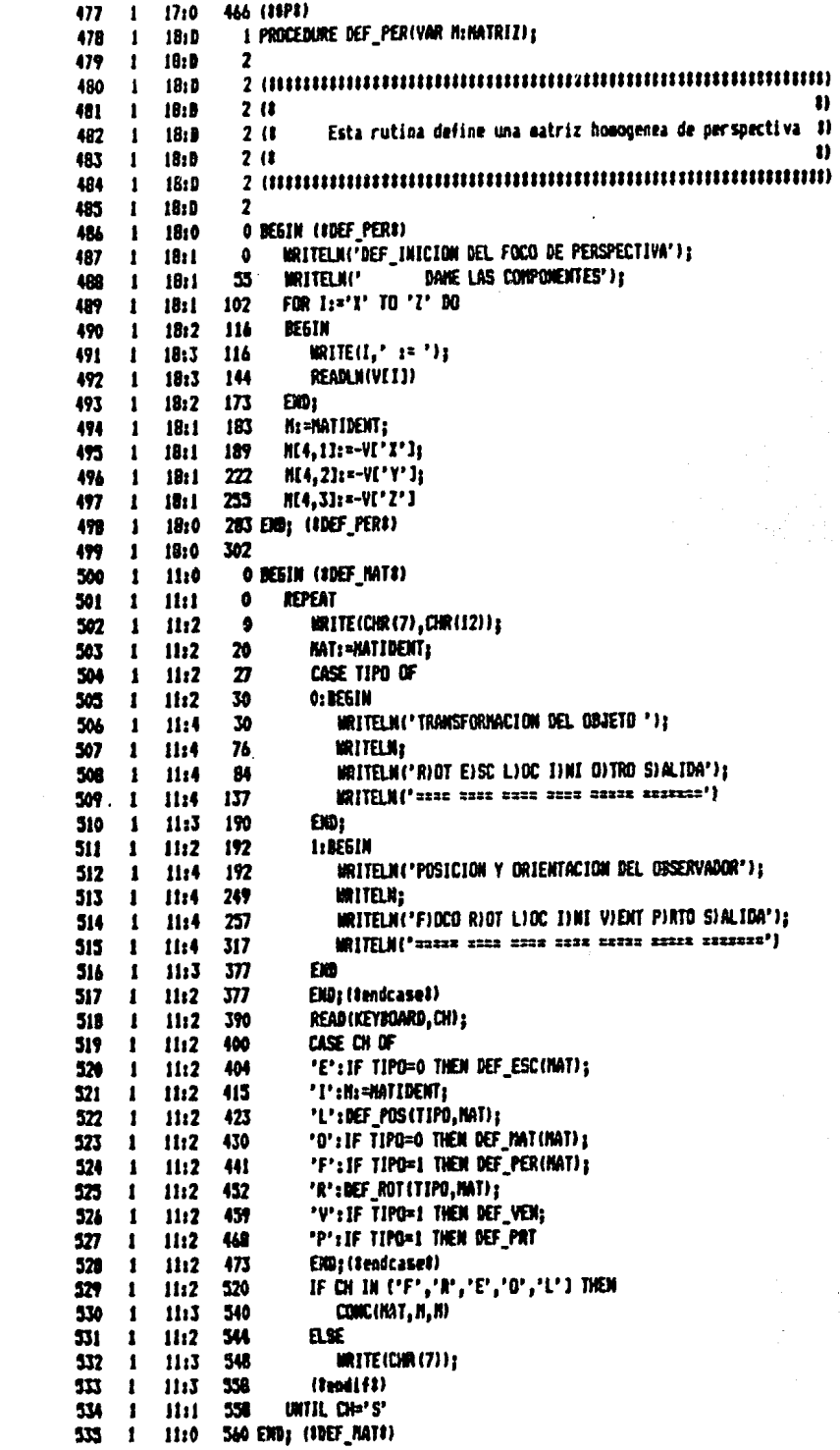

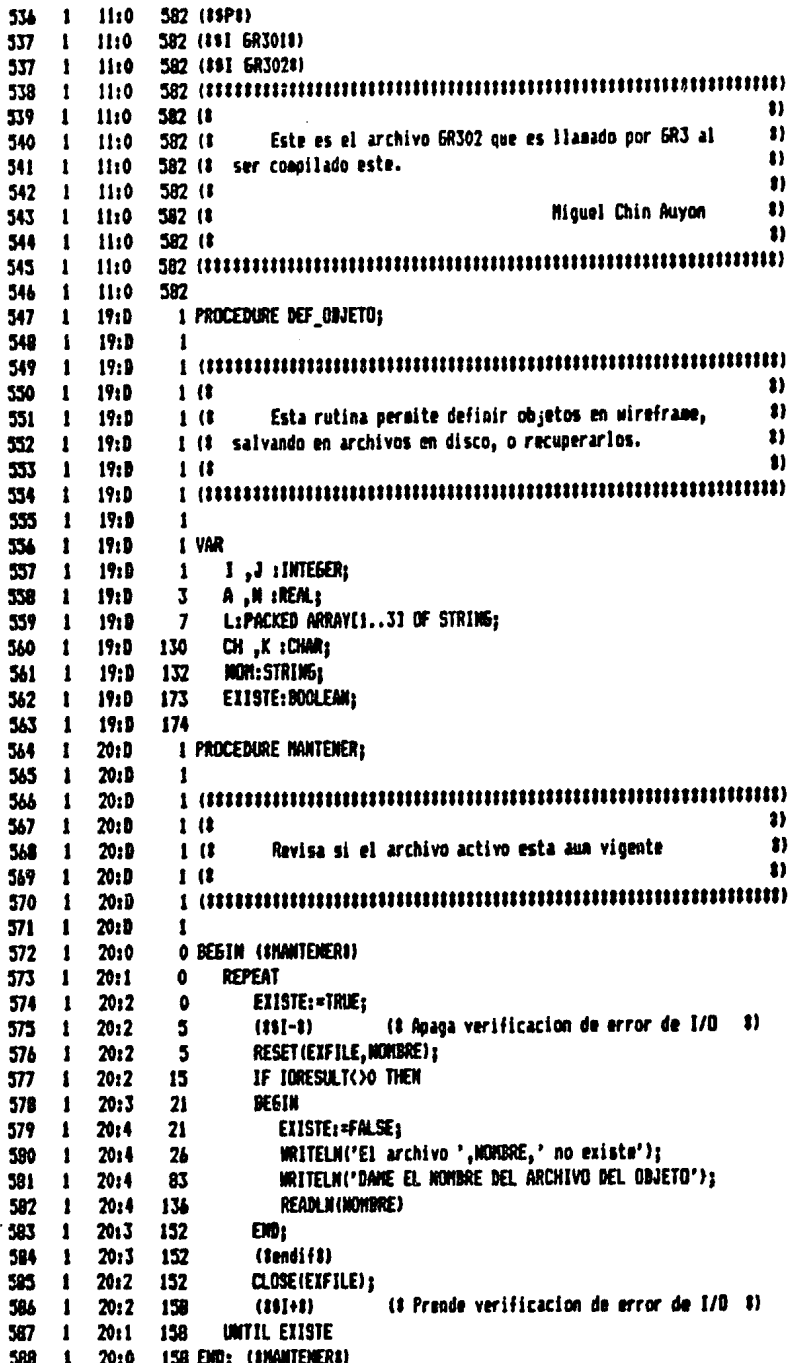

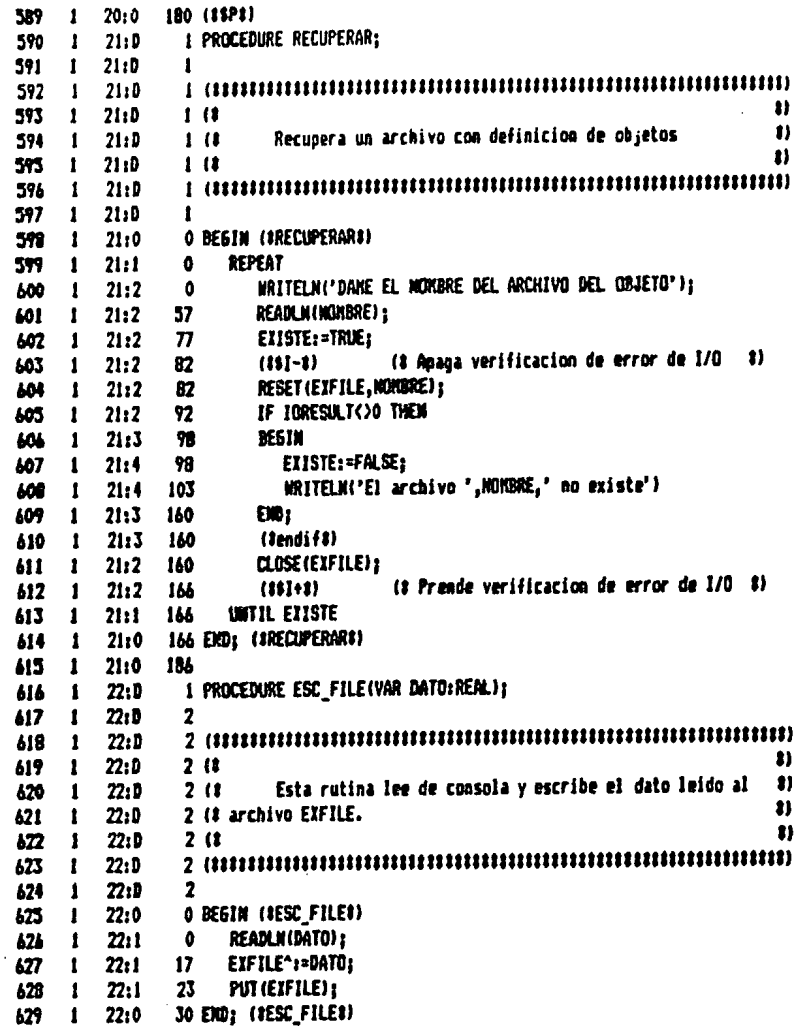

 $-B.77-$ 

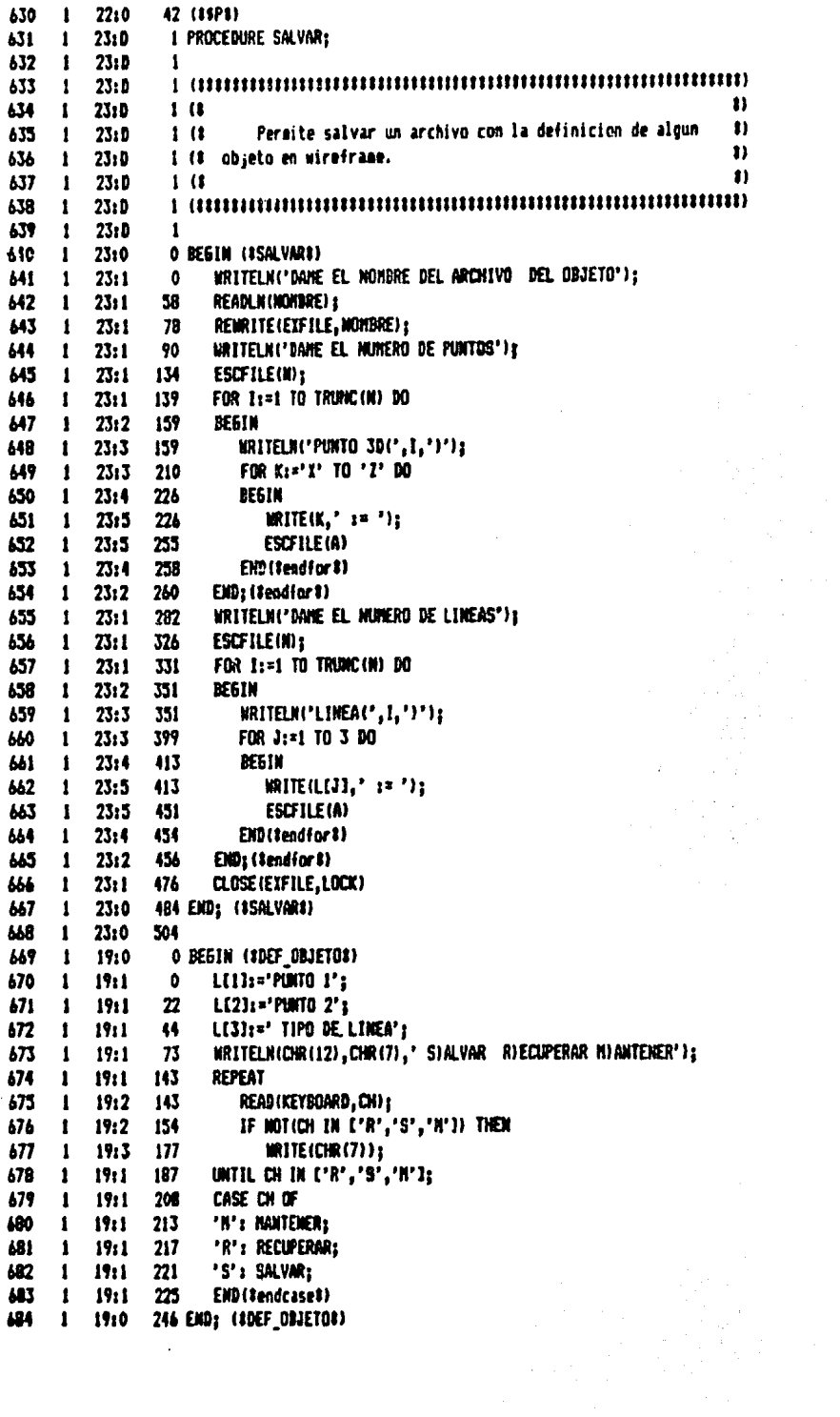

 $\sim 10^{11}$ 

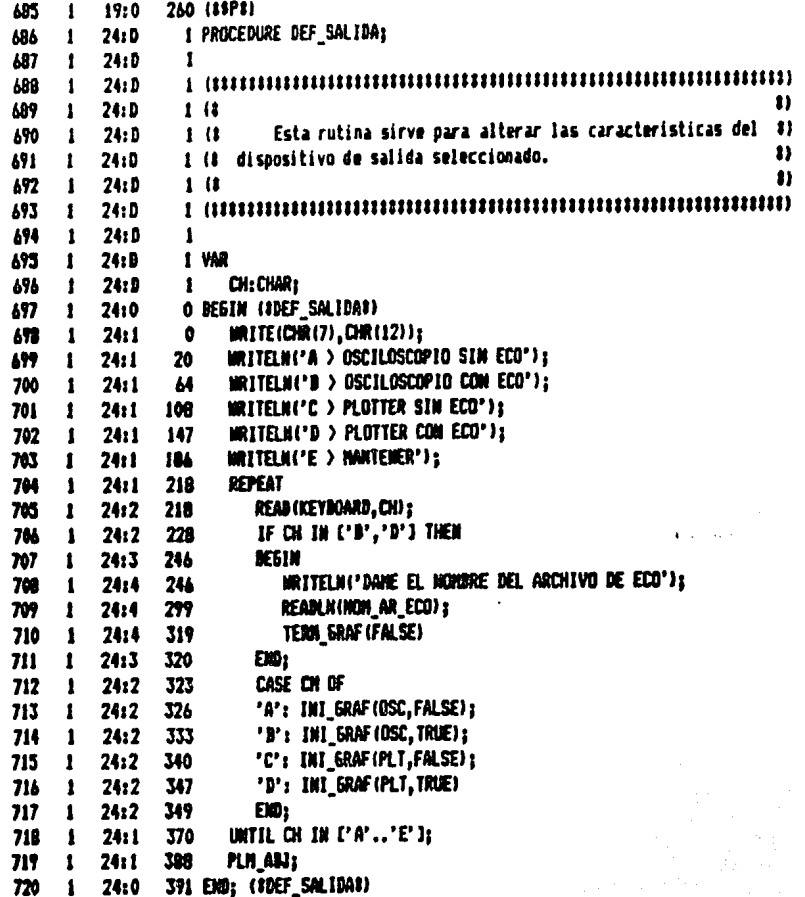

 $\overline{a}$ 

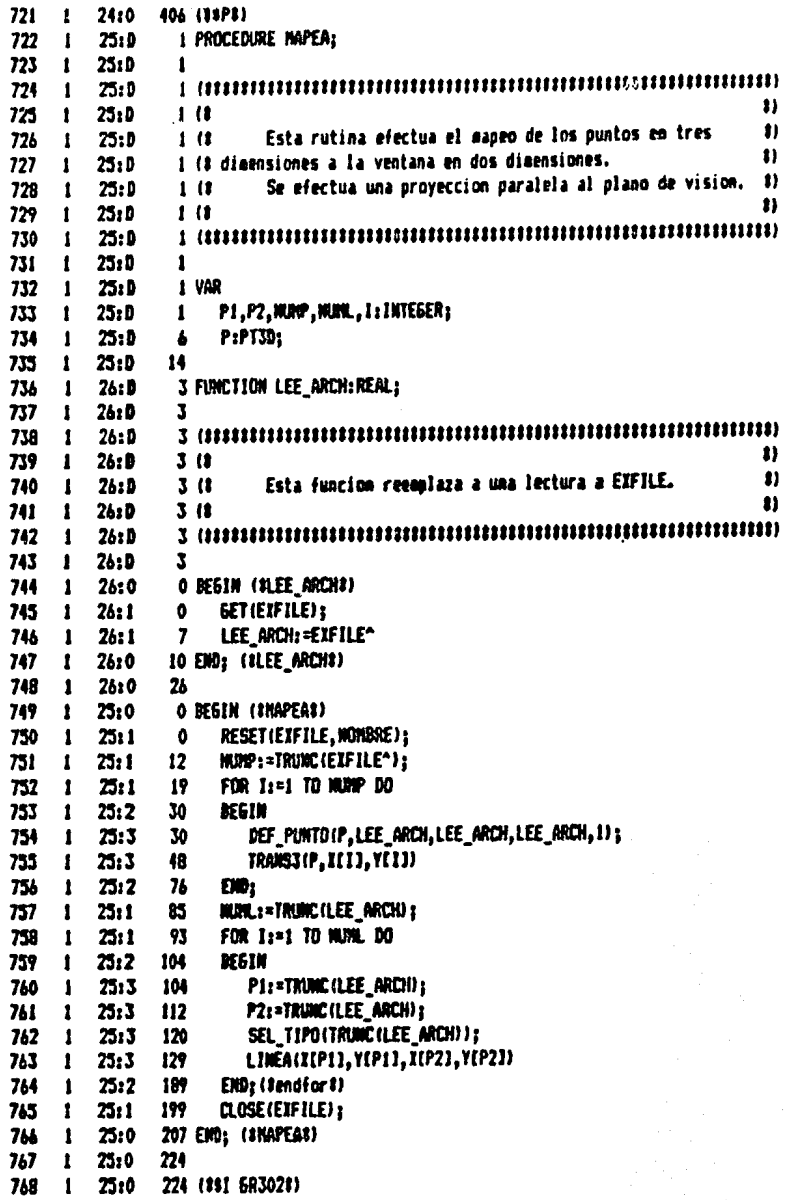

 $\bar{z}$ 

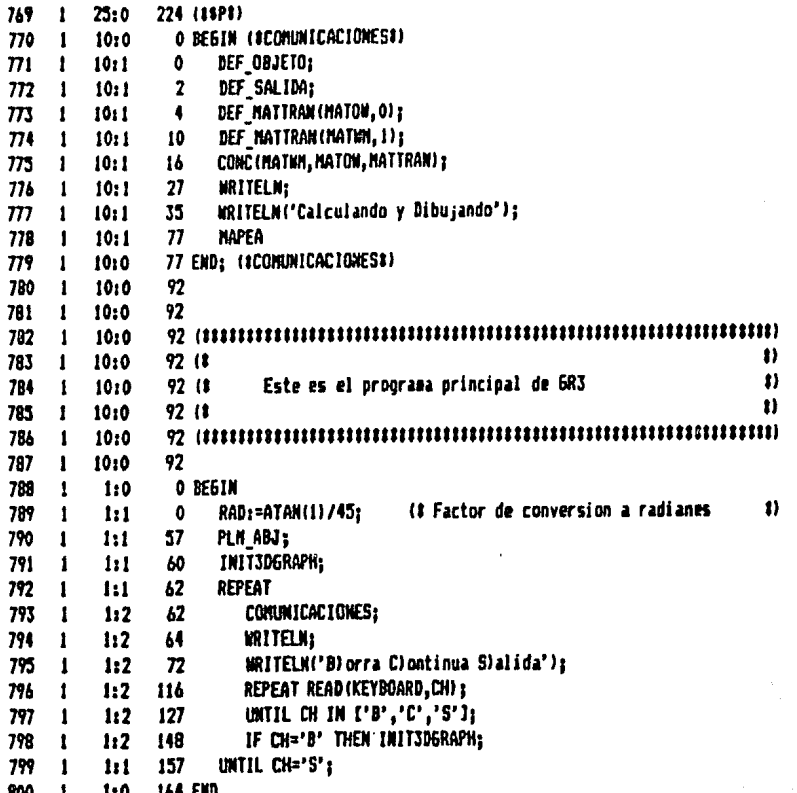

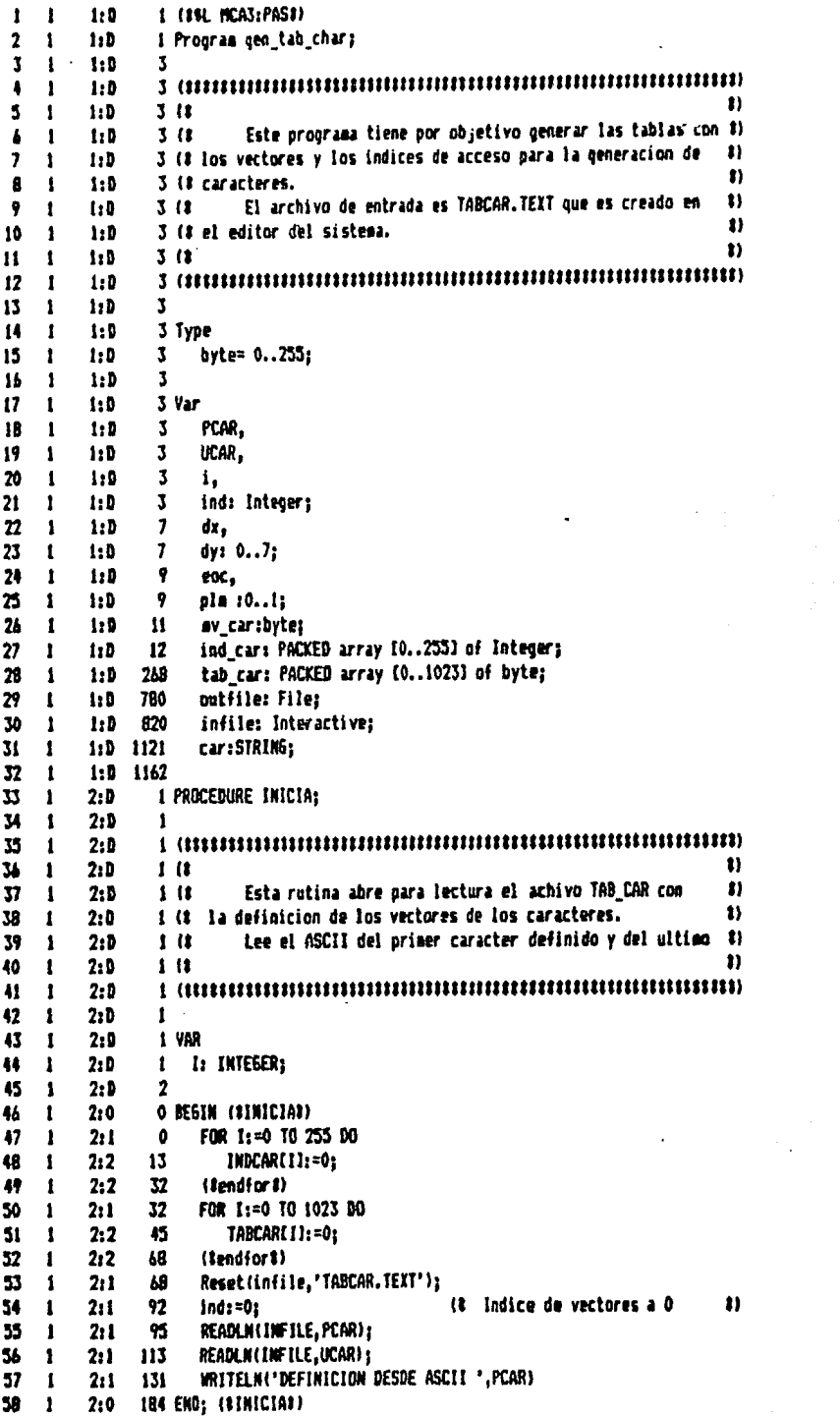

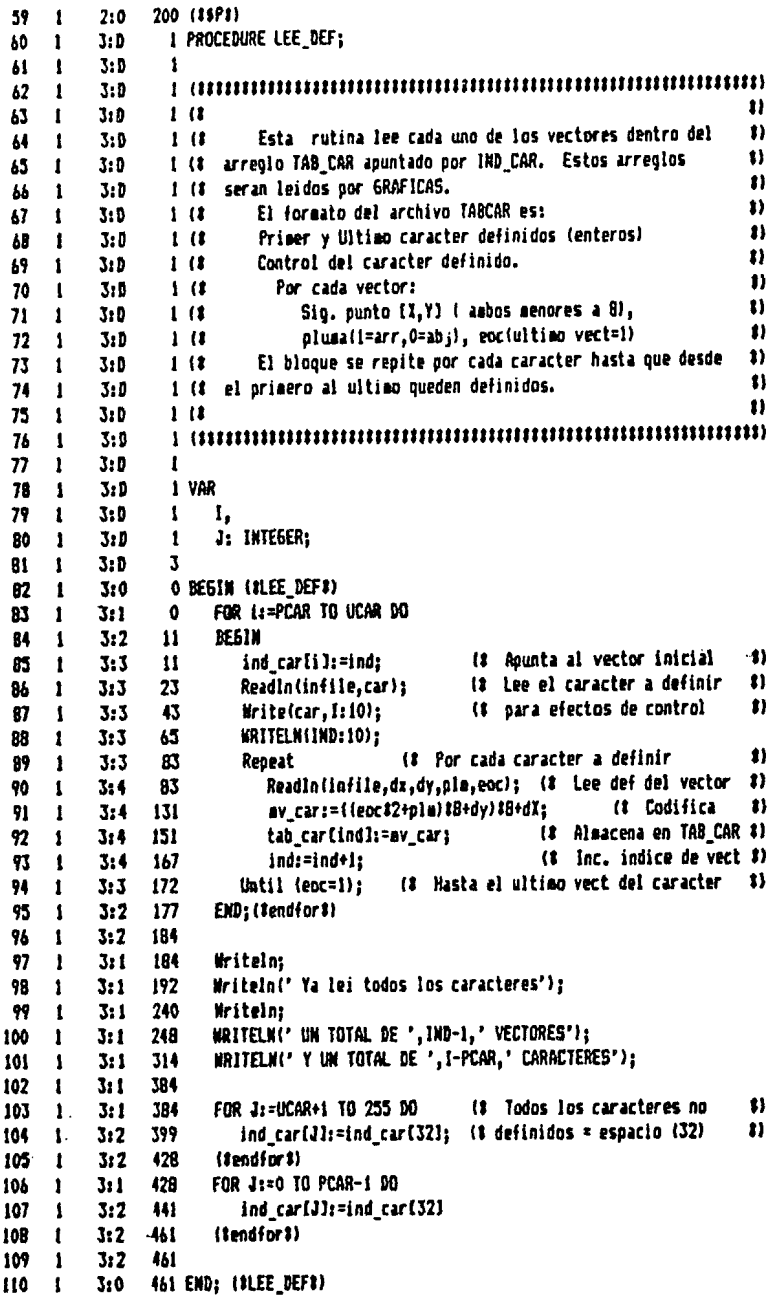

 $\ddot{\phantom{a}}$ 

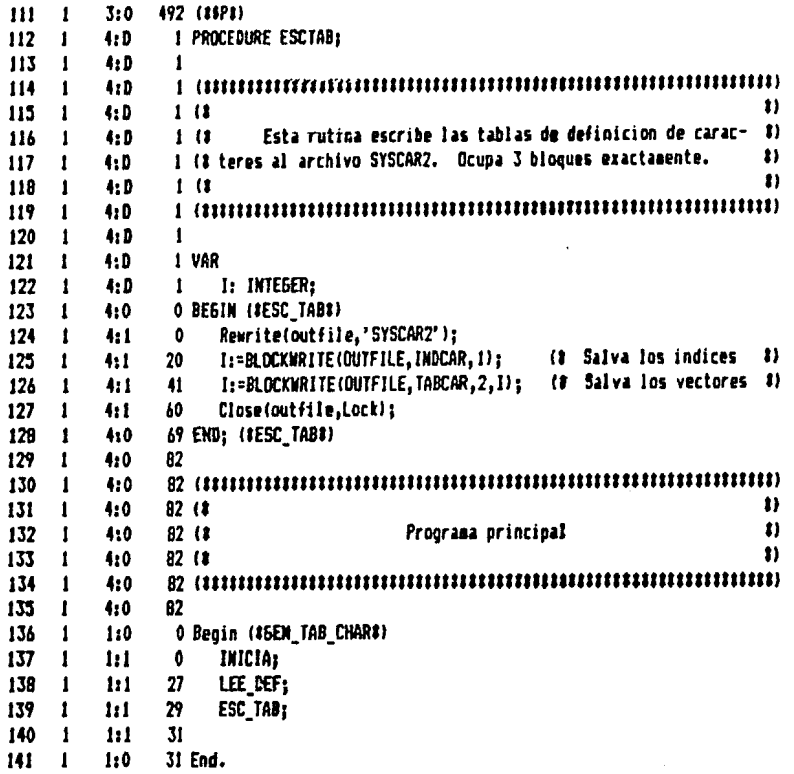

## Apéndice C

**Diagramas** 

A continuación se muestran loa digramas tanto físicos come eléctricos de la tarjeta de interfaz que fue construida para comunicar la microcomputadora Apple II con el osciloscopio de memoria Tektronix 611 y con el graficador incremental Houston Instrument DP-1.

La descripción del circuito y de su desarrollo está en el cap1tulo 3. Se incluyen las tablas de costos de materiales que se emplearon en la construcción de la tarjeta y una lista detallada de cada elemento.

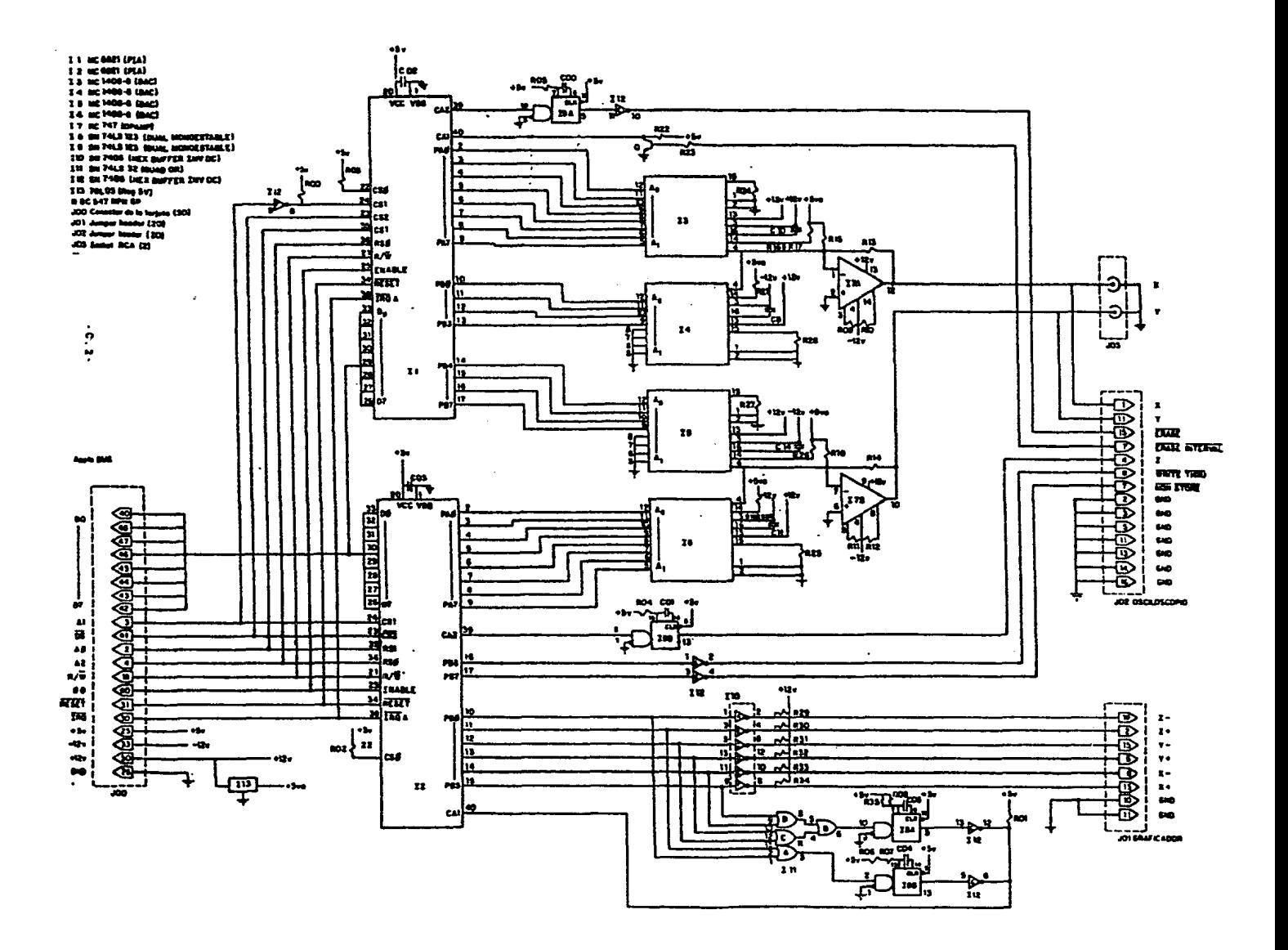

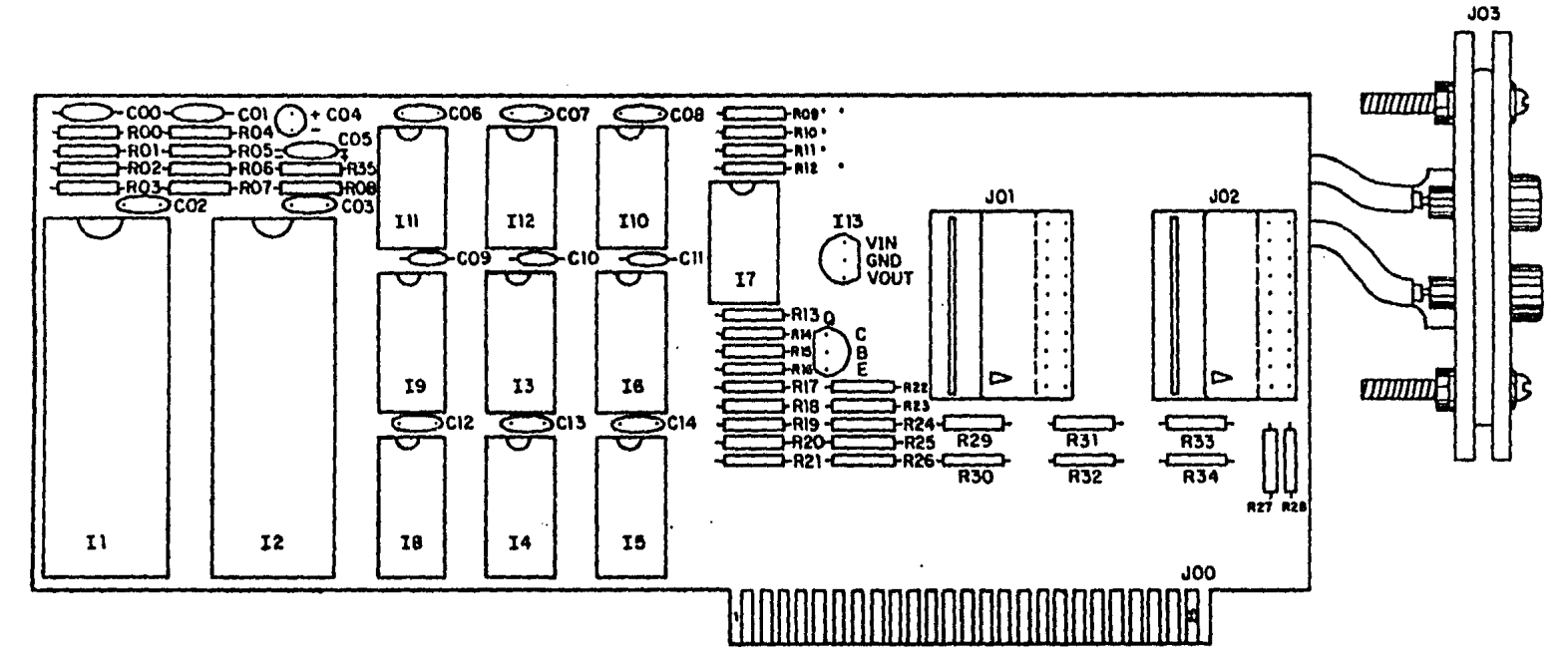

 $\mathcal{L}_{\mathcal{L}}$ 

 $\mathbf{r}$ 

Diagrama de Ensamblado

## Lista de partes.

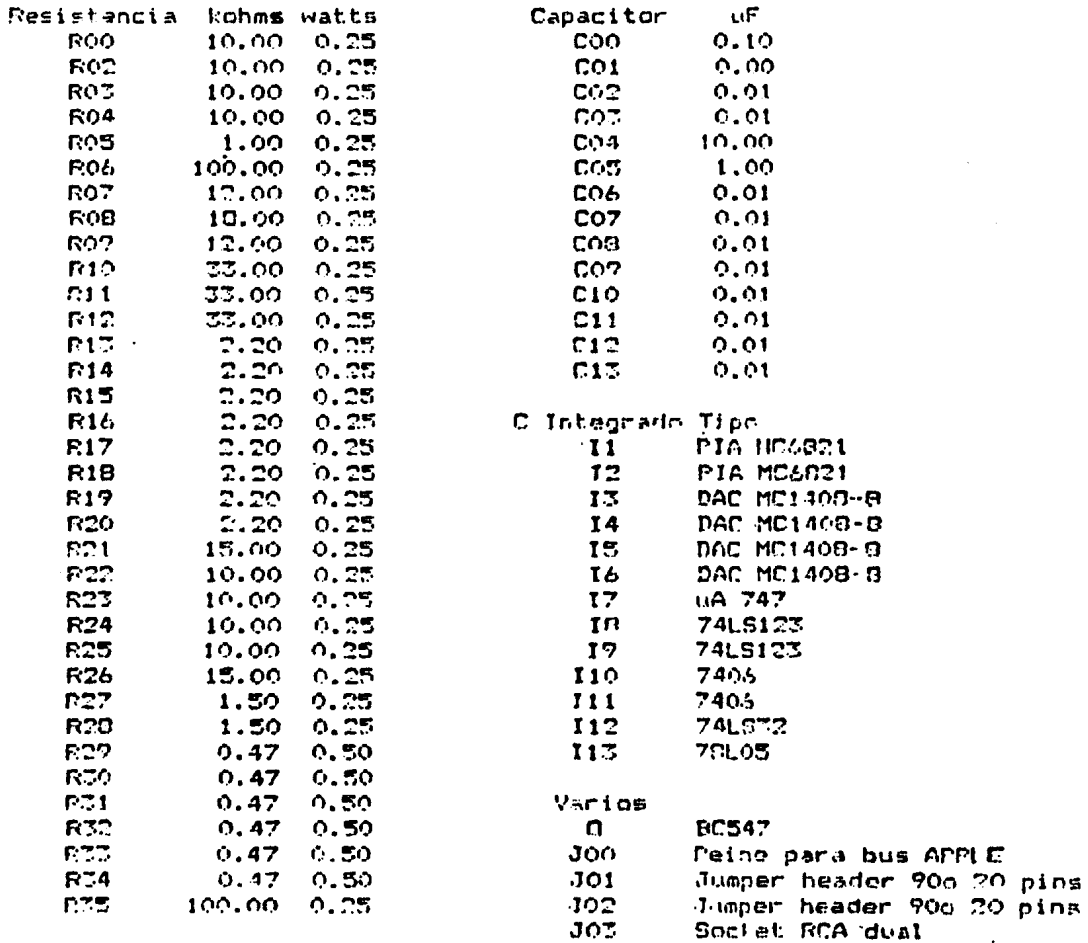

Total de Costos fijos

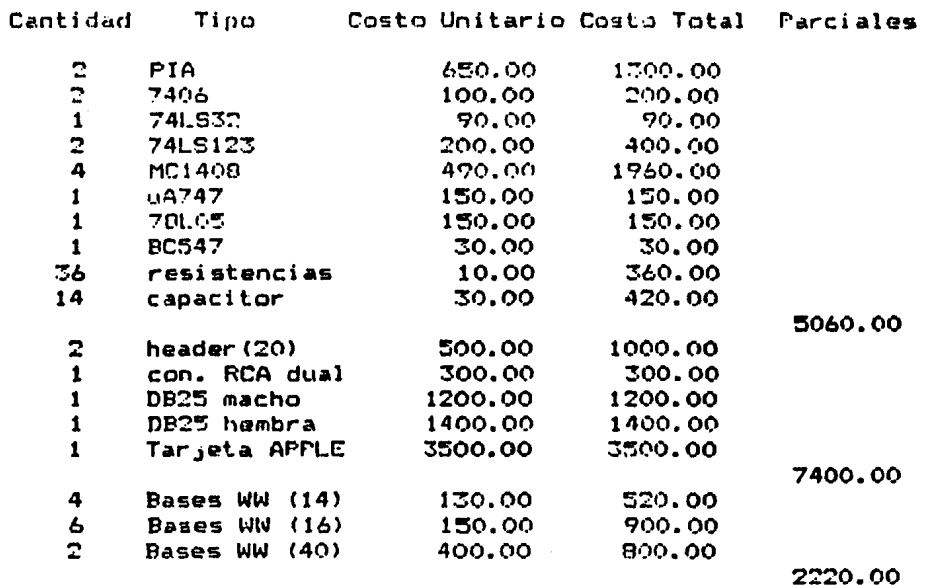

**BRANSBREEK** 

**TOTAL** 

14680.00 MN

 $\bullet$ 

## Apéndic~ D Bibliograffa

- 1. Apple Computar Inc. Apple Pascal. Languaje Reference Manual Apple Computar, 1980
- 2. Apple Computer Inc. Appla Pascal. Operating Syatem Raference Manual Appla Computar, 1980
- 3. Apple Computar Inc. Apple II. Referanca Manual Apple Computar, 1979
- 4. Armstrong,J.R. Design of a Graphic Generator for Remote Terminal Application. JEEE Trans. C-22<S> Hayo,1973
- 5. Beatty,J.C. and Booth,K.S. Tutorial: Computar Graphics IEEE EH0194-1 2•• ad. 1982
- 6. Bresanham,J.E. Algorithm far Computar Control of a Digital Plotter IBM Systems Journal 4(1) 1965.
- 7. Brunner, Herbert lntroduction to Microprocasors Prentice-Hall 1982
- S. Carlbom,I. and Pacioreck,J. Planar Geometric Projactions and Viawing Transformations. ACH Computing Surveys, vol 10 no.4 ACM Dac. 1978
- 9. Chasen, S.H. Gaomatric Principies & Procedures far Computar Graphic Applications Prantice-Hall 1978
- 10. Harrington, Stavan Computar Graphics, A programming aproach McGraw-Hill 1~• ad. 1983
- 11. Hobba,I.C. Computer Graphics Display Hardware. Computer Graphics and Applicationa, vol 1, no. 1 IEEE 1981
- 12. Houston Instrument COMPLOT Model DP-1-5 • Instruction Manual Houston Instrument 1969
- 13. Hungerford J. Graphic Manipulatio using Matrices. Programming Technics, vol 3. Numbers in Theory & · Practica Byte Books. McGraw-Hill. 1979
- 14. Lucido,A.P. An Overview of Directed beam Graphic& Display Hardware. Computer, vol 11 no. 11 IEEE 1978
- 15. Motorola Inc. Semiconductor Data Library, vol ó, Linear Integrated Circuits Motorola 1975
- 16. Motorola Inc. The Complete Motorola Microcomputer Data Library Motorola 1978
- 17. Newman, William M. & Sproull, Robert F. Principies of Computer Graphics McGraw-Hill, 2d• ed. 1979.
- 18. Peckham, H.D. Computer Graphics: Three-Dimensional Projections Hewlett-Packard 1974
- 19. Posdamen J. The Mathematics of Computer Graphics. Programming Technics, vol 3. Numbers in Theory & Pract1ce Byte Books. McGraw-Hill. 1979
- 20. Rogers,D.F. and Adams,J.A. Mathematical Elements for Computer Graphics McGraw-Hill 1976
- 21. Tektronix Type 611 Storage Display Unit. Instruction Manual Tektronix 1968
- 22. Texas Instruments Inc. The TTL Data Bock for Design Engineers Texas lnstruments Inc. 2•• ed. 1981.